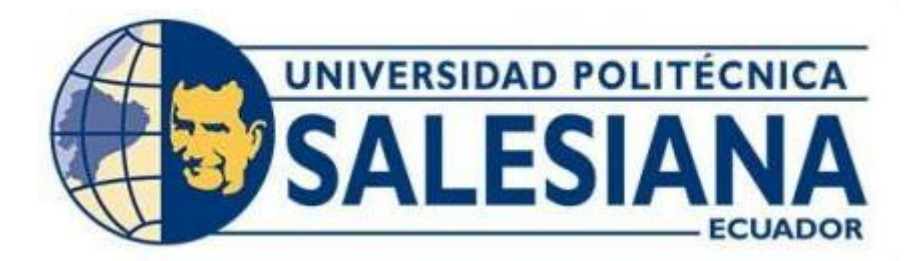

#### **UNIVERSIDAD POLITÉCNICA SALESIANA SEDE QUITO CARRERA DE BIOMEDICINA**

#### **PROTOCOLO DE PRÁCTICAS DE LABORATORIO PARA BIOMECÁNICA E INGENIERÍA EN REHABILITACIÓN**

**Trabajo de titulación previo a la obtención del título de: INGENIERO BIOMÉDICO**

**AUTOR: ANDA RIVERA GABRIEL ANDRÉS** 

**TUTOR: MSc. VILLA ROSERO MICAELA NATALY**

**Quito-Ecuador** 

**2024**

#### **CERTIFICADO DE RESPONSABILIDAD Y AUTORÍA DEL TRABAJO DE TITULACIÓN**

Yo, Gabriel Andrés Anda Rivera con documento de identificación N° 1722976451 manifestó que:

Soy el autor y responsable del presente trabajo; y, autorizo a que sin fines de

lucro la Universidad Politécnica Salesiana pueda usar, difundir, reproducir o publicar de

manera total o parcial el presente trabajo de titulación.

Quito, 21 de febrero del año 2024

Atentamente,

rabrie Gabriel Andrés Anda Rivera 1722976451

## **CERTIFICADO DE CESIÓN DE DERECHOS DE AUTOR DEL TRABAJO DE TITULACIÓN A LA UNIVERSIDAD POLITÉCNICA SALESIANA**

Yo, Gabriel Andrés Anda Rivera con documento de identificación No. 1722976451, expreso mi voluntad y por medio del presente documento cedo a la Universidad Politécnica Salesiana la titularidad sobre los derechos patrimoniales en virtud de que soy autor del Proyecto técnico: Protocolo de prácticas de laboratorio para Biomecánica e Ingeniería en Rehabilitación, el cual ha sido desarrollado para optar por el título de: Ingeniero Biomédico, en la Universidad Politécnica Salesiana, quedando la Universidad facultada para ejercer plenamente los derechos cedidos anteriormente.

En concordancia con lo manifestado, suscribo este documento en el momento que hago la entrega del trabajo final en formato digital a la Biblioteca de la Universidad Politécnica Salesiana.

Quito, 12 de marzo del año 2024

Atentamente,

gabrie

Gabriel Andrés Anda Rivera 1722976451

#### **CERTIFICADO DE DIRECCIÓN DEL TRABAJO DE TITULACIÓN**

Yo, Micaela Nataly Villa Rosero con documento de identificación N° 0302002977, docente de la Universidad Politécnica Salesiana, declaro que bajo mi tutoría fue desarrollado el trabajo de titulación: Protocolo de prácticas de laboratorio para Biomecánica e Ingeniería en Rehabilitación realizado por Gabriel Andrés Anda Rivera con documento de identificación N° 1722976451 obteniendo como resultado final el trabajo de titulación bajo la opción de Proyecto técnico que cumple con todos los requisitos determinados por la Universidad Politécnica Salesiana.

Quito, 12 de marzo del año 2024

Atentamente,

 $i$ rada  $\mathcal G$ 

MSc. Micaela Nataly Villa Rosero 0302002977

# Lema

Dulce bellum inexpertis, es una expresión en latín que se traduce como "La guerra es dulce para aquellos que no la han experimentado". Esta frase sugiere que la idea de la guerra puede parecer atractiva o emocionante para aquellos que no han experimentado sus dificultades y sufrimientos.

Erasmo de Rotterdam

# Agradecimientos

Quiero expresar mi sincero agradecimiento a mis abuelitos, Polivio Rivera y Josefina Rivera, por su inquebrantable fe en mí y por estar siempre a mi lado durante este arduo proceso. Su amor, apoyo y sabias palabras han sido mi fuente de inspiración.

A mis queridos tíos, Walter Rivera y Edison Rivera, les agradezco por su confianza incondicional y apoyo constante en esta importante etapa de mi vida académica. Su aliento y guía han sido fundamentales para alcanzar este logro.

Quiero destacar el apoyo de mi tía Elvia Rivera y de su hijo Edwin Tamay, así como de su esposa Maritza Reina, por su ayuda y palabras de apoyo. Su presencia y respaldo han sido un gran impulso para mí durante este proceso.

Y no puedo olvidar a mi perrito, Tony, quien estuvo a mi lado en todo momento durante este proceso. Su presencia reconfortante y lealtad incondicional han sido un bálsamo en los momentos de tensión y dedicación.

# Resumen

La ausencia de orientaciones específicas en la guía de prácticas de las asignaturas de Biomecánica e Ingeniería en Rehabilitación de la carrera de Biomedicina ha generado variabilidad en los temas y la cantidad de prácticas entre periodos académicos, afectando la homogeneidad en el aprendizaje. Por lo que en el presente trabajo se plantea ocho guías de práctica para la asignatura de Biomecánica y cinco para la asignatura de Ingeniería en Rehabilitación, partiendo desde las necesidades de cada materia en función a los contenidos, resultados de aprendizaje e indicadores de logro propuestos en cada uno de los programas analíticos. Del total de guías mencionado, fue posible realizar una implementación piloto de 10 de las prácticas propuestas. Además, se indica cu´al es el proceso actual dentro de los laboratorios, los equipos disponibles (que están relacionados con las cátedras antes mencionadas) y los lineamientos básicos de seguridad se incluyen en cada una de las guías.

Palabras clave: Guías prácticas, Biomecánica, Ingeniería en Rehabilitación, Laboratorios Biomédicos.

# Abstract

The absence of specific orientations in the practice guides of the Biomechanics and Rehabilitation Engineering subjects of the Biomedicine course has generated variability in the topics and the amount of practices between academic periods, affecting homogeneity in learning. Therefore, in the present work, eight practice guides are proposed for the Biomechanics course and five for the Rehabilitation Engineering course, based on the needs of each subject according to the contents, learning results and achievement indicators proposed in each of the analytical programs. Of the total number of guides mentioned, it was possible to carry out a pilot implementation of 10 of the proposed practices. In addition, the current process within the laboratories, the available equipment (which are related to the aforementioned subjects) and the basic safety guidelines are included in each of the guides.

Keywords: Practical guides, Biomechanics, Rehabilitation Engineering, Biomedical Laboratories

# Contenido

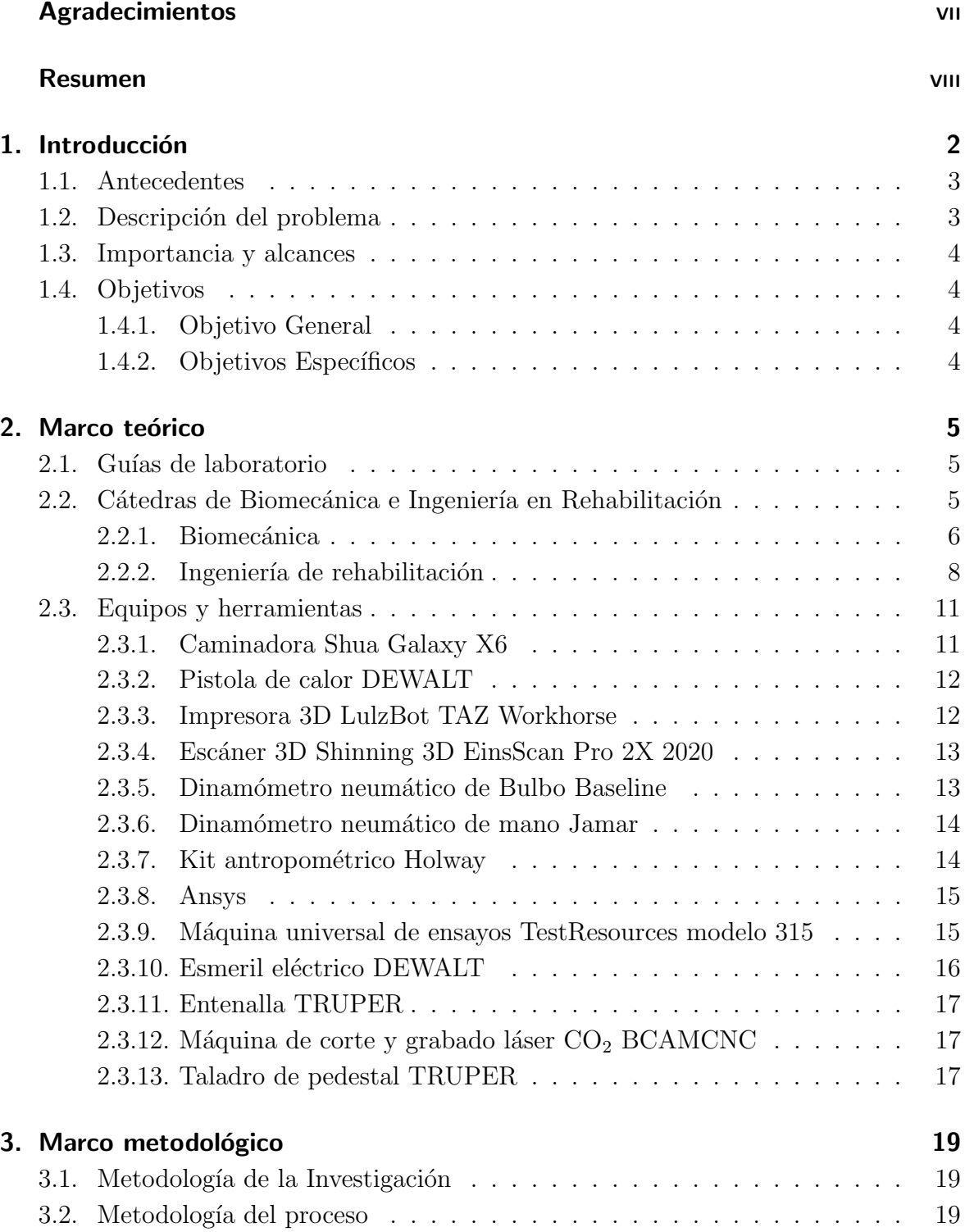

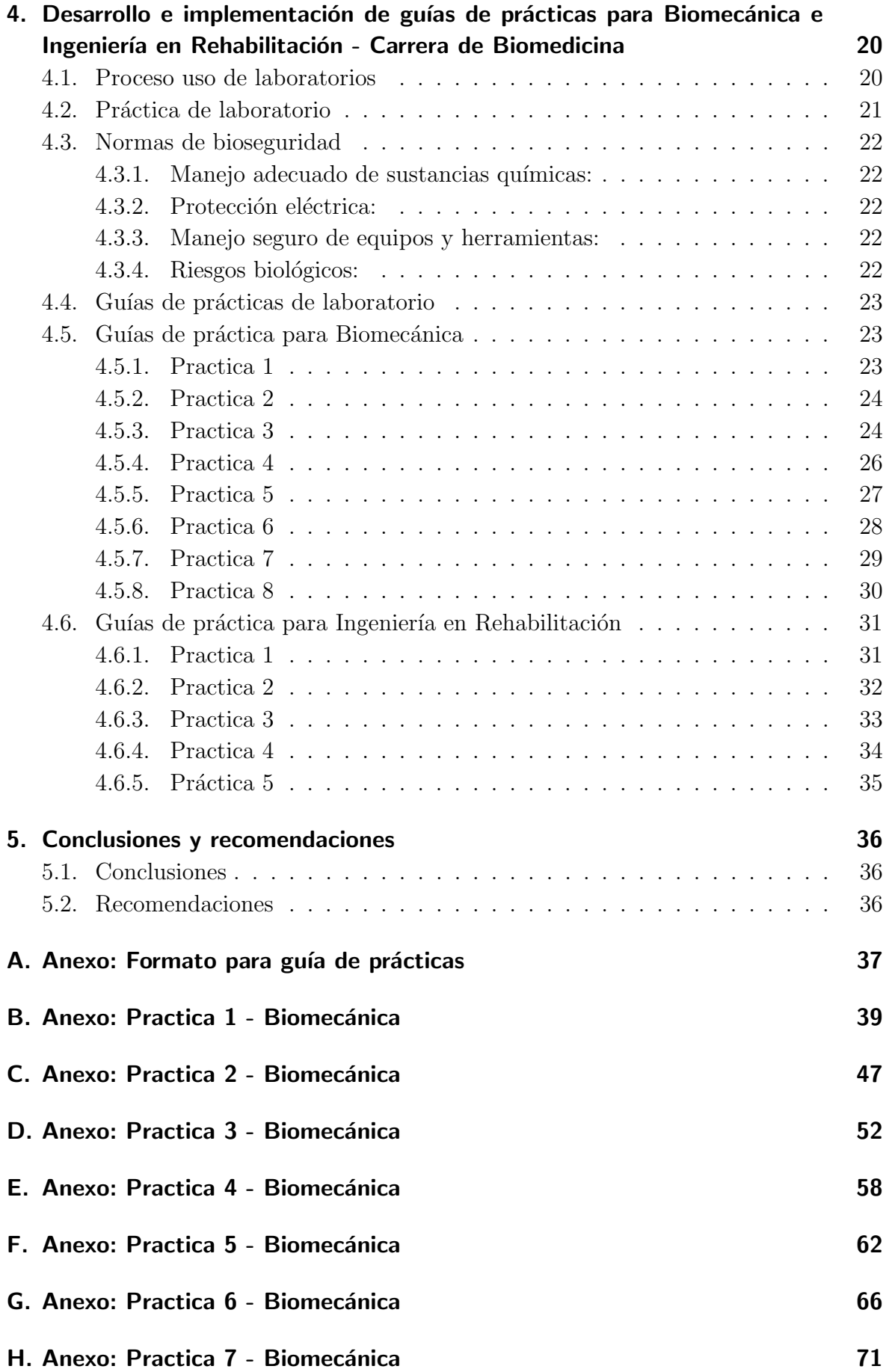

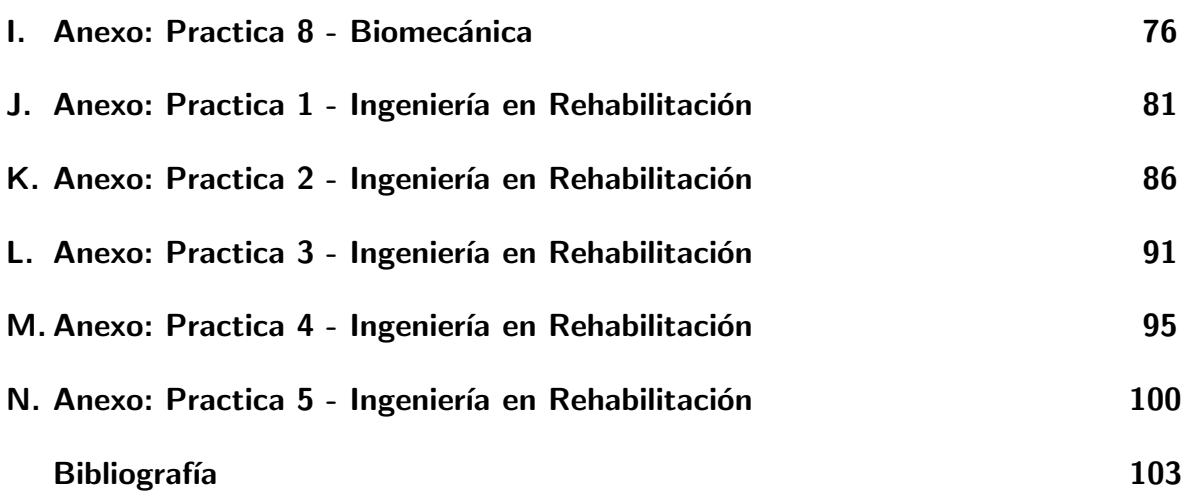

# <span id="page-11-0"></span>1. Introducción

Los trabajos de laboratorio son fundamentales en el desarrollo de una carrera de ingeniería por las habilidades y competencias de experimentación e investigación que puede adquirir el estudiante, ya que le permiten aplicar el conocimiento del aula en casos prácticos, generando una experiencia real [\[1\]](#page-112-0).

El espacio de laboratorio es un entorno en el cual el estudiante puede controlar, manipular e interactuar con experimentos físicos. Esta interacción puede producirse en persona o de forma remota [\[2\]](#page-112-1). Independientemente del tipo de laboratorio, este suele constituirse de las siguientes secciones [\[3\]](#page-112-2):

- Sesión de pre-laboratorio: se puede desarrollar antes o durante el laboratorio, considerando la posibilidad de incluir preguntas sobre el tema de la práctica o el desarrollo de la misma.
- Desarrollo del laboratorio: los estudiantes siguen el procedimiento indicado mediante un manual o una guía.
- Recolección de datos: mediante software, manualmente o de forma observacional, los estudiantes registran los datos relevantes resultantes del experimento.
- Discusión: entre estudiantes o hacia al docente se generan preguntas con el fin de analizar los resultados obtenidos.

Dentro de la sección de desarrollo de laboratorio, se produce la ejecución de la práctica como tal y por lo mismo la aplicación de los conocimientos teóricos, además de esta sección dependen las dos siguientes. El desarrollo de las actividades experimentales debe estar estructurado mediante un manual o guía que facilite la comprensión de lo que se desea hacer al estudiante, generando un acceso directo y adecuado con los materiales a trabajar, funcionando como un material didáctico que facilita los procesos de aprendizaje e investigación experimental [\[4\]](#page-112-3).

Adicional a las secciones presentadas previamente, el desarrollo de una práctica concluye con la generación de un reporte que normalmente incluye título, marco teórico, procedimiento, resultados, discusión de resultados y conclusiones. Este documento, que utiliza como base la guía de laboratorio, permite evidenciar la comprensión del estu-diante de la práctica desarrollada [\[3\]](#page-112-2).

Este trabajo propone 8 guías de práctica para Biomecánica, considerando la disponibilidad de equipos actuales en los laboratorios, y de la misma manera 5 prácticas para Ingeniería en Rehabilitación. La estructura del documento presentado se divide en las siguientes etapas:

Capítulo [2](#page-14-0) - Marco teórico: revisión de las necesidades del desarrollo de prácticas para las asignaturas.

Capítulo [3](#page-28-0) - Marco metodológico: detalle de la metodología utilizada para el desarrollo de las guías.

Capítulo [4](#page-29-0) - Desarrollo e implementación de las guías: de acuerdo con lo propuesto y revisado en los capítulos [2](#page-14-0) y [3](#page-28-0) se detalla el formato de guía utilizado, el desarrollo de cada una de estas y evidencia de la implementación de algunas de las guías propuestas.

Capítulo [5](#page-45-0) - Conclusiones y recomendaciones: se analiza el desarrollo de las guías y la implementación de las mismas, revisado en capítulos anteriores.

# <span id="page-12-0"></span>1.1. Antecedentes

La carrera de Biomedicina dentro de la Universidad Politécnica Salesiana (UPS) tiene asignaturas con componente pr´actico con el fin de brindarle a sus estudiantes la experiencia de aplicar los conocimientos adquiridos en el aula mediante el desarrollo de laboratorios.

La carrera es joven; su creación y apertura de niveles ha sido progresiva y por lo mismo la implementación de laboratorios, adaptándose al crecimiento de la tasa de estudiantes matriculados y a la apertura de nuevos niveles. Este proceso ha requerido la adquisición de nuevos equipos e instrumentos para los laboratorios, con el fin de que los estudiantes puedan tener un acercamiento a casos reales, especialmente para las asignaturas de la unidad profesional, como Biomecánica e Ingeniería en rehabilitación.

El desarrollo del componente práctico de las asignaturas debe estar alineado con los resultados de aprendizaje e indicadores de logro de los programas analíticos. En el caso de la cátedra de Biomecánica, el componente práctico corresponde a 32 horas, mientras que para la cátedra de Ingeniería en Rehabilitación corresponde a 48 horas al semestre. Teniendo en cuenta que el total de horas para cada asignatura es de 160 y 120 respectivamente, estos números del componente práctico son un indicador de la importancia de la experiencia experimental para los estudiantes.

# <span id="page-12-1"></span>1.2. Descripción del problema

Las prácticas de laboratorio para algunas asignaturas dentro de la carrera de Biomedicina han sido cambiantes a lo largo del tiempo, como consecuencia de la llegada de nuevos equipos, cambios de docentes y generación de nuevos niveles. Esto ha producido una falta de estandarización en las guías de prácticas, generando variaciones entre los

semestres en la cantidad y tipo de prácticas desarrolladas con los estudiantes.

## <span id="page-13-0"></span>1.3. Importancia y alcances

El proyecto presentado en este documento aborda la problemática descrita anteriormente, específicamente para las asignaturas de Biomecánica e Ingeniería en Rehabilitación. El desarrollo de guías de práctica para las asignaturas mencionadas será en consideración con el cumplimiento de los programas analíticos vigentes a la fecha.

Para el desarrollo de las guías propuestas se inició con una revisión de los contenidos de cada asignatura, adem´as de los equipos e insumos disponibles en los laboratorios o que puedan ser adquiridos por los estudiantes. Posterior al desarrollo de las guías, se ejecutaron algunas de ellas con el fin de verificar y validar las mismas.

Las prácticas disponibles en este documento, accesibles a la comunidad universitaria, permitirá que las guías sean utilizadas, y de ser el caso mejorado o adaptadas de acuerdo con las necesidades de los docentes a cargo de las asignaturas, con el fin de optimizar la experiencia de aprendizaje dentro la carrera.

# <span id="page-13-1"></span>1.4. Objetivos

#### <span id="page-13-2"></span>1.4.1. Objetivo General

Desarrollar guías de prácticas para las asignaturas de Biomecánica e Ingeniería en Rehabilitación

## <span id="page-13-3"></span>1.4.2. Objetivos Específicos

- Desarrollar un conjunto de guías de práctica para las asignaturas de Biomecánica e Ingeniería en Rehabilitación que incluyan información sobre seguridad en el laboratorio.
- Establecer protocolos estandarizados para el desarrollo de prácticas en Biomecánica e Ingeniería en Rehabilitación con actividades que permitan comparar y analizar resultados en procesos experimentales en función a los objetivos de aprendizaje de cada asignatura.
- Diseñar una estructura guiada para el desarrollo de prácticas que promueva la formación y el desarrollo investigativo

# <span id="page-14-0"></span>2. Marco teórico

## <span id="page-14-1"></span>2.1. Guías de laboratorio

En la mayoría de trabajos experimentales en la academia, los estudiantes tienen acceso a una guía, manual u hoja de trabajo que suele ser entregado de forma electrónica o f´ısica por el docente. Este documento funciona como una herramienta que permite al estudiante desarrollar las actividades dentro del laboratorio de forma adecuada, ya que enfoca la atención de quien la usa en las preguntas de investigación y que es lo que se debe hacer [\[5\]](#page-112-4).

Un manual estructurado de laboratorio detalla las instrucciones paso a paso e indica a los estudiantes como manipular los materiales o equipos, qué medidas y observaciones se deben realizar y que registro de datos se deben considerar, sin embargo, es importante que la estructura del documento también brinde la oportunidad de desarrollar habilidades de pensamiento crítico considerando la pregunta de investigación y la formulación de hipótesis [\[6\]](#page-112-5).

Dentro de las funciones principales de una guía o manual de laboratorio se incluye:

- Explicar que es lo que se debe realizar
- $\blacksquare$  Entregar información de referencia
- Explicar normas de seguridad dentro del procedimiento

# <span id="page-14-2"></span>2.2. Cátedras de Biomecánica e Ingeniería en Rehabilitación

La Carrera de Biomedicina en la UPS se desarrolla en ocho semestres, que acumulan un total de 5760 horas entre las diferentes asignaturas, después del curso exitoso de las mismas, el estudiante puede optar por el título de Ingeniero Biomédico. De las horas antes mencionadas, 720 corresponden a un aprendizaje práctico experimental, incluyendo asignaturas de la unidad básica y experimental.

De acuerdo con la malla curricular vigente (ver figura [2-1](#page-15-1)), Biomecánica es una asignatura de sexto nivel con un total de 160 horas, de las cuales 32 corresponden al componente práctico. Por otra parte, Ingeniería en Rehabilitación es una asignatura de séptimo nivel con un total de 120 horas incluyendo 48 horas del componente práctico. Es importante mencionar que de acuerdo con la malla, estas dos asignaturas se encuentran relacionadas por sus contenidos.

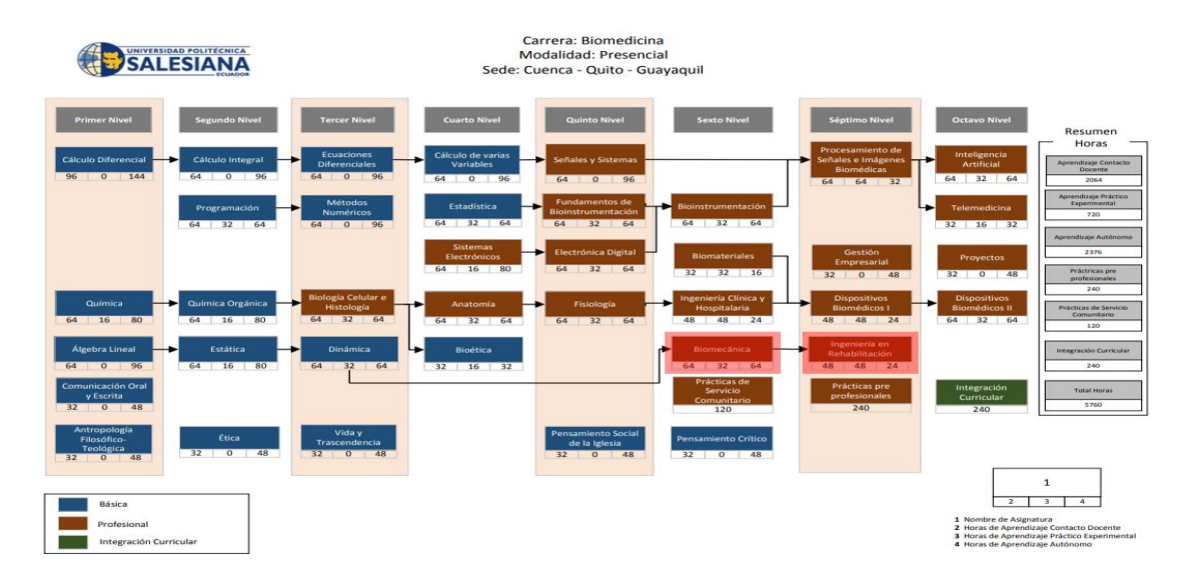

<span id="page-15-1"></span>Figura 2-1.: Malla Curricular Biomedicina UPS [\[7\]](#page-112-6)

#### <span id="page-15-0"></span>2.2.1. Biomecánica

Dentro de la biomecánica se estudia las fuerzas y sus efectos en sistemas biológicos. También puede definirse el término como una rama de la mecánica que estudia el movimiento del cuerpo, cuyos conceptos permiten comprender patrones de movimiento aplicados al deporte, casos clínicos o ingeniería en rehabilitación, y de forma general la biomecánica se puede dividir en análisis estático y dinámico y este último en cinemático  $\bar{y}$  cinético [\[8,](#page-112-7) [9,](#page-112-8) [10\]](#page-112-9).

El programa analítico vigente para Biomecánica en la UPS comprende un total de 160 horas distribuidas como se muestra en la tabla [2-1](#page-15-2)

<span id="page-15-2"></span>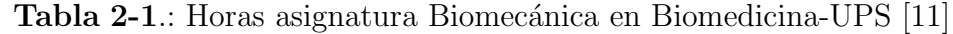

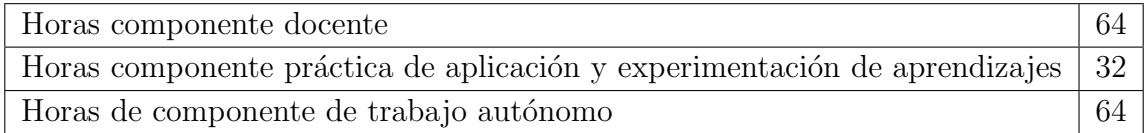

En el programa analítico se indica que la asignatura de Biomecánica:

Incorpora conocimientos de la mecánica de medios continuos y anatomía funcional del cuerpo humano con la finalidad el estudio del comportamiento del cuerpo humano y el análisis del movimiento, que serán la base que permita al ingeniero biomédico el diseño de soluciones en el área de rehabilitación y deporte [\[11\]](#page-112-10).

Además, se indica que los resultados de aprendizaje de la asignatura son [\[11\]](#page-112-10):

- Analiza las propiedades mecánicas de los músculos y tendones.
- Aplica los conocimientos de física y matemáticas en el estudio de trayectorias de los movimientos de los miembros superiores e inferiores.
- Comprende los conceptos básicos de los medios continuos sólidos para expresar las relaciones entre tensiones y deformaciones mediante métodos analíticos y numéricos asistidos por ordenador.
- Comprende los conceptos de la mecánica de fluidos para expresar las relaciones entre tensiones y deformaciones mediante métodos analíticos y numéricos asistidos por ordenador.

A continuación se detalla los contenidos de la asignatura Biomecánica propuestos en el programa analítico vigente [\[11\]](#page-112-10).

#### Unidad 1 - Biomecánica del medio continuo sólido

- Resultados de aprendizaje
	- Comprende los conceptos básicos de los medios continuos sólidos para expresar las relaciones entre tensiones y deformaciones mediante métodos analíticos y numéricos por ordenador.
- Indicadores de logro
	- Comprende los conceptos básicos de la mecánica de medios continuos para el análisis de sólidos elásticos y viscoelásticos.
	- Conoce los principios y leyes de la biomecánica del medio continuo sólido.
	- Identifica las ecuaciones constitutivas del medio continuo.

#### Unidad 2 - Mecánica de fluidos

- Resultados de aprendizaje
	- Comprende los conceptos de la mecánica de fluidos para expresar las relaciones entre tensiones y deformaciones mediante métodos analíticos y numéricos asistidos por ordenador.
- Indicadores de logro
	- Conoce los conceptos de la mecánica de fluidos
	- Identifica el comportamiento de los fluidos para el análisis de fenómenos biomecánicos.

#### Unidad 3 - Biomecánica del sistema músculo-esquelético

- Resultados de aprendizaje
	- $\bullet$  Analiza las propiedades mecánicas de los músculos y tendones.
	- Aplica los conocimientos de física y matemáticas en el estudio de trayectorias de los movimientos de los miembros superiores e inferiores.
- Indicadores de logro
	- Conoce las propiedades y características de las estructuras del sistema neuromusculoesquelético.
	- Reconoce la biomecánica del músculo y de la articulación.
	- Analiza trayectorias de movimiento articular de las extremidades superiores e inferiores.

#### Unidad 4 - Estudio del movimiento humano y animal

- Resultados de aprendizaje
	- Aplica los conocimientos de física y matemática en el estudio de trayectorias de los movimientos de los miembros superiores e inferiores.
- Indicadores de logro
	- Reconoce las características generales de la marcha humana
	- Analiza el movimiento del cuerpo humano en distintos planos utilizando tecnología de software y hardware.

#### <span id="page-17-0"></span>2.2.2. Ingeniería de rehabilitación

La ingeniería en rehabilitación es el uso de la ciencia y la ingeniería para desarrollar soluciones y dispositivos de ayuda para personas con discapacidad, o para la recupera-ción física y cognitiva de funciones debido a una enfermedad o lesión [\[12\]](#page-112-11).

El programa analítico vigente para Ingeniería en Rehabilitación en la UPS comprende un total de 120 horas distribuidas como se muestra en la tabla [2-2](#page-18-0)

| <b>Table 2-2</b> Horas asignatura ingenieria en rechabilitación en Diomedicina Or $\beta$ [10] |    |  |  |  |
|------------------------------------------------------------------------------------------------|----|--|--|--|
| Horas componente docente                                                                       | 48 |  |  |  |
| Horas componente práctico de aplicación y experimentación de aprendizajes   48                 |    |  |  |  |
| Horas de componente de trabajo autónomo                                                        |    |  |  |  |

<span id="page-18-0"></span>Tabla 2-2.: Horas asignatura Ingeniería en Rehabilitación en Biomedicina-UPS [\[13\]](#page-113-0)

En el programa analítico se indica que la asignatura de Ingeniería en Rehabilitación:

Busca introducir al estudiante en el conocimiento de los dispositivos, procedimientos y regulaciones aplicados en el campo de la ingeniería de rehabilitación. Para este fin, se realiza una introducción sobre los diferentes tipos de órtesis/prótesis y el diseño y simulación de modelos biomecánicos, luego se realiza una revisión de las bases, conceptos y legislación de la Ingeniería de Rehabilitación y modelos de discapacidad. Se concluye con el planteamiento de proyectos para generar propuestas tecnológicas que apoyen las terapias en rehabilitación. [\[13\]](#page-113-0).

Además, se indica que los resultados de aprendizaje de la asignatura son [\[13\]](#page-113-0):

- Aplica distintos métodos y dispositivos tecnológicos de regulación, restablecimiento, complemento y reemplazo de funciones.
- Comprende las bases y conceptos de la ingeniería de rehabilitación de forma transdisciplinaria en el marco de la discapacidad.
- $\blacksquare$ Identifica procedimientos para generar propuestas tecnológicas que apoyen las terapias en rehabilitación.
- Reconoce las complicaciones derivadas del uso de órtesis y prótesis.
- Reconoce las situaciones derivadas de patologías en las cuales sea necesario utilizar órtesis y/o prótesis, y aplica los conocimientos adquiridos para apoyar el proceso de elaboración y mejora de estos dispositivos con el uso de la tecnología
- Reconoce los diferentes tipos de órtesis y prótesis más utilizadas en nuestro medio, sus características técnicas y de uso.

A continuación se detalla los contenidos de la asignatura Ingeniería en Rehabilitación propuestos en el programa analítico vigente [\[13\]](#page-113-0).

#### Unidad 1 - Introducción a las prótesis y órtesis de extremidades superiores e inferiores

- Resultados de aprendizaje
	- Reconoce los diferentes tipos de órtesis y prótesis más utilizados en nuestro

medio, sus características técnicas y de uso.

- Indicadores de logro
	- Reconoce las características de la marcha normal y patológica.
	- Reconoce las características de órtesis y prótesis.
	- Diferencia los objetivos de aplicación de órtesis y prótesis.

#### Unidad 2 - Diseño y simulación biomecánico

- Resultados de aprendizaje
	- Reconoce las situaciones derivadas de patologías en las cuales sea necesario utilizar órtesis y/o prótesis, y aplica los conocimientos adquiridos para apoyar el proceso de elaboración y mejora de estos dispositivos con el uso de la tecnología.
- Indicadores de logro
	- Propone modelos biomecánicos de la extremidad superior e inferior.
	- Identifica los materiales empleados y técnicas empleadas para el desarrollo y evaluación de órtesis activas.

#### Unidad 3 - Ingeniería de la Rehabilitación, bases, conceptos y legislación

- Resultados de aprendizaje
	- $\bullet$  Identifica procedimientos para generar propuestas tecnológicas que apoyen las terapias en rehabilitación.
- Indicadores de logro
	- Relaciona la normativa vigente en la aplicación de la tecnología como apoyo a las terapias de rehabilitación.
	- Conoce los procesos de la planificación funcional en el área de la rehabilitación.

#### Unidad 4 - Modelos de discapacidad, herramientas y accesibilidad

- Resultados de aprendizaje
	- Comprende las bases y conceptos de la ingeniería de rehabilitación de forma transdisciplinaria en el marco de la discapacidad.
- Indicadores de logro
	- Reconoce la importancia de la aplicación de los modelos de discapacidad en la elección, adaptación y evaluación de la tecnología en rehabilitación.

#### Unidad 5 - Planteamiento de proyectos para rehabilitación

- Resultados de aprendizaje
	- $\bullet$  Aplica distintos métodos y dispositivos tecnológicos de regulación, restablecimiento, complemento y reemplazo de funciones.
- Indicadores de logro
	- Integra los diferentes conocimientos sobre la ingeniería de rehabilitación en un proyecto de aplicación.

# <span id="page-20-0"></span>2.3. Equipos y herramientas

Dentro de este apartado se detallan los equipos disponibles en los laboratorios y de los cuales se hará uso para el desarrollo de las guías de práctica.

### <span id="page-20-1"></span>2.3.1. Caminadora Shua Galaxy X6

La caminadora Shua Galaxy X6 cuenta con una pantalla táctil que permite el cambio de velocidad  $(1-20 \text{ km/h})$  y el porcentaje inclinación  $(0-15)$ , además de la activación de otros programas específicos. Entre sus principales características están que: soporta hasta 130 kg, cuenta con una superficie de rodadura de 1300x500 mm y la potencia de su motor es 2.0 HP [\[14\]](#page-113-1). En la figura [2-2](#page-20-2) se visualiza la caminadora.

El uso de la caminadora es útil para comparar tipos de marcha y analizar patrones de acuerdo con el ciclo de marcha. Es común uso de este equipo en investigaciones biomecánicas de, ya que permite tener un control de la velocidad en un análisis de marcha [\[15\]](#page-113-2).

<span id="page-20-2"></span>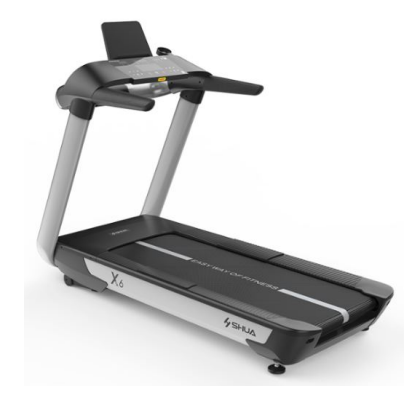

Figura 2-2.: Caminadora Shua Galaxy X6 [\[14\]](#page-113-1)

#### <span id="page-21-0"></span>2.3.2. Pistola de calor DEWALT

La pistola de calor tiene diferentes aplicaciones entre las que se incluye: secado de pintura y barniz, remoción de calcomanías, encerar y quitar cera, secar madera húmeda. encoger envolturas de PVC y tubos de aislamiento, descongelar cañerías, soldado de plásticos, doblado de cañerías y láminas de plásticos, aflojar tuercas y pernos, remover pintura, entre otros. Esta herramienta alcanza una temperatura de hasta 600 °C y tiene disponibilidad de conexión 120-127 V, además cuenta con dos tipos de boquillas: una punta de cono y otra cola de pez, que permiten realizar las aplicaciones antes mencionadas [\[16\]](#page-113-3). Ver figura [2-3](#page-21-2).

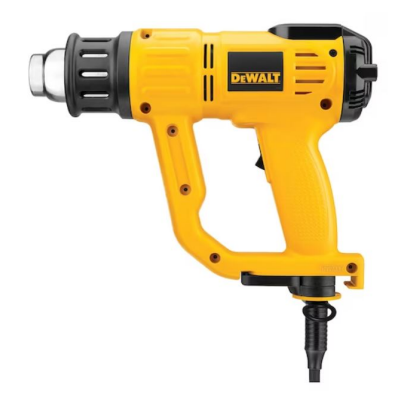

<span id="page-21-2"></span>Figura 2-3.: Pistola de calor DEWALT [\[17\]](#page-113-4)

#### <span id="page-21-1"></span>2.3.3. Impresora 3D LulzBot TAZ Workhorse

La impresora 3D disponible en el laboratorio de Ingeniería de en rehabilitación funciona con la tecnolog´ıa de filamento fundido, sus dimensiones globales son de 280x280x285 mm, alcanza temperatura y velocidad máxima de  $290^{\circ}$ C y  $300$  mm/s respectivamente y tiene compatibilidad con filamentos de 2.85 mm de diámetro. Admite archivos en formato STL, OBJ, X3D y 3MF, información que puede ser ingresada mediante conexión USB o tarjeta SD [\[18\]](#page-113-5). Ver figura [2-4](#page-21-3).

<span id="page-21-3"></span>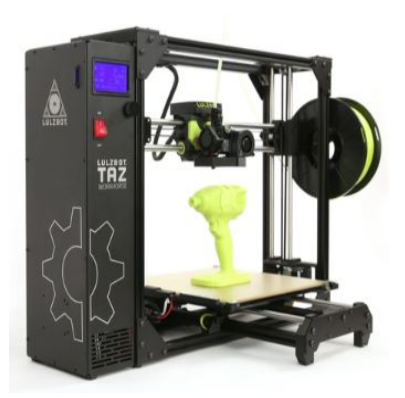

Figura 2-4.: Impresora 3D LulzBot TAZ Workhorse [\[18\]](#page-113-5)

#### <span id="page-22-0"></span>2.3.4. Escáner 3D Shinning 3D EinsScan Pro 2X 2020

El escáner portátil (1.13 kg), disponible en los laboratorios, se puede utilizar en tres modos: rápido de mano (exactitud volumétrica 0.1 mm + 0.3 mm/m), HD de mano  $(distancia mínima entre puntos 0.2 mm, también aplica para escaneo de mano) y fijo$ con el uso de un soporte (exactitud de escaneo 0.04 mm). La alineación puede ser por geometría o por marcadores. Además, requiere una calibración inicial y trabaja con un software propio disponible de forma gratuita en la página EinScan. Los formatos de salida disponibles son STL, OBJ, PLY, 3MF, ASC y P3 [\[19\]](#page-113-6).

Es importante mencionar que en el laboratorio se encuentra instalado el Software Solid Edge, que permite realizar ingeniería inversa a las piezas escaneadas. Ver figura [2-5](#page-22-2).

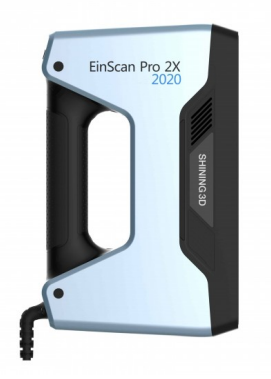

Figura 2-5.: Escáner 3D Shinning 3D EinsScan Pro 2X 2020 [\[20\]](#page-113-7)

#### <span id="page-22-2"></span><span id="page-22-1"></span>2.3.5. Dinamómetro neumático de Bulbo Baseline

El dinamómetro neumático, que se encuentra en los laboratorios, es una herramienta liviana (300 gramos). El equipo está calibrado en psi y está diseñado para medir la fuerza de las manos y dedos de manera precisa (Max 30 psi) [\[21\]](#page-113-8). Ver figura [2-6](#page-22-3).

<span id="page-22-3"></span>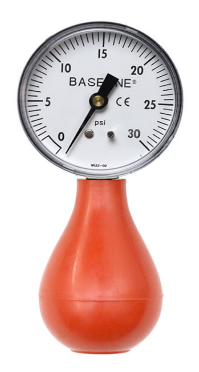

Figura 2-6.: Dinamómetro neumático de Bulbo Baseline [\[21\]](#page-113-8)

#### <span id="page-23-0"></span>2.3.6. Dinamómetro neumático de mano Jamar

El dinamómetro neumático jamar, que se encuentra en los laboratorios, tiene un diseño resistente que incorpora una tapa de goma a prueba de golpes para proteger el medidor de acero inoxidable. El equipo cuenta con 5 posiciones de agarre ajustable, el cual permite medir tanto la fuerza isométrica como la fuerza máxima, su mango adaptable tiene ajustes de 1 3/8" hasta 3 3/8" en incremento de media pulgada, tiene una lectura de doble escala que abarca desde 0 hasta 200 libras [\[22\]](#page-113-9). Ver figura [2-7](#page-23-2).

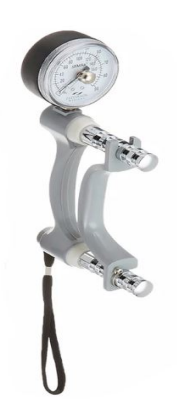

Figura 2-7.: Dinamómetro neumático de mano Jamar [\[22\]](#page-113-9)

#### <span id="page-23-2"></span><span id="page-23-1"></span>2.3.7. Kit antropométrico Holway

El kit antropométrico que se encuentra en los laboratorios cuenta con los siguientes componentes:

- Antropómetro óseo largo  $(60 \text{ cm})$
- Antropómetro de huesos pequeños  $(18 \text{ cm})$
- Segmómetro rígido (60 cm)
- Calibrador de pliegues cutáneos
- Cinta métrica antropométrica  $(2 \text{ m})$
- Cuadrado de cabeza (para altura y envergadura de brazos)
- Maleta de transporte

Ver figura [2-8](#page-24-2).

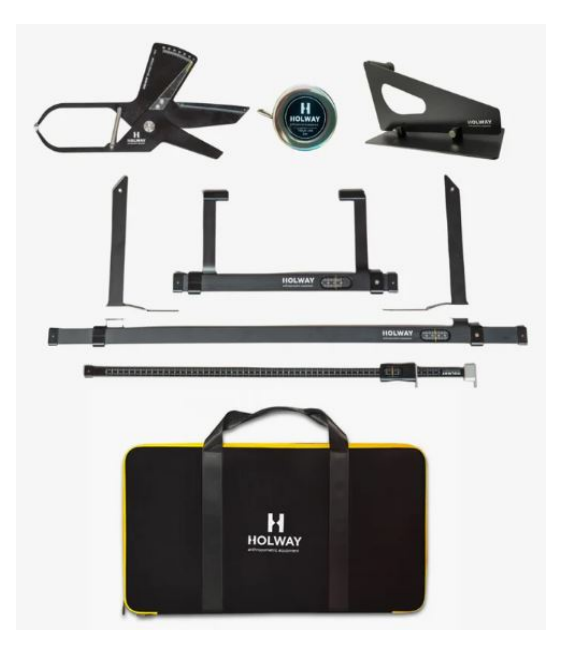

Figura 2-8.: Kit antropométrico Holway [\[23\]](#page-113-10)

## <span id="page-24-0"></span>2.3.8. Ansys

ANSYS es un conjunto de programas de simulación de ingeniería ampliamente utilizado en el ámbito de la ingeniería y el diseño. Permite a los ingenieros realizar simulaciones numéricas para prever el comportamiento de productos y procesos de: análisis estruc-tural, dinámica de fluidos, vibraciones, etc. [\[24\]](#page-113-11). Ver figura [2-9](#page-24-3).

<span id="page-24-3"></span><span id="page-24-2"></span>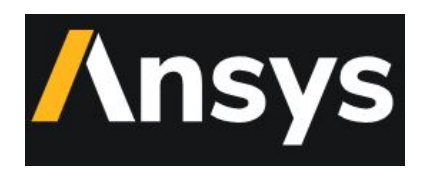

Figura 2-9.: Logo Ansys [\[24\]](#page-113-11)

#### <span id="page-24-1"></span>2.3.9. Máquina universal de ensayos TestResources modelo 315

La Máquina de Ensayos Universal, disponible en el Campus Sur de la UPS Quito, está diseñada para realizar pruebas mecánicas: tracción, compresión, flexión, entre otras, con una capacidad de carga de hasta 150 kN (33,750 lbf). Las especificaciones del equipo son [\[25\]](#page-114-0):

- Capacidad de Fuerza:  $\pm 150$  kN ( $\pm 33,750$  lbf)
- **Recorrido del cabezal cruzado:** 1215 mm (48 pulgadas)
- Espacio vertical de prueba:  $1400 \text{ mm}$  (55 pulgadas)
- Espacio horizontal de prueba:  $550 \text{ mm}$  (22 pulgadas)
- Velocidad máxima:  $300 \text{ mm/min}$  (12 pulgadas/min)
- Dimensiones del área de trabajo:  $2134 \times 1168 \times 711 \text{ mm}$  (84 x 46 x 28) pulgadas)
- $\bullet$  Peso: 771 kg (1700 lbs)
- Requisitos de energía:  $208-230V$  5.6A  $50/60Hz$  Monofásico

Ver figura [2-10](#page-25-1).

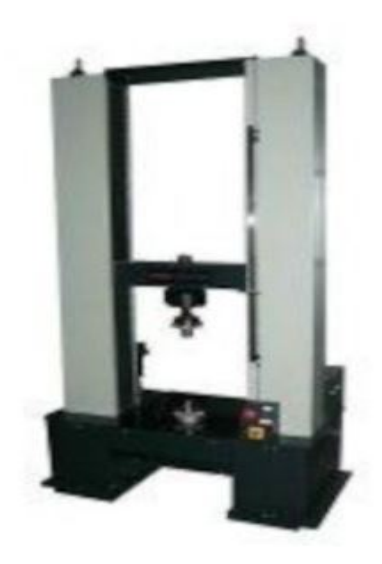

<span id="page-25-1"></span>Figura 2-10.: Máquina universal de ensayos TestResources modelo 315 [\[25\]](#page-114-0)

#### <span id="page-25-0"></span>2.3.10. Esmeril eléctrico DEWALT

La esmeriladora eléctrica disponible en los laboratorios, está diseñada para aplicaciones de esmerilado industrial. Es eficiente en la remoción de materiales. Cuenta con una base y motor de hierro fundido que permite garantizar durabilidad y resistente. Es recomendable utilizar los equipos de protección adecuados cuando esté en uso de este equipo, para prevenir accidentes [\[26\]](#page-114-1). Ver figura [2-11](#page-25-2).

<span id="page-25-2"></span>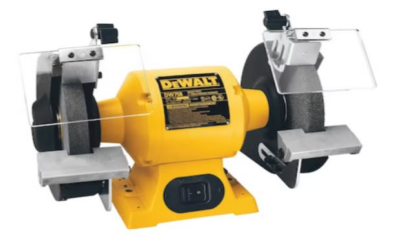

Figura 2-11.: Esmeril eléctrico DEWALT [\[26\]](#page-114-1)

#### <span id="page-26-0"></span>2.3.11. Entenalla TRUPER

Es una herramienta que permite sujetar de forma eficiente piezas con distinta geometría. $[27]$ . Ver figura [2-12](#page-26-3)

<span id="page-26-3"></span>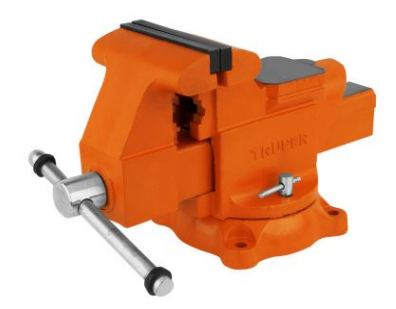

Figura 2-12.: Entenalla TRUPER [\[27\]](#page-114-2)

#### <span id="page-26-1"></span>2.3.12. Máquina de corte y grabado láser  $CO<sub>2</sub>$  BCAMCNC

La máquina de corte utiliza tecnología láser  $CO<sub>2</sub>$ , lo que le permite garantizar cortes precisos y grabados detallados en diversos materiales. Su ´area de trabajo es de 6000mm x 8000mm x 10000mm [\[28\]](#page-114-3). Ver figura [2-13](#page-26-4)

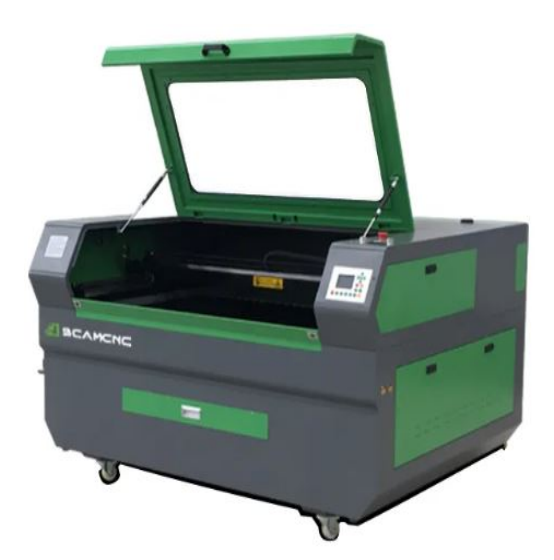

Figura 2-13.: Máquina de corte y grabado láser  $CO<sub>2</sub> BCAMCNC$  [\[28\]](#page-114-3)

#### <span id="page-26-4"></span><span id="page-26-2"></span>2.3.13. Taladro de pedestal TRUPER

Es una herramienta diseñada para aplicaciones de perforación [\[29\]](#page-114-4). En una herramienta versátil que dentro de la carrera de Biomedicina puede tener principales aplicaciones en Ingeniería en Rehabilitación para el diseño y fabricación de productos. Es recomendable utilizar equipos de protección al momento de usar el equipo. Ver figura [2-14](#page-27-0)

<span id="page-27-0"></span>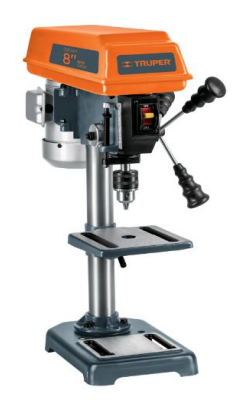

Figura 2-14.: Taladro de pedestal TRUPER [\[29\]](#page-114-4)

# <span id="page-28-0"></span>3. Marco metodológico

# <span id="page-28-1"></span>3.1. Metodología de la Investigación

Para el desarrollo de las guías de práctica se utilizó un enfoque cualitativo, considerando las necesidades específicas de cada asignatura en función a los programas analíticos, mientras que el tipo de investigación fue exploratorio y aplicado, de acuerdo con la naturaleza del problema.

Por otra parte, el alcance de la investigación abarcó exclusivamente las asignaturas de Biomecánica e Ingeniería en rehabilitación, enfocando las prácticas de esta última hacia la ingeniería, dejando espacio para que un futuro se incluyan prácticas relacionadas con la parte médica, dada la naturaleza de la cátedra.

# <span id="page-28-2"></span>3.2. Metodología del proceso

El proceso de investigación se estructura en las siguientes etapas:

Evaluación de necesidades: mediante una revisión bibliográfica de los programas analíticos, información de los equipos y descripción de las asignaturas se conocen las necesidades en función a las cuales se desarrollan las guías de prácticas. Esto se detalla en el capítulo [2.](#page-14-0)

Desarrollo e implementación de guías: en el capítulo [4](#page-29-0) se detalla el formato utilizado para la generación de las guías, la descripción y desarrollo de cada una de estas y evidencias de la implementación piloto de la mayoría de guías propuestas.

Conclusiones y recomendaciones: en el capítulo [5](#page-45-0) se hace un análisis de lo desarrollado y descrito en capítulos anteriores.

# <span id="page-29-0"></span>4. Desarrollo e implementación de guías de prácticas para Biomecánica e Ingeniería en Rehabilitación - Carrera de Biomedicina

# <span id="page-29-1"></span>4.1. Proceso uso de laboratorios

En la figura [4-1](#page-29-2) se detalla el proceso que se sigue para el uso de laboratorios en el campus Girón UPS Sede Quito. Es importante detallar esto, ya que todas las prácticas (a excepción de la práctica 2 de biomecánica) se aplican en este entorno.

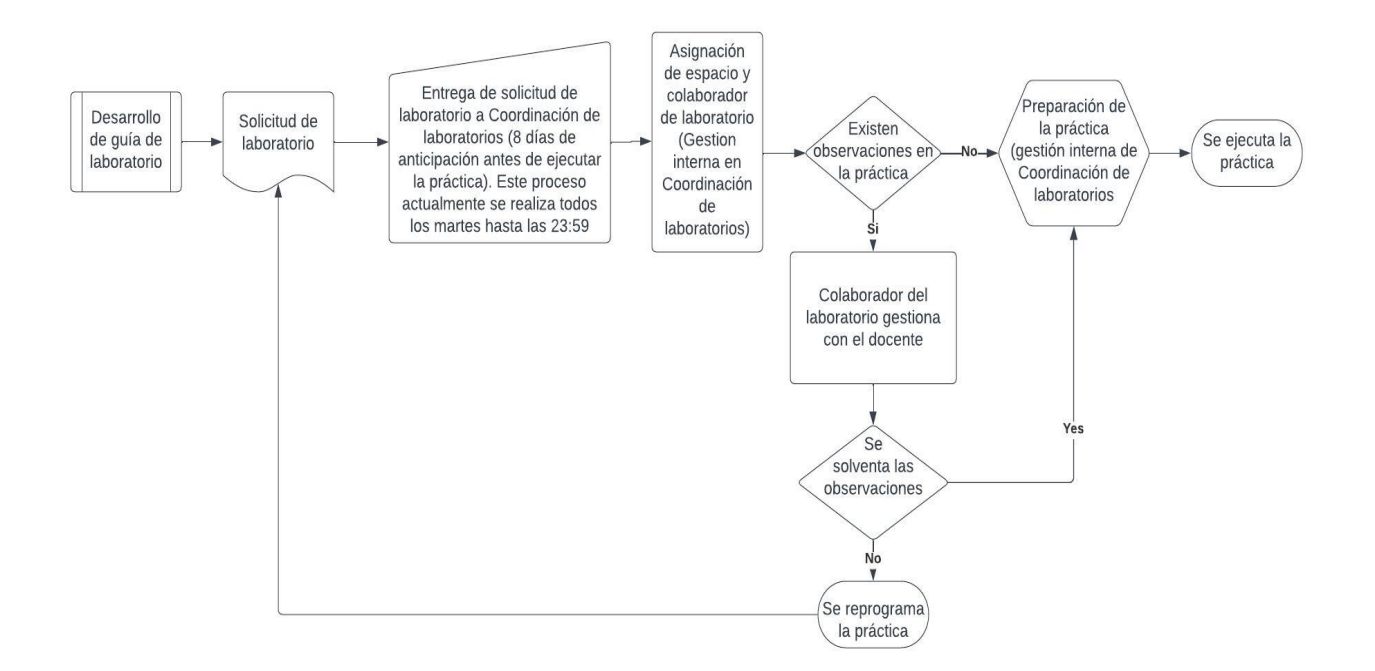

<span id="page-29-2"></span>Figura 4-1.: Proceso uso de laboratorios UPS Sede Quito Campus Girón

Como se puede observar en la figura [4-1](#page-29-2), las guías de práctica deben ser entregadas a los estudiantes y a la Coordinación de laboratorios por lo menos con ocho días de anticipación para que puedan ser ejecutadas la semana posterior, de esta manera garantizar espacios, insumos, disponibilidad de equipos y revisión de conceptos por parte de estudiantes. Es importante mencionar que las guías de laboratorio suelen solicitarse al inicio del semestre por parte de Coordinación de los laboratorios hacia los docentes.

# <span id="page-30-0"></span>4.2. Práctica de laboratorio

Las prácticas de laboratorio para las asignaturas de Biomecánica e Ingeniería en Rehabilitación tienen una valoración de 10 puntos que se califica de acuerdo con la rúbrica presentada en la tabla [4-1](#page-30-1). Como se observa, la práctica tiene varios componentes, siendo así que la guía de práctica jugaría un papel en el desarrollo y el coloquio de la práctica, ya que puede existir avisos a los estudiantes sobre información previa a revisar antes de ejecutar el trabajo experimental.

|                   | Cumple $100\,\%$                  | Cumple $70\%$                   | Cumple $40\%$           | Cumple $10\%$           |
|-------------------|-----------------------------------|---------------------------------|-------------------------|-------------------------|
| Criterio          | Excelente                         | <b>Bueno</b>                    | Regular                 | Deficiente              |
| Coloquio          | Responde<br>correcta-             | Responde<br>correcta-           | Responde<br>correcta-   | No responde correcta-   |
|                   | mente a las preguntas             | mente a las preguntas           | mente a la mitad de     | mente a ninguna de las  |
|                   | planteadas,<br>demos-             | planteadas,<br>demos-           | las preguntas plan-     | preguntas, mostrando    |
|                   | trando<br>dominio<br>un           | trando un<br>dominio            | teadas, mostrando un    | un dominio deficien-    |
|                   | completo<br>de<br>$\log$          | adecuado<br>$\rm{de}$<br>$\log$ | dominio parcial de los  | te de los conceptos y   |
|                   | conceptos y procedi-              | conceptos y procedi-            | conceptos y procedi-    | procedimientos de la    |
|                   | mientos de la práctica.           | mientos de la práctica          | miento de la práctica   | práctica.               |
| Desarrollo        | Sigue el procedimiento            | Sigue el procedimien-           | Sigue el procedimiento  | No sigue el procedi-    |
| del proce-        | de la práctica de mane-           | to de la práctica de            | de la práctica de ma-   | miento de la práctica.  |
| dimiento          | ra correcta y segura.             | manera correcta, pe-            | nera incorrecta o con   |                         |
| de prácti-        |                                   | ro con algunos errores          | errores importantes.    |                         |
| ca                |                                   | menores. Los resulta-           |                         |                         |
|                   |                                   | dos obtenidos son pre-          |                         |                         |
|                   |                                   | cisos, pero no son re-          |                         |                         |
|                   |                                   | producibles.                    |                         |                         |
| Informe de        | El informe está com-              | El informe está com-            | El informe está incom-  | El informe está incom-  |
| práctica          | pleto, organizado<br>$\mathbf{V}$ | pleto y organizado. Los         | pleto o mal organizado. | pleto, mal organizado   |
|                   | bien redactado. Los               | resultados son presen-          | Los resultados son pre- | y mal redactado. Los    |
|                   | resultados son presen-            | tados de forma clara.           | sentados de forma con-  | resultados son presen-  |
|                   | tados de forma clara              | Las conclusiones son            | fusa. Las conclusiones  | tados de forma con-     |
|                   | y concisa. Las conclu-            | válidas.                        | son poco claras o no    | fusa. Las conclusiones  |
|                   | siones son válidas v              |                                 | están fundamentadas.    | son poco claras o no    |
|                   | fundamentadas.                    |                                 |                         | estáxn fundamentadas.   |
| Resultados        | Los resultados obteni-            | Los resultados obteni-          | Los resultados obteni-  | No se obtienen resulta- |
| obtenidos         | dos son precisos y re-            | dos son precisos, pero          | dos no son precisos o   | dos.                    |
| la<br>$_{\rm en}$ | producibles                       | no son reproducibles            | no son reproducibles.   |                         |
| práctica          |                                   |                                 |                         |                         |
| Puntaje           | 10                                | $\overline{7}$                  | $\overline{4}$          | $\mathbf{1}$            |

<span id="page-30-1"></span>Tabla 4-1.: Rúbrica para evaluación de actividades del componente práctico

# <span id="page-31-0"></span>4.3. Normas de bioseguridad

## <span id="page-31-1"></span>4.3.1. Manejo adecuado de sustancias químicas:

- Leer y comprender las etiquetas de las sustancias químicas antes de usarlas.
- Seguir estrictamente las instrucciones de manipulación y almacenamiento proporcionadas por el fabricante.
- Evitar la inhalación de vapores químicos y el contacto directo con la piel o los ojos.
- Utilizar campanas de extracción de humos o sistemas de ventilación adecuados al manipular sustancias volátiles o tóxicas.

# <span id="page-31-2"></span>4.3.2. Protección eléctrica:

- Evitar el uso de equipos eléctricos en condiciones de humedad.
- Desconectar los equipos eléctricos cuando no estén en uso y al finalizar las actividades en el laboratorio.
- $\blacksquare$  No sobrecargar los enchufes eléctricos y usar cables de extensión adecuados.
- Inspeccionar regularmente los cables y equipos eléctricos en busca de daños o deterioro y reportar cualquier problema al personal técnico.

## <span id="page-31-3"></span>4.3.3. Manejo seguro de equipos y herramientas:

- Familiarizarse con el funcionamiento adecuado de todos los equipos y herramientas antes de su uso.
- Utilizar equipos de protección personal apropiados, como guantes y gafas de seguridad.

# <span id="page-31-4"></span>4.3.4. Riesgos biológicos:

- $\blacksquare$  Contaminación cruzada:
	- Utilizar técnicas asépticas para minimizar la contaminación de las muestras y cultivos.
	- $\bullet$  Trabajar en áreas designadas para manipular materiales biológicos y limpiar las superficies de trabajo con desinfectantes adecuados antes y después de su uso.
- Exposición a patógenos:
	- Usar equipo de protección personal, como guantes, batas y gafas de seguridad, al manipular muestras biológicas.
- Seguir las pautas de manejo seguro de muestras biológicas y vacunarse contra enfermedades relevantes si es necesario.
- Manipular microorganismos patógenos en cabinas de seguridad biológica para minimizar el riesgo de inhalación o exposición dérmica.
- Reacciones alérgicas:
	- $\bullet$  Identificar y etiquetar adecuadamente los materiales biológicos conocidos por causar alergias.
	- Proporcionar capacitación sobre los riesgos de alergia y las medidas de prevención adecuadas para el personal.
- Accidentes con jeringas u objetos punzocortantes:
	- Utilizar dispositivos de seguridad, como jeringas con agujas retráctiles, para minimizar el riesgo de pinchazos accidentales.
	- Disponer adecuadamente de jeringas, agujas y otros objetos punzocortantes en contenedores designados para evitar lesiones.

# <span id="page-32-0"></span>4.4. Guías de prácticas de laboratorio

En la carrera de Biomedicina se propone el uso de LaTeX para la redacción de documentos acad´emicos, con el objetivo de impulsar el enfoque investigativo en los estudiantes, es por eso que el desarrollo de las guías de prácticas se realizará utilizando este entorno de texto.

La estructura de la guía de la práctica será de acuerdo a lo indicado en el Anexo [A.](#page-46-0)

A continuación se detallan las guías de práctica para cada asignatura. En los anexos indicados en cada tabla se detalla la guía de práctica y evidencias de su implementación.

# <span id="page-32-1"></span>4.5. Guías de práctica para Biomecánica

## <span id="page-32-2"></span>4.5.1. Practica 1

**Tema:** Introducción al análisis mediante elementos finitos en biomecánica. En la tabla [4-2](#page-33-2) se detalla la información de la guía de práctica 1 para biomecánica.

| $\frac{1}{2}$ $\frac{1}{2}$ The matrix of $\frac{1}{2}$ and $\frac{1}{2}$ of $\frac{1}{2}$ of $\frac{1}{2}$ of $\frac{1}{2}$ of $\frac{1}{2}$ |                                                  |  |
|----------------------------------------------------------------------------------------------------|--------------------------------------------------|--|
| Unidad                                                                                                    | 1 - Biomecánica del medio continuo               |  |
| Descripción                                                                                                    | Mediante el desarrollo de esta práctica los es-  |  |
|                                                                                                    | tudiantes podrán analizar una estructura sim-    |  |
|                                                                                                    | ple utilizando elementos finitos con el uso de   |  |
|                                                                                                    | Ansys.                                           |  |
| Resultados de aprendizaje                                                                                                    | Comprende los conceptos básicos de los me-       |  |
|                                                                                                    | dios continuos sólidos para expresar las re-     |  |
|                                                                                                    | laciones entre tensiones y deformaciones me-     |  |
|                                                                                                    | diante métodos analíticos y numéricos asisti-    |  |
|                                                                                                    | dos por computador.                              |  |
| Indicadores de logro                                                                                                    | Comprende los conceptos básicos de la mecáni-    |  |
|                                                                                                    | ca de medios continuos para el análisis de sóli- |  |
|                                                                                                    | dos elásticos y viscoelásticos.                  |  |
| Tiempo estimado                                                                                                    | 2 horas                                          |  |
| Anexo guía e implementación                                                                                                    | B                                                |  |

<span id="page-33-2"></span>Tabla 4-2.: Información guía de práctica 1 Biomecánica

## <span id="page-33-0"></span>4.5.2. Practica 2

Tema: Análisis biomecánico en huesos largos

En la tabla [4-3](#page-34-0) se detalla la información de la guía de práctica 2 para biomecánica. Observaciones: La práctica requiere el uso de la máquina universal de ensayos, esta se encuentra disponible en el Campus Sur Sede Quito por lo que el proceso de solicitud de equipos se realiza mediante comunicación de Dirección de Carrera de Biomedicina con Dirección de Carrera de Mecánica. Dependiendo de la cantidad de muestras a ensayar, el tiempo que toma realizar la práctica puede variar.

# <span id="page-33-1"></span>4.5.3. Practica 3

Tema: Viscosímetro rotacional

En la tabla [4-4](#page-34-1) se detalla la información de la guía de práctica 3 para biomecánica.

| Unidad                      | 1 - Biomecánica del medio continuo               |
|-----------------------------|--------------------------------------------------|
| Descripción                 | Mediante el desarrollo de esta práctica, los es- |
|                             | tudiantes visualizarán un ensayo in-vitro rea-   |
|                             | lizados en huesos de animales, con el fin de     |
|                             | observar el comportamiento biomecánico del       |
|                             | material.                                        |
| Resultados de aprendizaje   | Comprende los conceptos básicos de los me-       |
|                             | dios continuos sólidos para expresar las re-     |
|                             | laciones entre tensiones y deformaciones me-     |
|                             | diante métodos analíticos y numéricos asisti-    |
|                             | dos por computador.                              |
| Indicadores de logro        | Comprende los conceptos básicos de la mecáni-    |
|                             | ca de medios continuos para el análisis de sóli- |
|                             | dos elásticos y visco elásticos.                 |
|                             | Conoce los principios y leyes de la biomecáni-   |
|                             | ca del medio continuo sólido.                    |
|                             | Identifica las Ecuaciones constitutivas del me-  |
|                             | dio continuo.                                    |
| Tiempo estimado             | 4 horas                                          |
| Anexo guía e implementación | $\mathcal{C}$                                    |

<span id="page-34-0"></span>Tabla 4-3.: Información guía de práctica 2 Biomecánica

<span id="page-34-1"></span>Tabla 4-4.: Información guía de práctica 3 Biomecánica

| Unidad                      | 2 - Mecánica de fluidos                         |
|-----------------------------|-------------------------------------------------|
| Descripción                 | En este laboratorio, el estudiante aprenderá el |
|                             | manejo experimental de un equipo para deter-    |
|                             | minar el comportamiento viscoso de un fluido.   |
| Resultados de aprendizaje   | Comprende los conceptos de la mecánica          |
|                             | de fluidos para expresar las relaciones entre   |
|                             | tensiones y deformaciones mediante métodos      |
|                             | analíticos y numéricos asistidos por ordenador. |
| Indicadores de logro        | Conoce los conceptos de la mecánica de flui-    |
|                             | dos.                                            |
|                             | Identifica el comportamiento de los fluidos pa- |
|                             | ra el análisis de fenómenos biomecánicos.       |
| Tiempo estimado             | 2 horas                                         |
| Anexo guía e implementación | D                                               |

Observaciones: para el desarrollo de esta práctica es necesario que los estudiantes proporcionen diferentes fluidos variando entre newtonianos y no newtonianos, siendo la cantidad mínima necesaria de 600 ml para cada fluido.

## <span id="page-35-0"></span>4.5.4. Practica 4

Tema: Flotabilidad de cuerpos

En la tabla [4-5](#page-35-1) se detalla la información de la guía de práctica 4 para biomecánica.

| Unidad                      | 2 - Mecánica de fluidos                         |
|-----------------------------|-------------------------------------------------|
| Descripción                 | En este laboratorio, se explorará el principio  |
|                             | de Arquímedes, mediante el cual será posible    |
|                             | calcular la fuerza de flotación para diferentes |
|                             | pesos sumergidos.                               |
| Resultados de aprendizaje   | Comprende los conceptos de la mecánica          |
|                             | de fluidos para expresar las relaciones entre   |
|                             | tensiones y deformaciones mediante métodos      |
|                             | analíticos y numéricos asistidos por ordenador. |
| Indicadores de logro        | Conoce los conceptos de la mecánica de flui-    |
|                             | dos.                                            |
|                             | Identifica el comportamiento de los fluidos pa- |
|                             | ra el análisis de fenómenos biomecánicos.       |
| Tiempo estimado             | 2 horas                                         |
| Anexo guía e implementación | E                                               |

<span id="page-35-1"></span>Tabla 4-5.: Información guía de práctica 4 Biomecánica
## 4.5.5. Practica 5

Tema: Estudio de la velocidad del flujo en un sistema de tubos En la tabla [4-6](#page-36-0) se detalla la información de la guía de práctica 5 para biomecánica.

| Unidad                    | 2 - Mecánica de fluidos                                      |
|---------------------------|--------------------------------------------------------------|
| Descripción               | La práctica propuesta se centra en el estudio de la dinámi-  |
|                           | ca de fluidos y las condiciones de contorno en un siste-     |
|                           | ma de tubos. El experimento está diseñado para explorar      |
|                           | cómo los fluidos se comportan en un sistema de tubos, la     |
|                           | variación de la velocidad del flujo en diferentes secciones, |
|                           | y cómo las condiciones de contorno (obstáculos y cambios     |
|                           | en la altura) afectan la dinámica del fluido.                |
| Resultados de aprendizaje | Comprende los conceptos de la mecánica de fluidos pa-        |
|                           | ra expresar las relaciones entre tensiones y deformaciones   |
|                           | mediante métodos analíticos y numéricos asistidos por or-    |
|                           | denador.                                                     |
| Indicadores de logro      | Conoce los conceptos de la mecánica de fluidos.              |
|                           | Identifica el comportamiento de los fluidos para el análisis |
|                           | de fenómenos biomecánicos.                                   |
| Tiempo estimado           | 2 horas                                                      |
| Anexo guía                | F                                                            |

<span id="page-36-0"></span>Tabla 4-6.: Información guía de práctica 5 Biomecánica

## 4.5.6. Practica 6

Tema: Biomecánica de músculos y tendones

En la tabla [4-7](#page-37-0) se detalla la información de la guía de práctica 6 para biomecánica.

| Unidad                      | 3 - Biomecánica del sistema músculo-esqueléti- |
|-----------------------------|------------------------------------------------|
|                             | $_{\rm CO}$                                    |
| Descripción                 | Mediante la disección de un ala de pollo, los  |
|                             | estudiantes podrán comprender la biomecáni-    |
|                             | ca de los músculos y tendones que permiten el  |
|                             | movimiento natural en aves y vertebrados.      |
| Resultados de aprendizaje   | Analiza las propiedades mecánicas de los       |
|                             | músculos y tendones.                           |
| Indicadores de logro        | Conoce las propiedades y características de    |
|                             | las estructuras del sistema neuromusculoes-    |
|                             | quelético.                                     |
|                             | Reconoce la biomecánica del músculo y de la    |
|                             | articulación.                                  |
| Tiempo estimado             | 2 horas                                        |
| Anexo guía e implementación | G                                              |

<span id="page-37-0"></span>Tabla 4-7.: Información guía de práctica 6 Biomecánica

## 4.5.7. Practica 7

Tema: Análisis de la marcha en adultos jóvenes con diferentes cargas En la tabla [4-8](#page-38-0) se detalla la información de la guía de práctica 7 para biomecánica.

|                             | <b>rabla</b> 1 0 Illiofiliación guia de praetica i Dionicealilea |  |
|-----------------------------|------------------------------------------------------------------|--|
| Unidad                      | 3 - Biomecánica del sistema musculoesqueléti-                    |  |
|                             | $_{\rm CO}$                                                      |  |
| Descripción                 | La práctica se enfoca en investigar cómo di-                     |  |
|                             | ferentes cargas impactan la biomecánica de la                    |  |
|                             | marcha en adultos jóvenes. El estudio se rea-                    |  |
|                             | liza mediante el uso de una caminadora y tec-                    |  |
|                             | nología de registro videográfico con marcado-                    |  |
|                             | res reflectivos en puntos clave del cuerpo. Los                  |  |
|                             | participantes, sin patologías en los miembros                    |  |
|                             | inferiores, son sometidos a diferentes cargas, y                 |  |
|                             | se analizan los ángulos de la cadera, rodilla y                  |  |
|                             | tobillo durante el ciclo de la marcha.                           |  |
| Resultados de aprendizaje   | Aplica los conocimientos de física y matemáti-                   |  |
|                             | cas en el estudio de trayectorias de los movi-                   |  |
|                             | mientos de los miembros superiores e inferio-                    |  |
|                             | res.                                                             |  |
| Indicadores de logro        | Analiza trayectorias de movimiento articular                     |  |
|                             | de las extremidades superiores e inferiores                      |  |
| Tiempo estimado             | 4 horas                                                          |  |
| Anexo guía e implementación | H                                                                |  |
|                             |                                                                  |  |

<span id="page-38-0"></span>Tabla 4-8.: Información guía de práctica 7 Biomecánica

Observaciones: la práctica puede dividirse en dos sesiones, en la primera se realiza la toma de videos y en una segunda sesión se analiza mediante Kinovea.

## 4.5.8. Practica 8

Tema: Medidas antropométricas, análisis de la composición corporal y fuerza muscular en diferentes grupos de edad y género.

En la tabla [4-9](#page-39-0) se detalla la información de la guía de práctica 8 para biomecánica. El tiempo estimado es de 4 horas debido a que se recomienda hacer repeticiones en la toma de datos de los participantes

| <b>rabla 1 b.</b> , Illiofinación guía de praetica o Diomecanica |                                                 |  |
|------------------------------------------------------------------|-------------------------------------------------|--|
| Unidad                                                           | 4 - Estudio del movimiento humano y animal      |  |
| Descripción                                                      | Mediante esta práctica los estudiantes eva-     |  |
|                                                                  | luarán el cuerpo humano desde perspectivas      |  |
|                                                                  | diferentes: la fuerza de los músculos flexo-    |  |
|                                                                  | res mediante dinamómetros y medidas antro-      |  |
|                                                                  | pométricas con diversos instrumentos.           |  |
| Resultados de aprendizaje                                        | Aplica los conocimientos de física y matemáti-  |  |
|                                                                  | cas en el estudio de trayectorias de los movi-  |  |
|                                                                  | mientos de los miembros superiores e inferio-   |  |
|                                                                  | res.                                            |  |
| Indicadores de logro                                             | Analiza el movimiento del cuerpo humano en      |  |
|                                                                  | distintos planos utilizando tecnología de soft- |  |
|                                                                  | ware y hardware.                                |  |
| Tiempo estimado                                                  | 2 horas                                         |  |
| Anexo guía e implementación                                      |                                                 |  |

<span id="page-39-0"></span>Tabla 4-9.: Información guía de práctica 8 Biomecánica

# 4.6. Guías de práctica para Ingeniería en Rehabilitación

## 4.6.1. Practica 1

Tema: Marcha normal y evaluación cinemática y cinética.

En la tabla [4-10](#page-40-0) se detalla la información de la guía de práctica 9 para Ingeniería en Rehabilitación.

| <b>Tabla +-10</b> Implification guid de praetica i ingenieria en richabilitación |                                                  |
|----------------------------------------------------------------------------------|--------------------------------------------------|
| Unidad                                                                           | 1 - Introducción a las Prótesis y órtesis de ex- |
|                                                                                  | tremidades superiores e inferiores               |
| Descripción                                                                      | En esta práctica los estudiantes harán uso de    |
|                                                                                  | técnicas de evaluación cinemática para com-      |
|                                                                                  | prender el proceso de la marcha.                 |
| Resultados de aprendizaje                                                        | Reconoce los diferentes tipos de órtesis y       |
|                                                                                  | prótesis más utilizadas en nuestro medio, sus    |
|                                                                                  | características técnicas y de uso.               |
| Indicadores de logro                                                             | Reconoce las características de la marcha nor-   |
|                                                                                  | mal y patológica.                                |
| Tiempo estimado                                                                  | 2 horas                                          |
| Anexo guía e implementación                                                      | $\overline{J}$                                   |

<span id="page-40-0"></span>Tabla  $4-10$ : Información guía de práctica 1 Ingeniería en Rehabilitación

## 4.6.2. Practica 2

Tema: Creación de moldes para ortésis de mano.

En la tabla [4-11](#page-41-0) se detalla la información de la guía de práctica 2 para Ingeniería en Rehabilitación.

| Unidad                      | 2 - Diseño y simulación biomecánico.                |  |
|-----------------------------|-----------------------------------------------------|--|
| Descripción                 | Este tema permite a los estudiantes de inge-        |  |
|                             | niería en rehabilitación aprender a desarrollar     |  |
|                             | moldes personalizados para ortésis de mano y        |  |
|                             | muñeca.                                             |  |
| Resultados de aprendizaje   | Reconoce las situaciones derivadas de pato-         |  |
|                             | logías en las cuales sea necesario utilizar órtesis |  |
|                             | y/o prótesis, y aplica los conocimientos adqui-     |  |
|                             | ridos para apoyar el proceso de elaboración y       |  |
|                             | mejora de estos dispositivos con el uso de la       |  |
|                             | tecnología.                                         |  |
| Indicadores de logro        | Identifica los materiales y técnicas empleadas      |  |
|                             | para el desarrollo y evaluación de órtesis y        |  |
|                             | prótesis activas                                    |  |
| Tiempo estimado             | 4 horas                                             |  |
| Anexo guía e implementación | Κ                                                   |  |

<span id="page-41-0"></span>Tabla 4-11.: Información guía de práctica 2 Ingeniería en Rehabilitación

Observaciones: Se considera 4 horas para la práctica, ya que la creación del molde puede tener un periodo largo de secado.

## 4.6.3. Practica 3

Tema: Diseño y fabricación de ortesis de extremidad superior mediante tecnologías de impresión 3D.

En la tabla [4-12](#page-42-0) se detalla la información de la guía de práctica 3 para Ingeniería en Rehabilitación.

| Unidad                      | 2 - Diseño y simulación biomecánico.                |  |
|-----------------------------|-----------------------------------------------------|--|
| Descripción                 | Mediante esta práctica, los estudiantes utili-      |  |
|                             | zarán tecnología de impresión 3D, combinada         |  |
|                             | con termoformado de PLA, para diseñar y fa-         |  |
|                             | bricar órtesis de extremidades superiores.          |  |
| Resultados de aprendizaje   | Reconoce las situaciones derivadas de pato-         |  |
|                             | logías en las cuales sea necesario utilizar órtesis |  |
|                             | $y$ /o prótesis, y aplica los conocimientos adqui-  |  |
|                             | ridos para apoyar el proceso de elaboración y       |  |
|                             | mejora de estos dispositivos con el uso de la       |  |
|                             | tecnología                                          |  |
| Indicadores de logro        | Propone modelos biomecánicos de la extremi-         |  |
|                             | dad superior e inferior.                            |  |
|                             | Identifica los materiales y técnicas empleadas      |  |
|                             | para el desarrollo y evaluación de órtesis y        |  |
|                             | prótesis activas                                    |  |
| Tiempo estimado             | 2 horas                                             |  |
| Anexo guía e implementación | L                                                   |  |

<span id="page-42-0"></span>Tabla 4-12.: Información guía de práctica 3 Ingeniería en Rehabilitación

Observaciones: El tiempo de impresión puede tomar varias horas.

## 4.6.4. Practica 4

Tema: Escáner 3D En la tabla [4-13](#page-43-0) se detalla la información de la guía de práctica 5 para Ingeniería en Rehabilitación.

| Unidad                    | 4 - Modelos de discapacidad, herramientas y      |
|---------------------------|--------------------------------------------------|
|                           | accesibilidad.                                   |
| Descripción               | La práctica demostrativa se centra en la utili-  |
|                           | zación del escáner 3D EinScan Pro 2X.            |
| Resultados de aprendizaje | Comprende las bases y conceptos de la inge-      |
|                           | niería de rehabilitación de forma transdiscipli- |
|                           | naria en el marco de la discapacidad.            |
| Indicadores de logro      | Reconoce la importancia de la aplicación de los  |
|                           | modelos de discapacidad en la elección, adap-    |
|                           | tación y evaluación de la tecnología en rehabi-  |
|                           | litación                                         |
| Tiempo estimado           | 2 horas                                          |
| Anexo guía                | М                                                |

<span id="page-43-0"></span>Tabla 4-13.: Información guía de práctica 4 Ingeniería en Rehabilitación

Observaciones: La práctica al ser de tipo demostrativa tiene como objetivo dar a conocer a los estudiantes las funciones del equipo para que este pueda ser utilizado en prácticas posteriores, proyectos o trabajos de titulación.

## 4.6.5. Práctica 5

Tema: Diseño de prototipo de órtesis - Integración

En la tabla [4-14](#page-44-0) se detalla la información de la guía de práctica 5 para Ingeniería en Rehabilitación.

| Unidad                    | 5 - Planteamiento de proyectos para rehabili-               |  |
|---------------------------|-------------------------------------------------------------|--|
|                           | tación                                                      |  |
| Descripción               | La unidad 5 de la asignatura está ligada con el             |  |
|                           | desarrollo de un proyecto, por lo que mediante              |  |
|                           | esta práctica se propone al estudiante utilizar             |  |
|                           | las tecnologías analizadas en otras prácticas y             |  |
|                           | cursos para la generación de un dispositivo.                |  |
|                           | Además, incluir el uso de la cortadora láser                |  |
|                           | disponible en los laboratorio.                              |  |
| Resultados de aprendizaje | Aplica distintos métodos y dispositivos tec-                |  |
|                           | nológicos de regulación, restablecimiento,                  |  |
|                           | complemento y reemplazo de funciones                        |  |
| Indicadores de logro      | Integra los diferentes conocimientos sobre la ingeniería de |  |
|                           | rehabilitación en un proyecto de aplicación.                |  |
| Tiempo estimado           | 20 horas                                                    |  |
| Anexo guía                | N                                                           |  |

<span id="page-44-0"></span>Tabla 4-14.: Información guía de práctica 5 Ingeniería en Rehabilitación

# 5. Conclusiones y recomendaciones

## 5.1. Conclusiones

En el trabajo se propuso ocho guías de práctica para Biomecánica y cinco para Ingeniería en Rehabilitación, considerando que la asignatura de Ingeniería en Rehabilitación es multidocente y se ha enfocado las guías presentadas hacia el área de ingeniería, por lo que queda abierto un espacio para propuestas de guías con enfoque médico.

Se implementaron diez guías de las trece propuestas, evidenciado esto en los anexos, las guías fueron implementadas a lo largo del periodo 63 con estudiantes de las asignaturas mencionadas, con el fin de garantizar la satisfacción de los estudiantes. Esto cumpliendo con la metodología de la propuesta de este trabajo de titulación.

Las guías presentadas facilitarán el desarrollo de las cátedras de Biomecánica e Ingeniería en Rehabilitación en los siguientes cursos académicos, ya que servirán de base y material de apoyo para el docente, otorgando homogeneidad entre los diferentes periodos.

# 5.2. Recomendaciones

Se recomienda hacer una evaluación continua de las guías en el transcurso del tiempo, lo que permitir´a una mejora continua en los temas propuestos en los documentos adjuntos.

La guía de práctica número cinco de Ingeniería en Rehabilitación puede ser utilizada como proyecto integrador o guía de práctica de acuerdo con el criterio del docente, recordando la naturaleza de la asignatura.

# A. Anexo: Formato para guía de prácticas

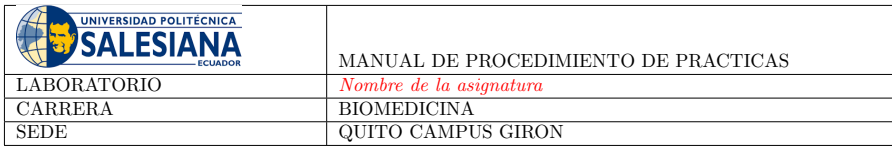

#### Tema: Tema de la práctica

Escribir una breve introducción de la prácitica

- Normas de seguridad:
- Uso obligatorrio de mascarilla
- Uso obligatorio de mandil blanco
- Considerar los riesgos descritos en los equipos a usar. Escuchar atentamente las instrucciones del docente y del colaborador del laboratorio para el uso de materiales y equipos.

#### 1. Objetivo General

Detallar el objetivo general de la práctica

#### 2. Objetivos Específicos

Mediante una lista, indicar los objetivos específicos

#### 3. Marco Teórico

Se incluye conceptos básicos necesarios para el desarrollo de la práctica, puede incluir imágenes, ecuaciones, tablas, etc.<br>La información debe estar respaldada con bibliografía

#### 4. Materiales

 $\emph{Median} \emph{te una lista, indicator los equipos, insumos y/o reactivos que pueden requerirse para la práctica.}$ 

#### 4.1. Equipos

4.2. Insumos

#### 5. Procedimiento

Mediante una lista numerada se debe detallar paso a paso el proceso a seguir para realizar el trabajo experimental, se puede incluir figuras, tablas, diagramas, etc.

#### 6. Actividad

Mediante una lista numerada o con viñetas se indica a los estudiantes las actividades que se deben realizar posteriormente<br>a la ejecución de la práctica, estas pueden requerir la recolección de datos o inclusión de informa

#### 7. Conclusiones

De forma breve se indica conclusiones referentes al tema y ejecución de la práctica

#### 8. Recomendaciones

 $\bar{D}e$  forma breve se indica recomendaciones referentes al tema y ejecución de la práctica

#### Referencias

Lista de bibliografías

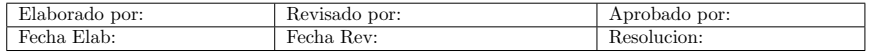

# B. Anexo: Practica 1 - Biomecánica

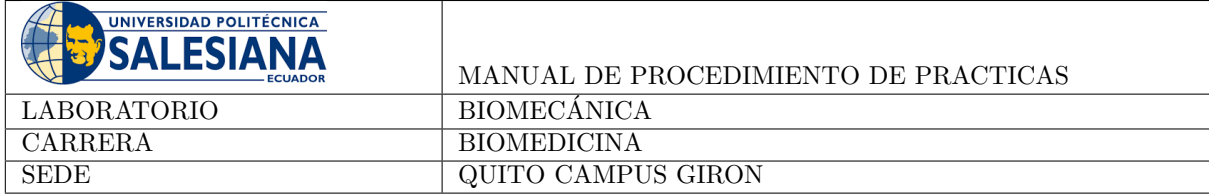

## Tema: Introducción al análisis mediante elementos finitos en biomecánica

Mediante el desarrollo de esta práctica los estudiantes podrán analizar una estructura simple utilizando elementos finitos con el uso de Ansys.

#### Normas de seguridad:

- Uso obligatorio de mascarilla
- Uso obligatorio de mandil blanco
- Considerar los riesgos descritos en los equipos a usar. Escuchar atentamente las instrucciones del docente y del colaborador del laboratorio para el uso de materiales y equipos.

## 1. Objetivo General

Emplear un programa para análisis de elementos finitos en un caso de carga estática.

### 2. Objetivos Específicos

- Generar o importar una geometría que pueda ser analizada mediante elementos finitos.
- Aplicar el mallado al modelo de acuerdo con las condiciones indicadas por el docente
- Aplicar condiciones de carga al modelo de acuerdo con las especificaciones del docente
- $\blacksquare$  Simular mediante Ansys un caso de carga estática

### 3. Marco Teórico

El análisis de elementos finitos es un método numérico enfocado en la solución de problemas de ingeniería. Permite predecir el comportamiento (la respuesta) bajo ciertas condiciones de carga. Este método de análisis es útil para aplicaciones de diseño mecánico, aeroespacial, ingeniería biomédica, sistemas electrónicos, etc. En un análisis de elementos finitos, la geometría es partida en pequeños elementos que son interconectados por nodos creando un sistema de ecuaciones que permite la solución del problema. (Pidaparti, 2022)

#### 4. Materiales

#### 4.1. Equipos

1. Computador con Ansys Workbench instalado

#### 5. Procedimiento

- 1. Descargar el archivo .STEP disponible en la plataforma AVAC, sección de prácticas.
- 2. Iniciar ANSYS Workbench.
- 3. Arrastrar el módulo "Static Structural.<sup>a</sup>l .<sup>Es</sup>quema del proyecto/Project Schematic".

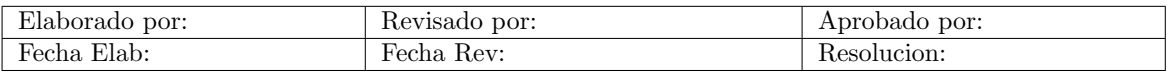

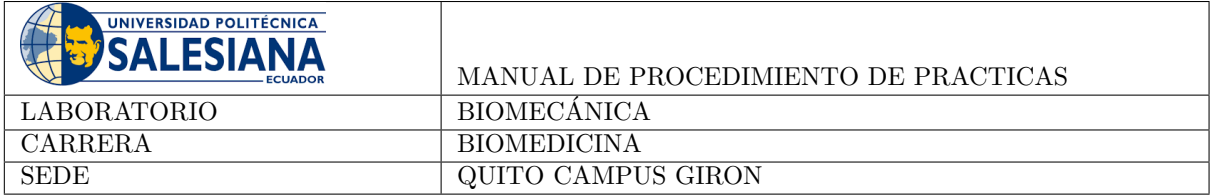

- 4. Utilizar por defecto el material "Structural Steel". Para verificar esto, se puede dar acceder a "Engineering Data" y comprobar qué materiales se encuentran cargados.
- 5. Importar la geometría. Figura 1.
	- a) Clic derecho sobre "Geometry"
	- b) Clic en "Import Geometry"
	- c) Clic en "Browse"
	- $d)$  Buscar el archivo que descargó del AVAC y abrirlo.

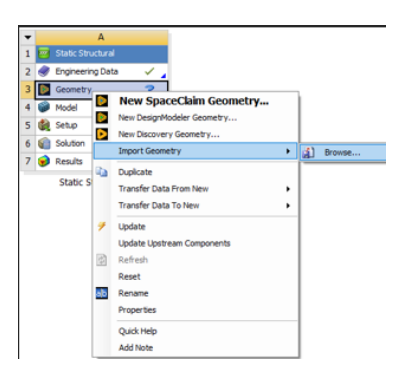

Figura 1: Importar la geometría

- 6. En el módulo de "Static Structural" que se está trabajando, clic derecho sobre "Model" y seleccionar "Edit".
- 7. Dentro del "Model", clic derecho sobre "Mesh", luego seleccionar "Generate Mesh". Figura 2.

| Project*                |                      |   |
|-------------------------|----------------------|---|
| Model (A4)              |                      |   |
| Geometry Imports<br>囝   |                      |   |
| Geometry<br>⊞           |                      |   |
| <b>Materials</b><br>囝   |                      |   |
| Coordinate Systems<br>田 |                      |   |
| Mesh                    |                      |   |
| <b>Stat</b><br>m        | Insert               | ٠ |
| Б£                      | Update               |   |
|                         |                      |   |
| 窈<br><b>Lowered</b>     | <b>Generate Mesh</b> |   |
|                         | Drawiass             |   |

Figura 2: Generar malla

8. Dentro del "Model" clic derecho sobre "Static Structural", luego seleccionar "Insert" y finalmente "Fixed Support". Figura 3.

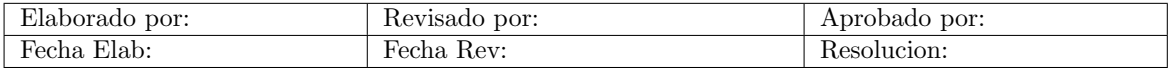

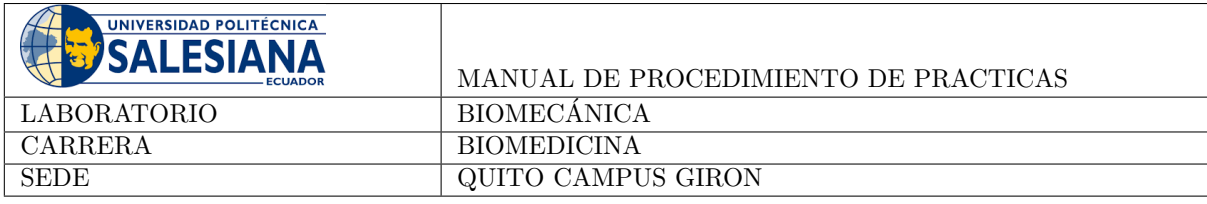

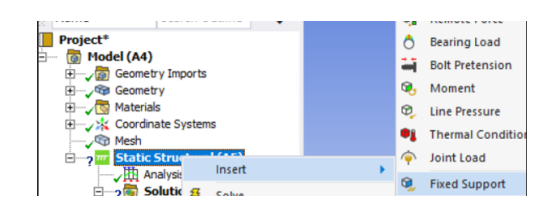

Figura 3: Condiciones de carga

9. Mantener ctlr presionado mientras se seleccionan las superficies indicadas en la figura 4. Puede ser un aproximado. Luego clic en "Apply".

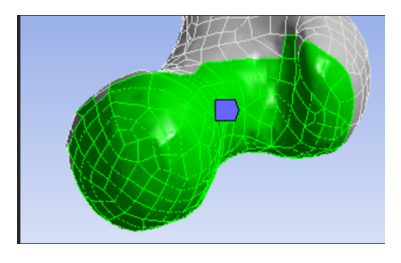

Figura 4: Selección de superficies para colocar condición

10. Dentro del "Model" clic derecho sobre "Static Structural", luego seleccionar "Insert" y finalmente "Pressure". Figura 5.

| icate<br><b>El Paste</b> Le Tree -<br>Cores <sub>2</sub> | Solve                                                   | Pressure          |
|----------------------------------------------------------|---------------------------------------------------------|-------------------|
| Outline                                                  | Solve<br>◶                                              | Hydr              |
|                                                          | ര<br>$\boldsymbol{\Theta}$<br>e                         | Force             |
| ▼ Search Outline<br>ame                                  | 0.                                                      | Rem               |
| 'roject*                                                 | <b>A: Static Struct</b><br>Õ<br><b>Static Structura</b> | Bear              |
| Model (A4)<br><b>Geometry Imports</b><br>田               | Time: 1, s                                              | Bolt              |
| <b>Geometry</b><br>⊞                                     | 27/11/2022 9:59<br>ര                                    | Monten            |
| <b>Materials</b><br>田                                    | <b>Fixed Suppi</b><br>Θ                                 | <b>Line Press</b> |
| Coordinate Systems<br>⊞<br><b>R</b> a Mesh               | Ðî                                                      | <b>Thermal</b> C  |
| <b>Class of Static Struct</b>                            | œ                                                       | Inint Loan        |

Figura 5: Ingresar carga

11. Mantener ctlr presionado mientras se seleccionan las superficies indicadas en la figura 6. Puede ser un aproximado. Luego clic en "Apply".

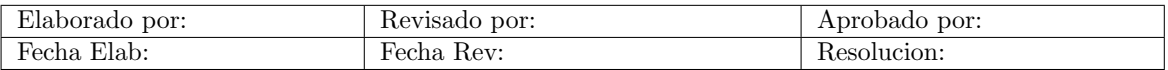

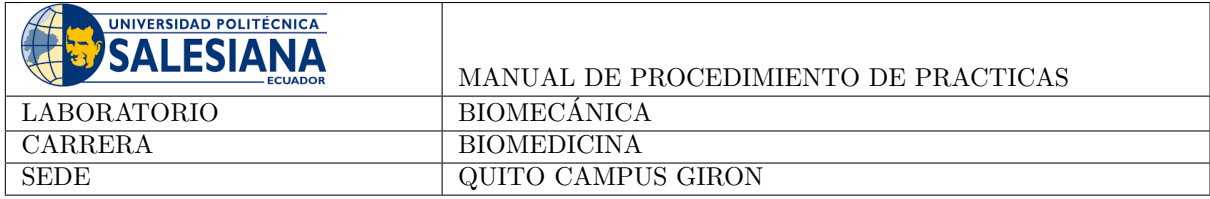

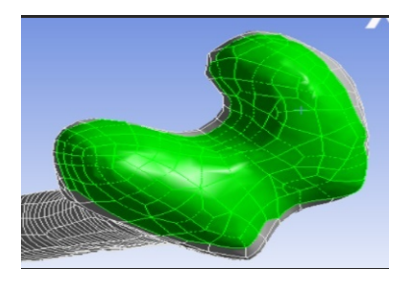

Figura 6: Selección de superficies para colocar carga

12. En "Type" seleccionar "Defined by" y luego "Components". Figura 7.

| Type              | Pressure                   |  |
|-------------------|----------------------------|--|
| Define By         | <b>Normal To</b>           |  |
| <b>Applied By</b> | <b>Components</b>          |  |
| Loaded Area       | Vector<br><b>Normal To</b> |  |
|                   |                            |  |

Figura 7: Definición de la carga

13. Ingresar la maginitud de 500 MPa. En el sentido longitudinal del hueso. Figura 8.

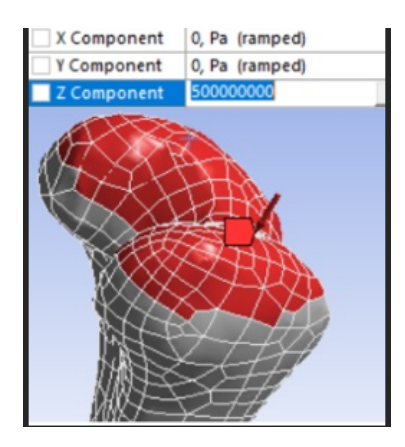

Figura 8: Magnitud del tipo de carga

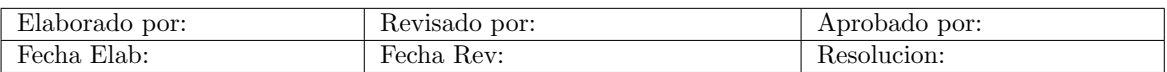

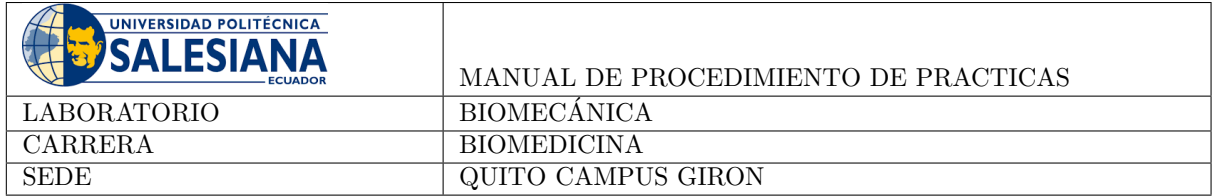

14. Clic derecho sobre "Solution", clic en "Insert" y finalmente clic en "Total deformation". Figura 9.

| <b>Solution</b> |  |             |  |   |  |
|-----------------|--|-------------|--|---|--|
| Inser<br>Col.   |  | Deformation |  | ъ |  |
|                 |  |             |  |   |  |

Figura 9: Insertar para visualizar resultado

- 15. Repetir el paso 14 e insertar "Strain" → "Maximum Principal Elastic Strain" y "Stress" → "Maximum Principal Elastic Stress".
- 16. Clic derecho sobre "Solution" y seleccionar "Solve". (Esto puede tardar unos minutos).
- 17. En la pestaña "Result". Seleccionar "Probe" e ir anotando diferentes valores para esfuerzo máximo/mínimo y deformación máxima/mínima en las zonas más críticas de acuerdo con el criterio del estudiante. en la Tabla 1.1. Posterior a eso graficar el diagrama esfuerzo deformación para su modelo. (Considerar las unidades). Usted puede tomar los valores que considere necesarios. Figura 10

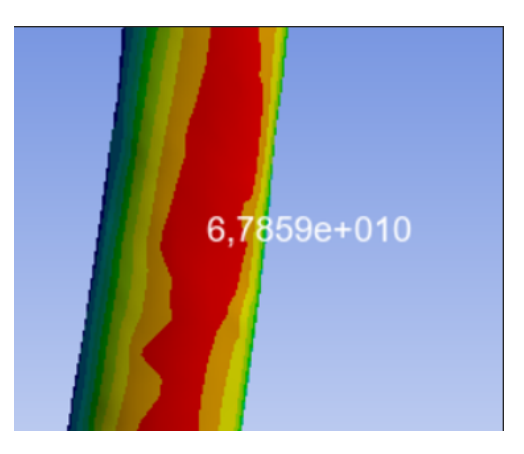

Figura 10: Zonas máximas y mínimas

## 6. Actividad

- Con los datos obtenidos en el paso 17 del procedimiento, llenar la tabla de la simulación del hueso, se debera llenar la tabla 1

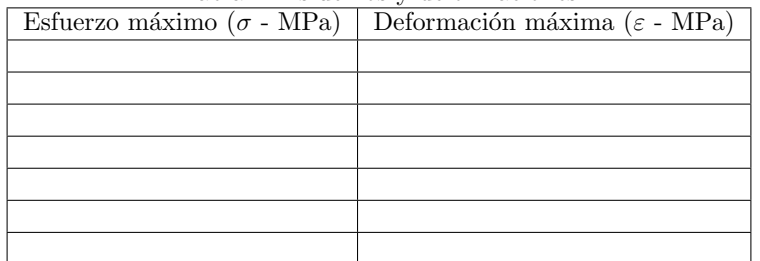

Tabla 1: Esfuerzos y deformaciones

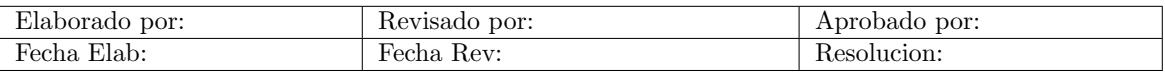

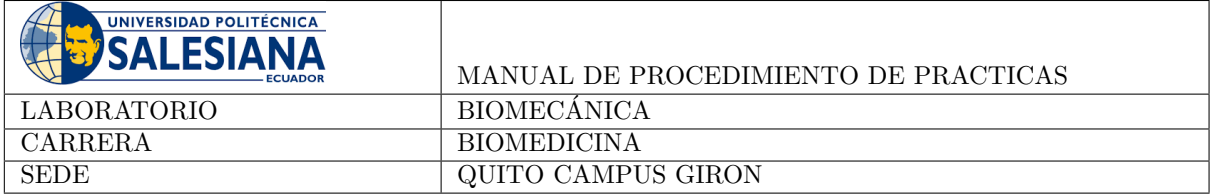

- $\blacksquare$ Grafique el diagrama esfuerzo deformación para los valores obtenidos.
- $\bullet$  *i*. Que pasaría si se utilizara las propiedades reales del material óseo en lugar de acero estructural, cuál sería el comportamiento de la gráfica del ítem anterior?

### 7. Conclusiones

Mediante este laboratorio los estudiantes tendrán un acercamiento al análisis computacional mediante elementos finitos aplicados a la biomecánica, analizando los resultados de acuerdo con los conceptos revisados en el aula.

#### 8. Recomendaciones

- $\blacksquare$  Realizar la práctica de forma ordenada
- Tomar apuntes o fotos de los datos obtenidos
- Revisar los conceptos analizados en clase previo a la ejecución de la práctica

### Referencias

Pidaparti, R. (2022). Engineering finite element analysis. Springer International Publishing.

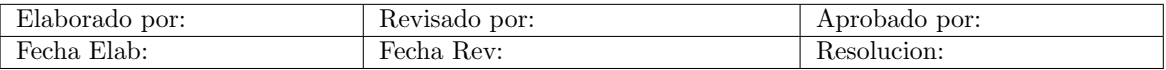

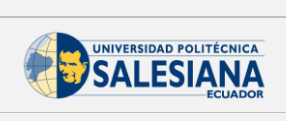

# Implementación piloto

Práctica: 01

Tema: Introducción al análisis mediante elementos finitos en Biomecánica Asignatura: Biomecánica

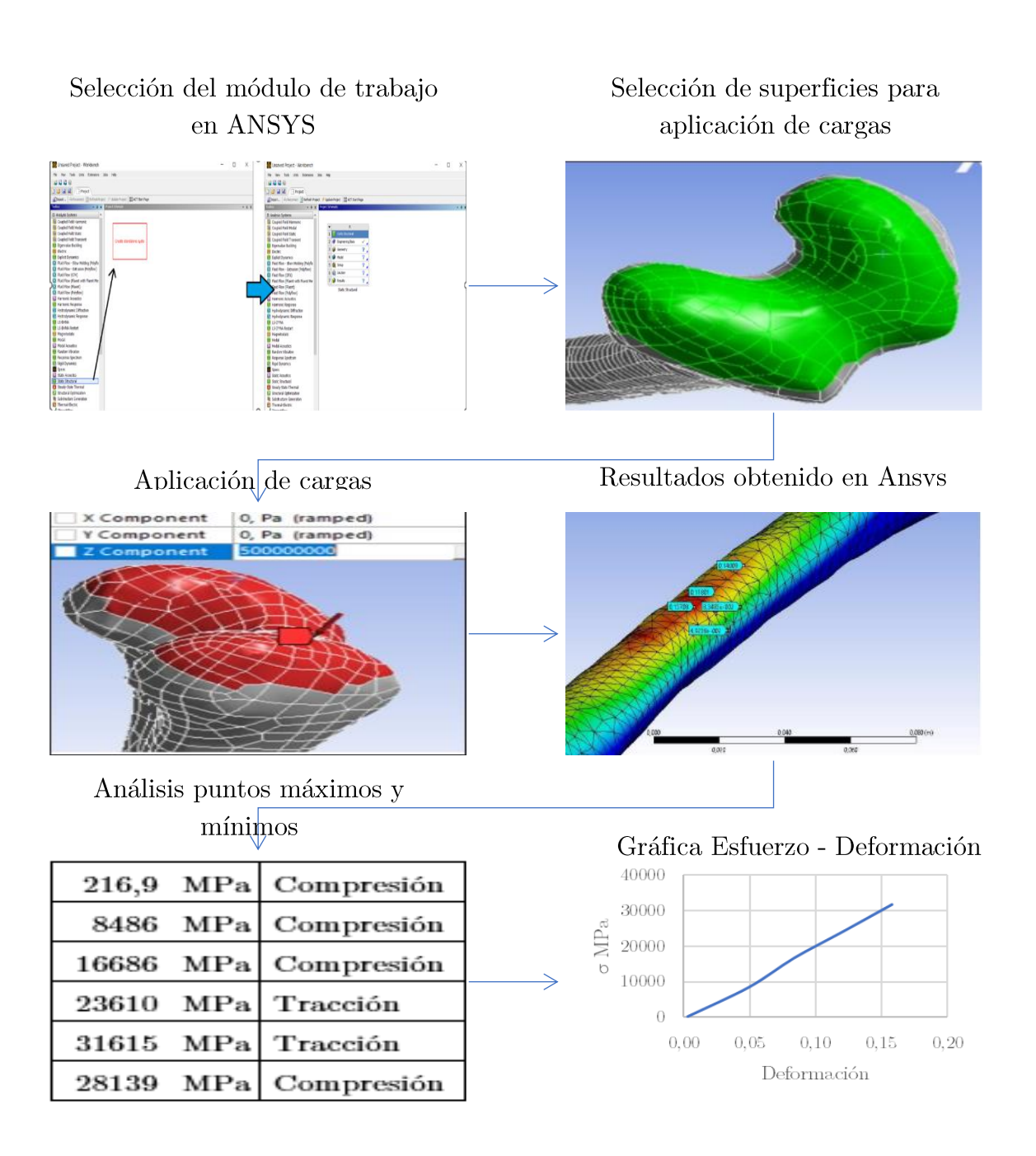

# C. Anexo: Practica 2 - Biomecánica

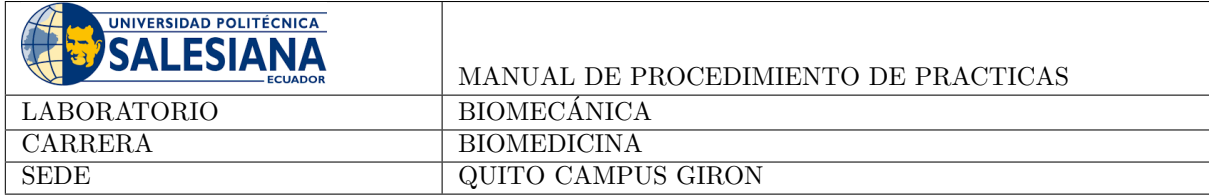

## Tema: Análisis biomecánico en huesos largos

Mediante el desarrollo de esta práctica los estudiantes visualizarán un ensayo in-vitro realizados a huesos de animales, con el fin de observar el comportamiento biomecánico del material.

#### Normas de seguridad:

- Uso obligatorio de mascarilla
- Uso obligatorio de mandil blanco
- Considerar los riesgos descritos en los equipos a usar. Escuchar atentamente las instrucciones del docente y del colaborador del laboratorio para el uso de materiales y equipos.

## 1. Objetivo General

Realizar ensayos de tensión, compresión y flexión a materiales óseos de animales.

#### 2. Objetivos Específicos

- 1. Preparar las muestras de los huesos de animales
- 2. Ensayos los huesos bajo diferentes tipos de cargas
- 3. Analizar los resultados considerando la naturaleza del material

### 3. Marco Teórico

Los huesos normalmente están sometidos a cargas de compresión, tracción y torsión. Siendo este un material viscoelástico y anisotrópico, la respuesta a las cargas puede variar dependiendo de la intensidad y la velocidad de aplicación (Martínez y Urda, 2022)

#### 4. Materiales

- 1. Hueso largo de un animal
- 2. Cal
- 3. Guantes de nitrilo
- 4. Gafas de seguridad transparentes
- 5. Peróxido de hidrógeno

#### 4.1. Equipos

1. Máquina universal de ensayos destructivos

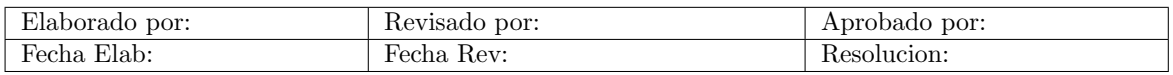

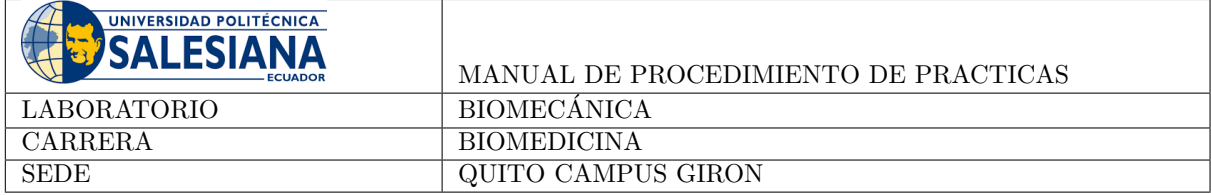

#### 5. Procedimiento

#### 5.1. Preparación de Muestras:

- Durante todo el procedimiento de preparación de las muestras se debe utilizar guantes de nitrilo y las gafas de seguridad.
- Seleccionar huesos frescos y largos del animal seg´un las indicaciones del docente. En caso de ser necesario, cortar las muestras a una longitud de acuerdo con los parámetros de la máquina y normativa internacional (en lo posible), manteniendo la integridad de la diáfisis.
- Cocinar los huesos con cal de acuerdo con el tamaño del hueso, asegurándose de que estén libres de tejidos blandos adicionales. Este procedimiento puede tomar varias horas.
- Utilizar Peróxido de hidrógeno para limpiar los tejidos blandos restantes del proceso anterior. Tener cuidado con el uso del Peróxido de hidrógeno en ojos y piel.
- Asegurar que las muestras estén a temperatura ambiente antes de realizar los ensayos.

#### 5.2. Configuración de la Máquina de Ensayos:

- Configurar la máquina de ensayos (colocar el utillaje) de acuerdo con el tipo de carga (tensión, compresión o torsión).
- Registrar las medidas de las probetas a ensayar
- Colocar la probeta a ensayar en las mordazas
- Repetir el procedimiento de ser posible con 3 muestras en total de las mismas dimensiones.

### 6. Actividad

- Registrar las dimensiones de cada una de las probetas ensayadas
- Realizar las gráficas esfuerzo deformación con los datos obtenidos (estos suelen almacenarse en un archivo .csv que requieren un tratamiento posterior).
- Analizar del material entre los diferentes tipos de ensayo.

### 7. Conclusiones

La ejecución de este ensayo permitirá a los estudiantes conocer la configuración de un equipo para ensayos destructivos mecánicos, además de la generación experimental de las curvas esfuerzo - deformación para materiales orgánicos.

#### 8. Recomendaciones

- Realizar la práctica de forma ordenada
- Tomar apuntes o fotos de los datos obtenidos
- $\blacksquare$  Utilizar los equipos de protección recomendados
- Revisar los conceptos analizados en clase previo a la ejecución de la práctica

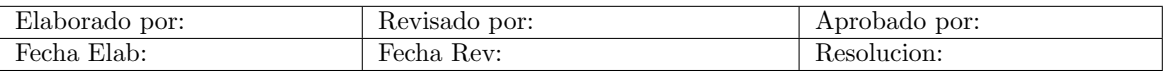

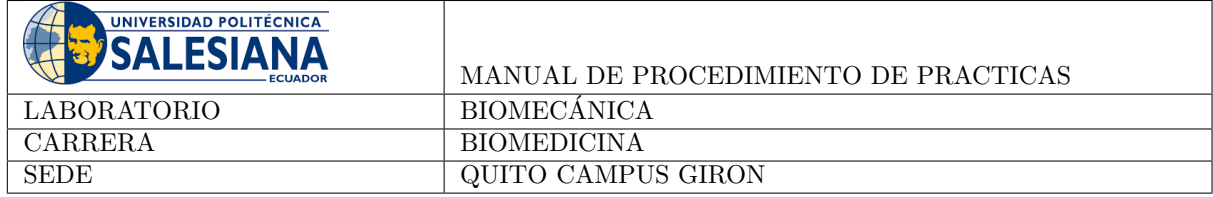

## Referencias

Martínez, F., y Urda, A. (2022). *Traumatología y ortopedia para el grado en medicina*. Elsevier Health Sciences.

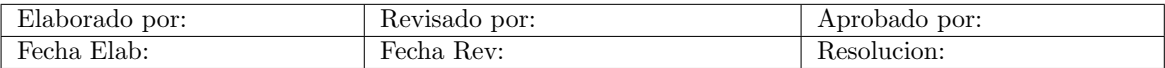

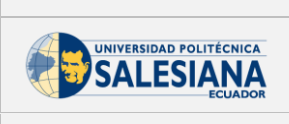

# Implementación piloto

Práctica:  $02$ Tema: Análisis biomecánico en huesos largos Asignatura: Biomecánica

È

Limpieza de los huesos

Muestra ensayo a flexión

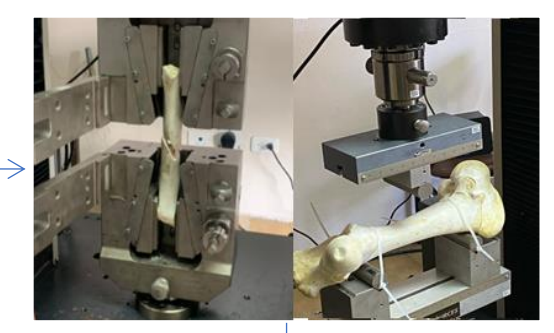

Ensayos a tracción y flexión

Resultados

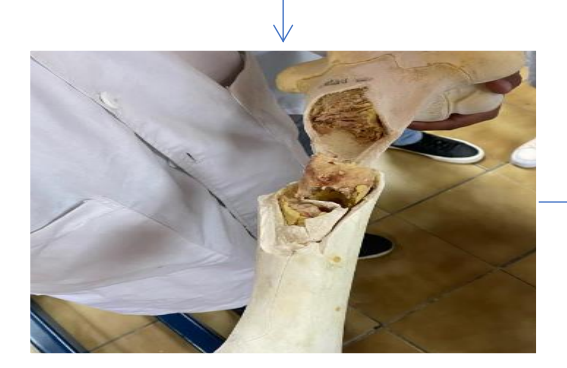

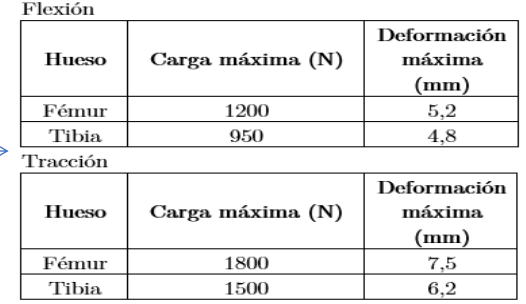

# D. Anexo: Practica 3 - Biomecánica

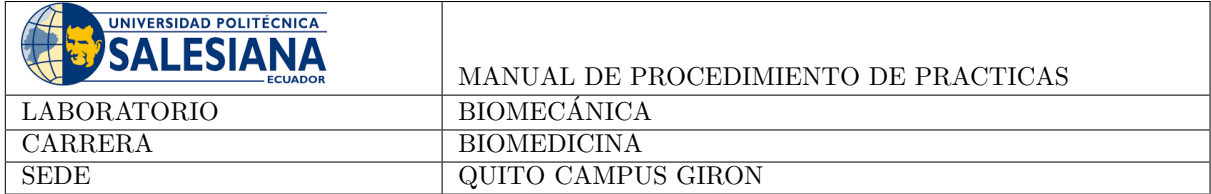

#### Tema: Viscosímetro rotacional

En este laboratorio, el estudiante aprenderá el manejo experimental de un equipo para determinar el comportamiento viscoso de un fluido.

#### Normas de seguridad:

- Uso obligatorio de mascarilla
- Uso obligatorio de mandil blanco
- Considerar los riesgos descritos en los equipos a usar. Escuchar atentamente las instrucciones del docente y del colaborador del laboratorio para el uso de materiales y equipos.

#### 1. Objetivo General

Utilizar el viscos´ımetro Brookfield para determinar el comportamiento viscoso de un material

#### 2. Objetivos Específicos

- 1. Graficar los valores de viscosidad obtenidos para diferentes revoluciones
- 2. Determinar si el fluido tiene un comportamiento Newtoniano o No–Newtoniano

#### 3. Marco Teórico

Definimos la viscosidad como la propiedad de un fluido que ofrece resistencia al movimiento relativo de sus moléculas. La pérdida de energía debida a la fricción en un fluido que fluye se debe a su viscosidad Mott (2006).

Viscosidad dinámica: Cuando un fluido se mueve, se desarrolla en él una tensión de corte, cuya magnitud depende de la viscosidad del fluido. La tensión de corte, denotada con la letra griega  $\tau$ , puede definirse como la fuerza requerida para deslizar una capa de ´area unitaria de una sustancia sobre otra capa de la misma sustancia. Así pues,  $\tau$  es una fuerza dividida entre un área y puede medirse en unidades de newtons por metro cuadrado o en lb/pies2. En un fluido como el agua, el aceite, el alcohol, o cualquier otro líquido común, encontramos que la magnitud de la tensión de corte es directamente proporcional al cambio de velocidad entre diferentes posiciones del fluido Mott (2006).

La tensión de corte de un fluido es directamente proporcional al gradiente de velocidad y puede establecerse matemáticamente como:

$$
\tau = \mu \frac{\Delta v}{\Delta y} \tag{1}
$$

La constante de proporcionalidad  $\mu$  se conoce como viscosidad dinámica del fluido. Las unidades en diferentes sistemas para la viscosidad dinámica se muestran en la Tabla 1.

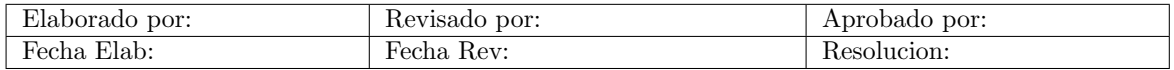

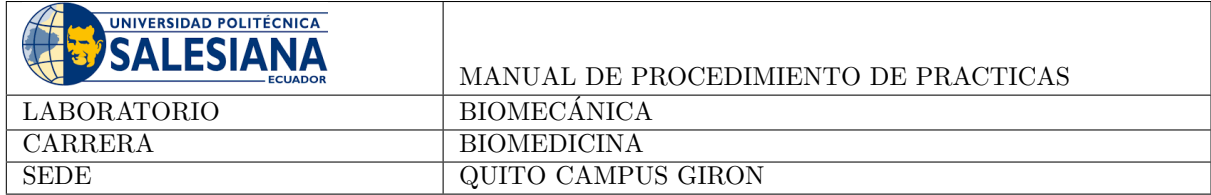

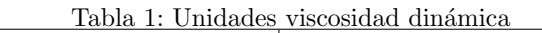

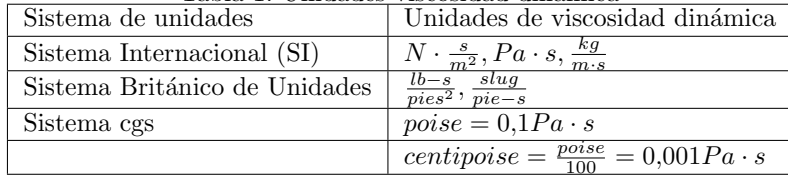

La viscosidad cinemática v, se define como: v=  $\frac{\mu}{\rho}(2)$ 

Las unidades en diferentes sistemas para la viscosidad cinemática se muestran en la Tabla 2.

| Tabla 2. Umuaucs viscosiuau chichiatica |                                                                           |  |  |  |
|-----------------------------------------|---------------------------------------------------------------------------|--|--|--|
| Sistema de unidades                     | Unidades de viscosidad cinemática                                         |  |  |  |
| Sistema Internacional (SI)              | $m^-$                                                                     |  |  |  |
| Sistema Británico de Unidades           | $\overline{pies}^2$                                                       |  |  |  |
| Sistema cgs                             | stoke = $\frac{cm^2}{m}$ = 1 × 10 <sup>-4<math>\frac{m^2}{m}</math></sup> |  |  |  |
|                                         | centistoke = $\frac{stoke}{100} = 1 \times 10^{-6} \frac{m^2}{s}$         |  |  |  |

Tabla 2: Unidades viscosidad cinemática

#### 4. Materiales

#### 4.1. Equipos

- 1. Viscosímetro Brookfield
- 2. Vaso de precipitado de 600 ml
- 3. Fluidos varios

#### 5. Procedimiento

- 1. Instalar el husillo seleccionado en el tornillo de unión (girarlo hacia la izquierda para colocarlo y hacia la derecha para retirarlo); previamente se deberá haber retirado el capuchón protector (en caso de tenerlo).
- 2. Encender el equipo, el motor se pondrá en funcionamiento.
- 3. Seleccionar el número de husillos pulsando el botón de selección del husillo (Spindle).
- 4. Seleccionar la velocidad de rotación
- 5. Al girar el mando del soporte, el viscosímetro ascenderá o descenderá suavemente para permitir que el husillo se introduzca en el líquido a medir; la superficie del líquido deberá coincidir con la marca de nivel del husillo. Comprobar que el equipo está bien nivelado.
- 6. Pulsar el botón de inicio de la medida (RUN); el husillo comenzará a girar y en pantalla se visualizará la viscosidad en dichas condiciones y el porcentaje de medidas al mismo tiempo.

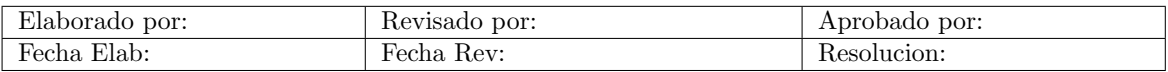

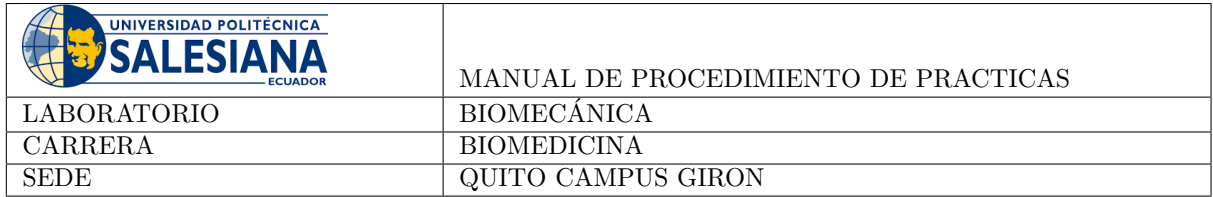

- 7. Si durante el curso necesita cambiar el husillo, presionar directamente el botón de parada (reset); el motor se parará y el equipo permanecerá encendido Principio general de medida: para muestras con alta viscosidad, seleccione un husillo pequeño (n.º 3 o 4) y una velocidad de rotación baja. Para muestras con baja viscosidad, seleccione un husillo grande (n.º 1 o 2) y una velocidad de rotación alta. Si al realizar la lectura, el porcentaje de medidas está en un valor normal entre 20 y 90 (porcentaje), la viscosidad medida es correcta.
- 8. Mantener limpieza y orden.

## 6. Actividad

1. Completar la tabla 3 variando la velocidad de rotación para el fluido.

| Tabla 9. Itegistro de Viscosidad |         |                   |  |  |  |
|----------------------------------|---------|-------------------|--|--|--|
| Fluido                           |         |                   |  |  |  |
| Velocidad (rpm)                  | Husillo | Viscosidad $(cP)$ |  |  |  |
|                                  |         |                   |  |  |  |
|                                  |         |                   |  |  |  |
|                                  |         |                   |  |  |  |
|                                  |         |                   |  |  |  |
|                                  |         |                   |  |  |  |
|                                  |         |                   |  |  |  |

Tabla 3: Registro de viscosidad

2. Graficar los resultados obtenidos fluidos que presenten resultados similares. Figura 1.

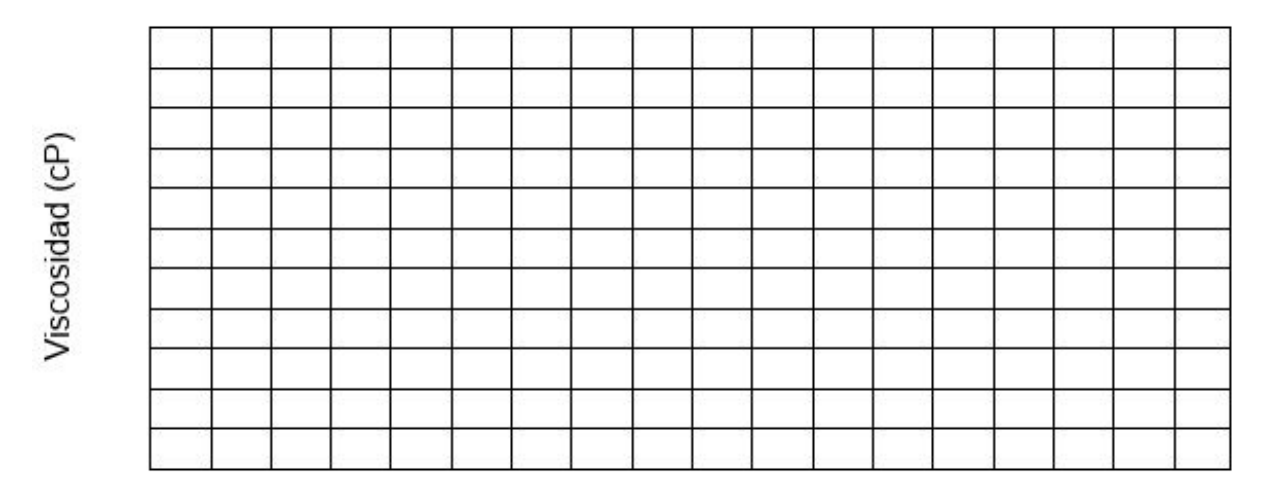

### Velocidad (rpm)

Figura 1: Resultados obtenidos para diferentes valores de viscosidad y fluidos

3. Escribir una breve conclusión de los resultados obtenidos, indicando incluyendo si el fluido es newtoniano o no newtoniano.

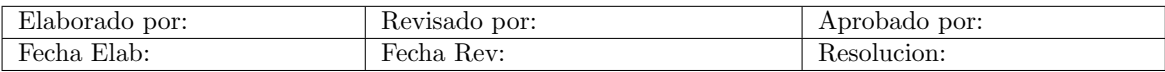

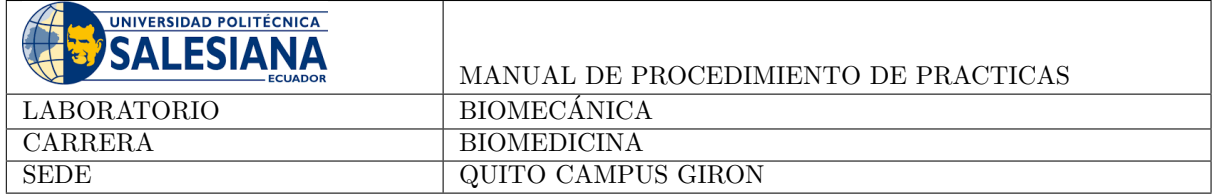

## 7. Conclusiones

Mediante esta práctica los estudiantes comprenderán el comportamiento viscoso de un fluido analizando datos experimentales.

## 8. Recomendaciones

- $\blacksquare$  Realizar la práctica de forma ordenada
- Tomar apuntes o fotos de los datos obtenidos
- Revisar los conceptos analizados en clase previo a la ejecución de la práctica
- Desechar los fluidos considerando las directrices de los laboratorios.

## Referencias

Mott, R. (2006). Mecánica de fluidos. Pearson Educación.

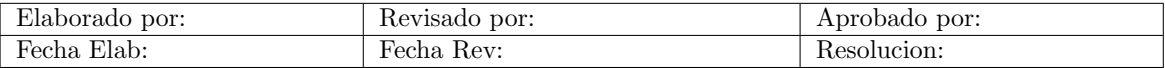

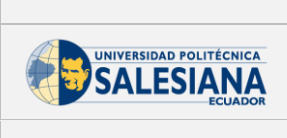

# Implementación piloto

Práctica:  $03$ Tema: Viscosímetro rotacional Asignatura: Biomecánica

Selección del husillo

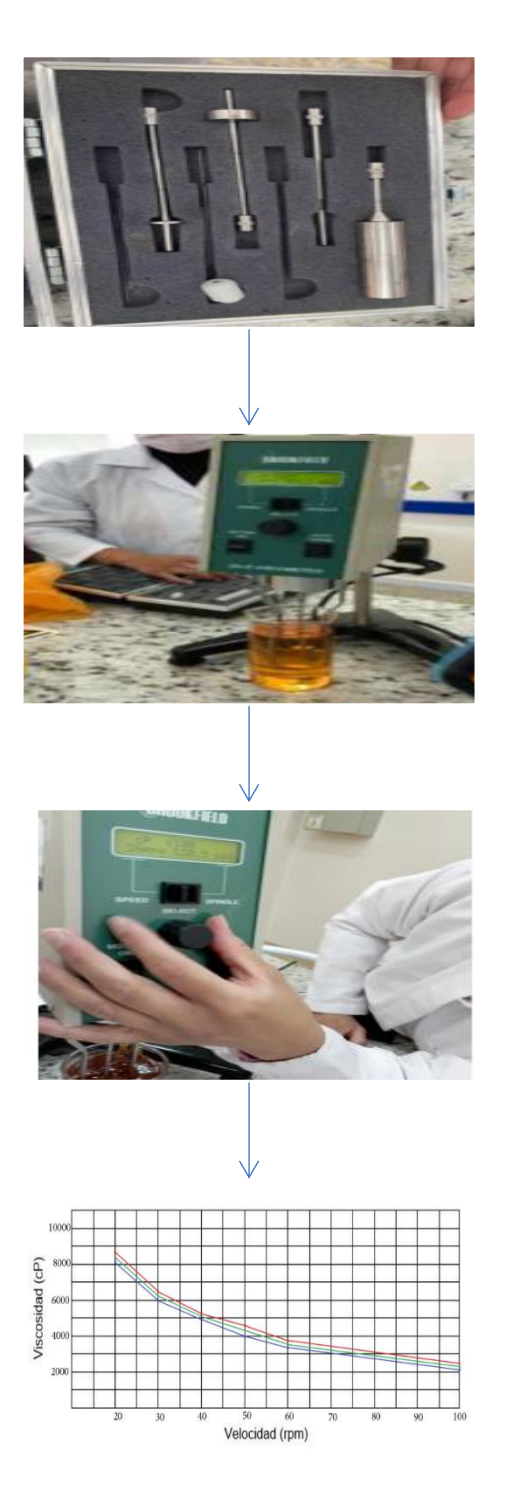

Ensayo con un fluido

Cambio de velocidad

 ${\bf Resultados~velocidad-viscosidad}$ 

# E. Anexo: Practica 4 - Biomecánica

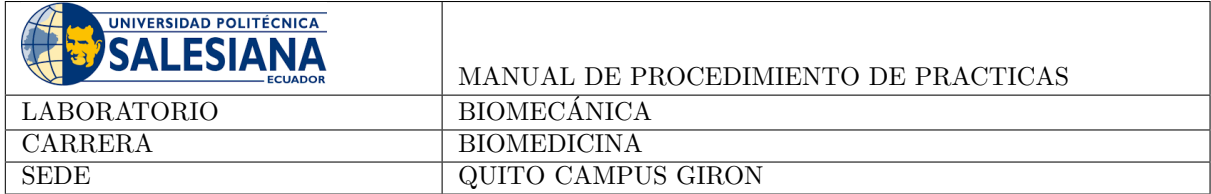

### Tema: Flotabilidad de cuerpos

En este laboratorio, se explorará el principio de Arquímedes, mediante el cual será posible calcular la fuerza de flotacion para diferentes pesos sumergidos.

#### Normas de seguridad:

- Uso obligatorio de mascarilla
- Uso obligatorio de mandil blanco
- Considerar los riesgos descritos en los equipos a usar. Escuchar atentamente las instrucciones del docente y del colaborador del laboratorio para el uso de materiales y equipos.

## 1. Objetivo General

Estudiar el principio de Arquímedes utilizando la fórmula de fuerza de flotación.

#### 2. Objetivos Específicos

- 1. Determinar el volumen de agua desplazado en los cuerpos.
- 2. Calcular la fuerza de flotación utilizando el principio de Arquímedes

#### 3. Marco Teórico

Cuando un objeto se coloca en un fluido, puede flotar o hundirse. Las cosas flotan porque el fluido los sostienen, es decir, actúa una fuerza hacia arriba y una fuerza hacia abajo que cuando de igual manera permiten que el cuerpo flote en equilibrio. La fuerza hacia arriba debida a la inmersión total o parcial de un objeto en un fluido se denomina fuerza de flotaci´on. La magnitud de esta fuerza es igual al peso del volumen de fluido desplazado. Este resultado general se conoce como principio de Arqu´ımedes y se puede expresar como: (Wilson y Buffa, 2002).

$$
F_b = \rho V g \tag{1}
$$

Donde  $\rho$  es la densidad del agua, V es el volumen de agua desplazado y  $g$  es la aceleración debido a la gravedad.

#### 4. Materiales

- 1. Recipiente con agua
- 2. Cubos de espuma de flex con ranuras 5x5x5 cm
- 3. Pesas
- 4. Regla para medir dimensiones

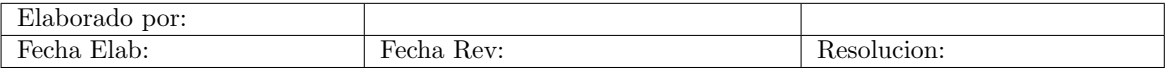

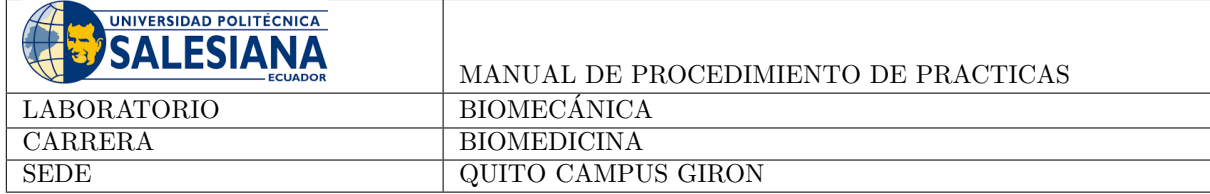

#### 5. Procedimiento

- 1. Llenar el recipiente con agua hasta cierto nivel
- 2. Introducir un cubo de espuma flex en el agua para determinar su flotabilidad inicial
- 3. Insertar pesas de diferentes masas en la ranura del cubo de espuma
- 4. Registrar la masa total del cubo junto con las pesas utilizadas.
- 5. Introducir nuevamente el cubo con las pesas en el recipiente y registra el nuevo nivel de sumersión.
- 6. Calcular la diferencia entre el desplazamiento inicial y el desplazamiento con las pesas insertadas para determinar el volumen de agua desplazado.
- 7. Utilizar la ecuación (1) para determinar la fuerza de flotación
- 8. Repetir los pasos anteriores con 5 pesos diferentes.

### 6. Actividad

- 1. Graficar la relación entre la masa añadida al cubo y la fuerza de flotación.
- 2. Analizar como varía la fuerza de flotación con respecto a la masa añadida.

#### 7. Conclusiones

Mediante esta práctica los estudiantes discuten la relación entre la masa añadida al cubo y la fuerza de flotación mediante el principio de Arquímedes.

#### 8. Recomendaciones

- $\blacksquare$  Realizar la práctica de forma ordenada
- Tomar apuntes o fotos de los datos obtenidos
- $\blacksquare$  Revisar los conceptos analizados en clase previo a la ejecución de la práctica

### Referencias

Wilson, J., y Buffa, J. (2002). College physics. Pearson Educación.

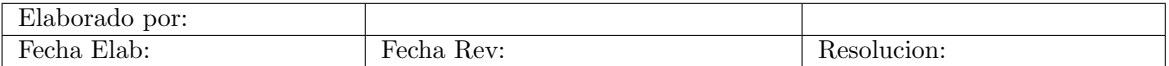

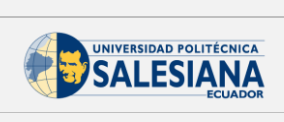

# Implementación piloto

Práctica:  $04$ Tema: Flotabilidad de cuerpos Asignatura: Biomecánica

## Verificación de peso y medidas  $\!$ del cubo de espuma flex

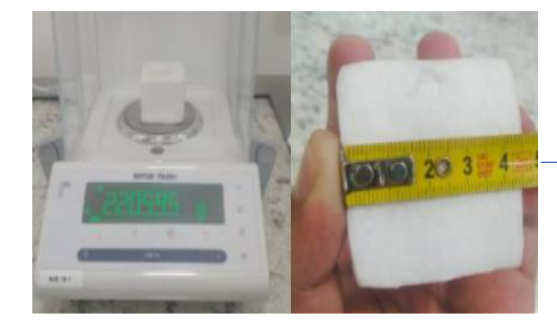

Modificación del peso del cubo

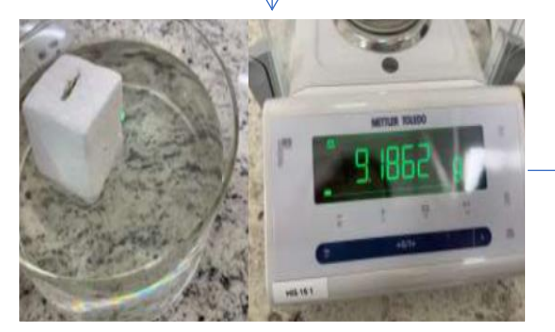

#### Flotabilidad de cubo sin peso

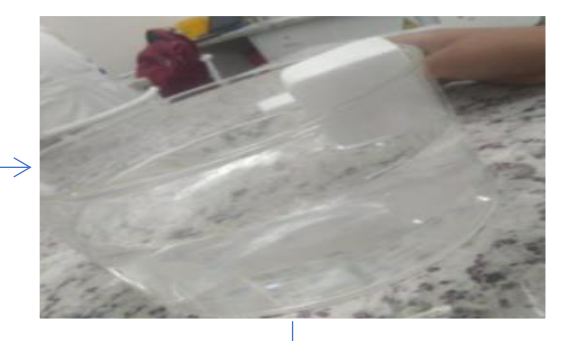

Resultados con diferentes pesos

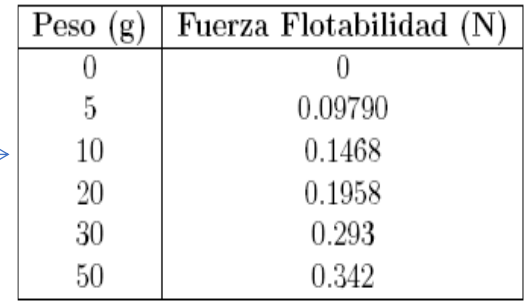

# <span id="page-71-0"></span>F. Anexo: Practica 5 - Biomecánica
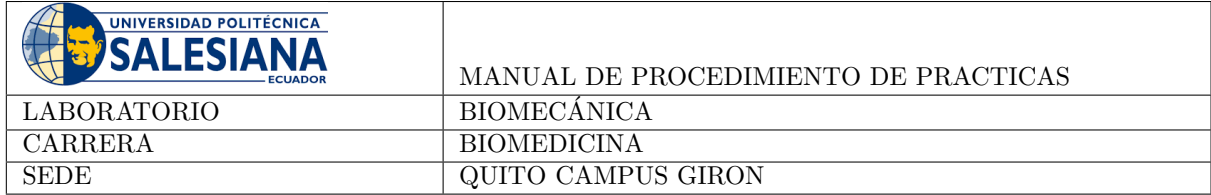

## Tema: Estudio de la velocidad del flujo en un sistema de tubos

La práctica propuesta se centra en el estudio de la dinámica de fluidos y las condiciones de contorno en un sistema de tubos. El experimento está diseñado para explorar cómo los fluidos se comportan en un sistema de tubos, la variación de la velocidad del flujo en diferentes secciones, y cómo las condiciones de contorno (obstáculos y cambios en la altura) afectan la dinámica del fluido.

#### Normas de seguridad:

- Uso obligatorio de mascarilla
- Uso obligatorio de mandil blanco
- Considerar los riesgos descritos en los equipos a usar. Escuchar atentamente las instrucciones del docente y del colaborador del laboratorio para el uso de materiales y equipos.

## 1. Objetivo General

Evaluar la relación entre la velocidad del flujo y la presión en diferentes secciones de un sistema de tubos.

### 2. Objetivos Específicos

- 1. Investigar cómo la introducción de obstáculos y ajustes en las válvulas de flujo afecta la dinámica del fluido, analizando los cambios en la velocidad y presión.
- 2. Comparar los resultados obtenidos en los experimentos con los principios teóricos de la dinámica de fluidos.

### 3. Marco Teórico

En el sistema circulatorio, existen tuberías a través de las cuales circula la sangre, estas pueden tener ramificaciones más pequeñas distribuidas por todo el cuerpo, conocidas como venas, arterias y capilares, existiendo además una bomba central, el corazón (Blaisdell, 1897). Su estudio a nivel biomecánico es interesante porque permite comprender el funcionamiento de un sistema de flujo,

#### 4. Materiales

#### 4.1. Materiales Utilizados

- Tubos de plástico transparentes: Utilizados como conductos para el flujo de agua. Asegúrate de que sean lo suficientemente transparentes para permitir la observación del flujo.
- Agua coloreada u otro tipo de líquido: Se utiliza para hacer visible el flujo de agua a lo largo de los tubos.
- Jeringa o Pistón Manual: Utiliza una jeringa grande o un pistón manual para crear presión y bombear agua a través de los tubos. Este método te permitirá controlar manualmente la velocidad del flujo.
- Manómetros: Instrumentos para medir la presión en diferentes puntos del sistema.
- V´alvulas reguladoras de flujo: Permiten ajustar las condiciones de contorno al variar el flujo de agua.

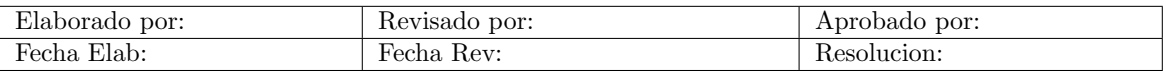

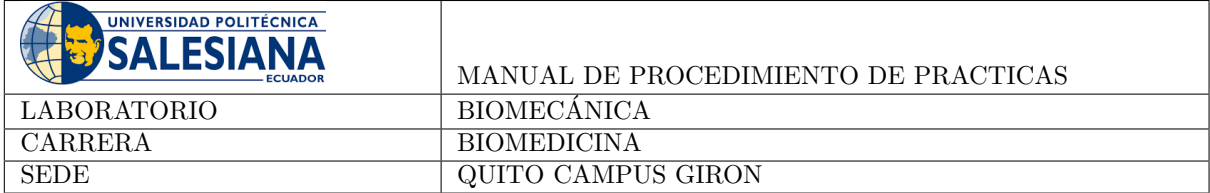

- Tapones u obstáculos simples: Se utilizan para introducir obstáculos en el sistema y modificar las condiciones de contorno.
- Soporte vertical o mesa: Para colocar y sostener los tubos en posición vertical.
- Cron´ometro: Se utiliza para medir el tiempo y calcular la velocidad del flujo en diferentes secciones de los tubos.

#### 5. Procedimiento

#### 5.1. Preparación del Sistema de Tubos:

- 1. Conectar los tubos en un sistema cerrado, asegurándose de que estén en posición vertical.
- 2. Llenar el sistema con agua coloreada.

#### 5.1.1. Establecimiento del flujo:

- 1. Conectar la jeringa al sistema de tubos.
- 2. Ejercer presión para comenzar el flujo de agua a través de los tubos.

#### 5.1.2. Medición de la Velocidad del Flujo:

- 1. Seleccionar una sección del tubo donde medir la velocidad del flujo.
- 2. Utilizar la ecuación 1 de caudal volumétrico  $(Q)$  para calcular la velocidad del flujo

$$
Q = A \cdot v \tag{1}
$$

Donde  $A$  es el área de la sección transversal del tubo y  $v$  es la velocidad del flujo.

#### 5.1.3. Medición de la Presión:

1. Colocar manómetros en diferentes puntos del sistema para medir la presión.

#### 5.1.4. Registro de Datos:

- 1. Registrar el tiempo utilizando el cronómetro.
- 2. Medir la velocidad del flujo y la presión en la sección seleccionada en intervalos regulares.

#### 5.1.5. Variación de la Velocidad del Flujo:

1. Ajustar la velocidad de la bomba y observar cómo afecta la velocidad del flujo.

#### 5.1.6. Análisis de Datos:

- 1. Graficar la relación entre la velocidad del flujo y la presión.
- 2. Utiliza las mediciones para calcular la constante de flujo y analizar la variación.

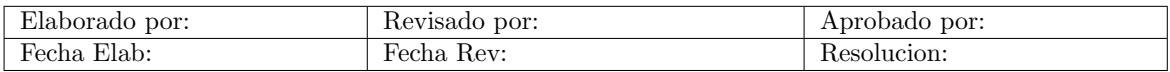

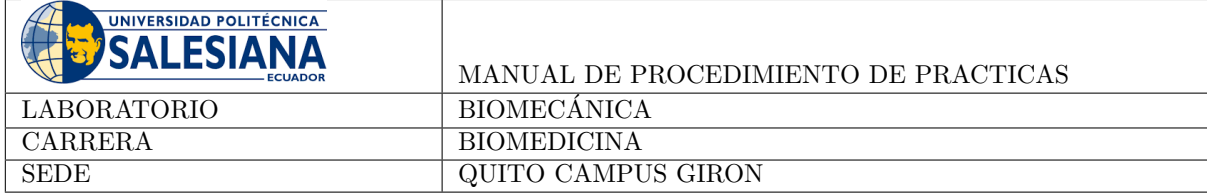

## 6. Actividad

Analizar y responder:

- $\bullet\,$ ¿Por qué es útil utilizar agua coloreada en los tubos durante el experimento?
- $\bullet$  ¿Por qué es importante que los tubos estén en posición vertical?
- $\blacksquare$  Si la velocidad del flujo es rápida, ¿cómo afectará al agua en los tubos?
- $\blacksquare$  Si la presión es alta en una parte del sistema, ¿cómo afectará al flujo de agua?

#### 7. Conclusión

La práctica permitirá conocer a los estudiantes la relación directa entre la velocidad del flujo y la presión, identificando cambios cuando existen obstrucciones en el flujo.

### Referencias

Blaisdell, A. (1897). A practical physiology. Ginn.

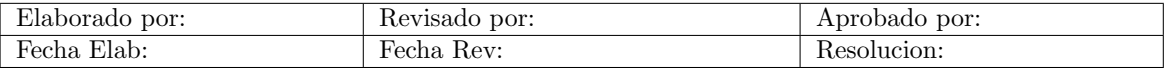

# G. Anexo: Practica 6 - Biomecánica

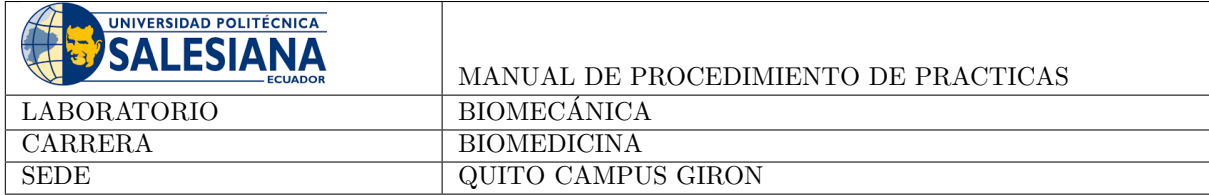

## Tema: Biomecánica de músculos y tendones

Mediante la disección de un ala de pollo, los estudiantes podrán comprender la biomecánica de los músculos y tendones que permiten el movimiento natural en aves y vertebrados.

#### Normas de seguridad:

- Uso obligatorio de mascarilla
- Uso obligatorio de mandil blanco
- Considerar los riesgos descritos en los equipos a usar. Escuchar atentamente las instrucciones del docente y del colaborador del laboratorio para el uso de materiales y equipos.

### 1. Objetivo General

Analizar la biomecánica de músculos y tendones de un vertebrado

#### 2. Objetivos Específicos

- Utilizar la información obtenida mediante la disección de un ala de pollo para construir un diagrama biomecánico.
- $\blacksquare$  Analizar un ala de pollo desde un enfoque de biomimética.

#### 3. Marco Teórico

Los músculos son los encargados de proporcionar movimiento al cuerpo, convirtiendo compuestos químicos en corrientes el´ectricas y electrones para moverse y mantener una postura adecuada. Constan de tres capas: endomisio, que involucra las fibras, perimisio (que crea fascículos) y epimisios (que involucra un músculo). El tendón está conectado al hueso a través de la matriz conectiva que se extiende desde el músculo. Estas fibras musculares se unen para formar un grupo de músculos, que difieren en compresión y diámetro. Las miofibrillas, que son estructuras unificadas que involucran a los sarcómeros durante la contracción muscular, no existen a nivel microscópico. La miosina y la actina están presentes en los sarcómeros y forman filamentos gruesos. La presión arterial se reduce en un 70 porciento sin ninguna compresión de los sacos debido a la contracción muscular. (Pandy y Barr, 2004)

Al igual que los ligamentos, los tendones conectan músculos y huesos. ¿Cómo? Porque estas dos estructuras están estrechamente relacionadas. Una unidad estructural distinta es la disposición de las fibrillas de colágeno, que están dispuestas longitudinalmente en nuestros tendones para resistir fuerzas de tracción y, más típicamente, en ligamentos no rígidos para acomodar fuerzas multidireccionales. En ambos tejidos están presente col´ageno, elastinas, proteoglicanos y fibroblastos. "Sus tendones ejercen fuerza para equilibrar sus movimientos estáticos y dinámicos."". La contracción de los músculos produce fuerzas de tracción que exceden las de los objetos de trabajo. Con frecuencia experimentan compresión, fuerzas de compresión y presión de fluido. Puede producirse alteración de la circulación. cuando el líquido es empujado hacia arriba a través de ciertas áreas, como el tubo carpiano. Una contracción muscular da como resultado una extensión inmediata del tendón, que luego se tensa y une los músculos. El tendón puede sanar rápidamente con la relajación de los músculos, pero la recuperación lleva tiempo. El tendón puede recuperar su compresión inicial sin carga dentro de ciertos límites. Esencialmente, la interacción entre músculos, tendones y ligamentos es una interdependencia compleja esencial para la función y el movimiento humanos.(Riihimäki y Viikari-Juntura, 1998)

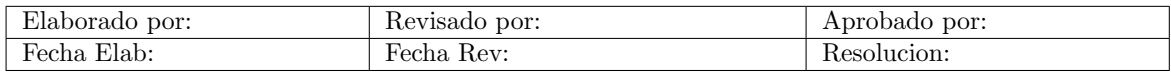

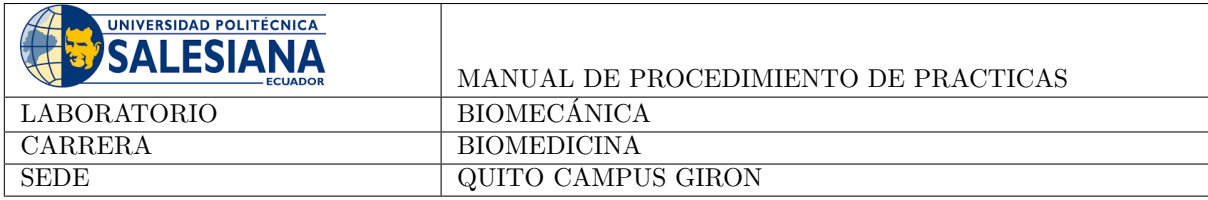

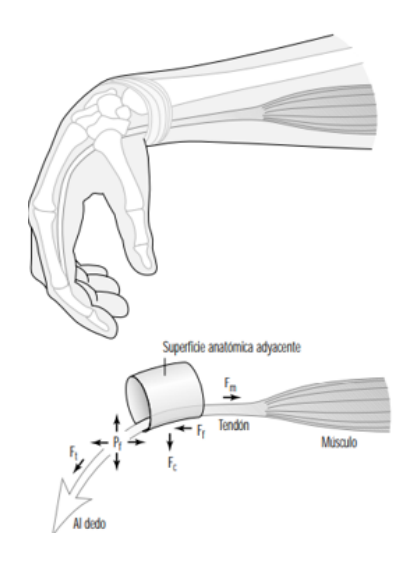

Figura 1: Diagrama esquemático de un tendón estirado alrededor de una superficie anatómica o poleal

#### 4. Materiales

- 1. Equipo de disección
- 2. Alas de pollo
- 3. Bandeja de disección
- 4. Guantes de latex

### 5. Procedimiento

- 1. Trabajar con precaución y orden sobre todo por los elementos corto punzantes.
- 2. En el grupo de trabajo los estudiantes deben organizarse de tal forma que la persona que esté tomando apuntes no manipule el ala de pollo o intervenga directamente en el proceso de disección. De suceder esto debe lavarse las manos inmediatamente con agua y jabón.
- 3. Antes de comenzar a cortar, los estudiantes deben examinar el ala para identificar como se mueve. Discutir como el ala y el brazo son similares y diferentes.
- 4. Empezar con la disección del ala, será posible visualizar la ubicación de los tendones que los estudiantes es probable que localicen. El primero es el tendón que se opone al tendón de la "muñeca"; los otros dos son los tendones opuestos ubicados en la articulación del "codo".
- 5. Soltar el tendón no hace que el ala se enderece. En su lugar, se debe tirar del tendón unido al músculo opuesto para que el ala se enderece. El movimiento de los vertebrados se logra mediante m´usculos opuestos unidos a los huesos. Por ejemplo, el músculo bíceps mueve el brazo en una disección y el músculo tríceps lo mueve exactamente en la dirección opuesta.
- 6. Al diseccionar la puesta de la articulación del codo y luego intentar torcer la articulación entre el ala superior e inferior, se puede observar que un trozo de tejido blanco, llamado ligamento, uno los huesos

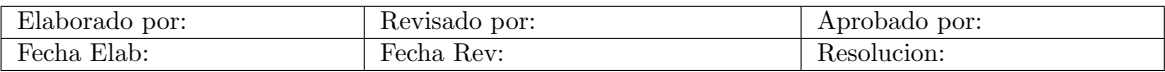

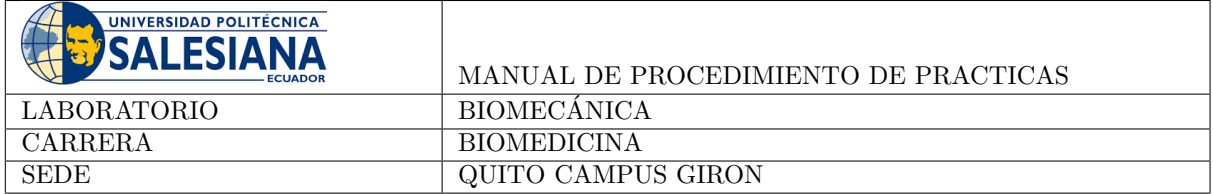

en la articulación. Se puede comparar el rango de movimiento de las partes del ala con el rango de movimiento de un brazo.

- 7. Limpiar todo con agua y jabón y lavarse profundamente las manos luego de terminar la disección.
- 8. Los equipos de disección y las bandejas deben estar limpias profundamente.
- 9. Los elementos corto punzantes deben ser desechados en el bote específico.

#### 6. Actividad

- $\blacksquare$  ¿En qué se parecen los brazos humanos y las alas de pollo? ¿En qué se diferencian?
- $\blacksquare$  Describa el movimiento biomecánico del ala
- $\bullet$  *i*. Cómo mueven las aves partes de sus alas de un lado a otro? Dibujar un diagrama que muestre músculos y tendones para explicar la respuesta.

#### 7. Conclusiones

Utilizando la biomecánica de músculos y tendones, la disección de un ala de pollo brinda la oportunidad de adquirir conocimientos especializados sobre su anatomía y función en los vertebrados. La intrincada interdependencia necesaria para el movimiento se puede observar directamente mediante la manipulación de músculos y tendones. Además, la técnica destaca la necesidad de que los tendones proporcionen estabilidad y equilibrio en movimientos tanto estáticos como dinámicos. Gracias a esto se hizo posible un enfoque biomimético en el análisis biomecánico

#### 8. Recomendaciones

- Realizar la práctica de forma ordenada
- Tomar apuntes o fotos de los datos obtenidos
- $\blacksquare$  Utilizar los equipos de protección recomendados
- Revisar los conceptos analizados en clase previo a la ejecución de la práctica

#### Referencias

Pandy, M., y Barr, R. (2004). Biomechanics of the musculoskeletal system. En Standard handbook of biomedical engineering and design (cap. 6). McGraw-Hill.

Riihimäki, H., y Viikari-Juntura, E. (1998). Sistema musculoesquelético. En *Enciclopedia de salud y seguridad* en el trabajo (cap. 6).

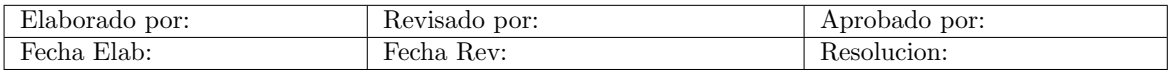

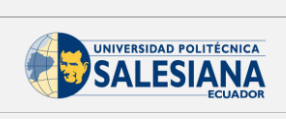

## Implementación piloto

Práctica:  $06$ 

Tema: Biomecánica de músculos y tendones

Asignatura: Biomecánica

Dentro de los resultados de la práctica, los estudiantes identificaron los músculos que permiten los movimientos y cómo reaccionan estos.

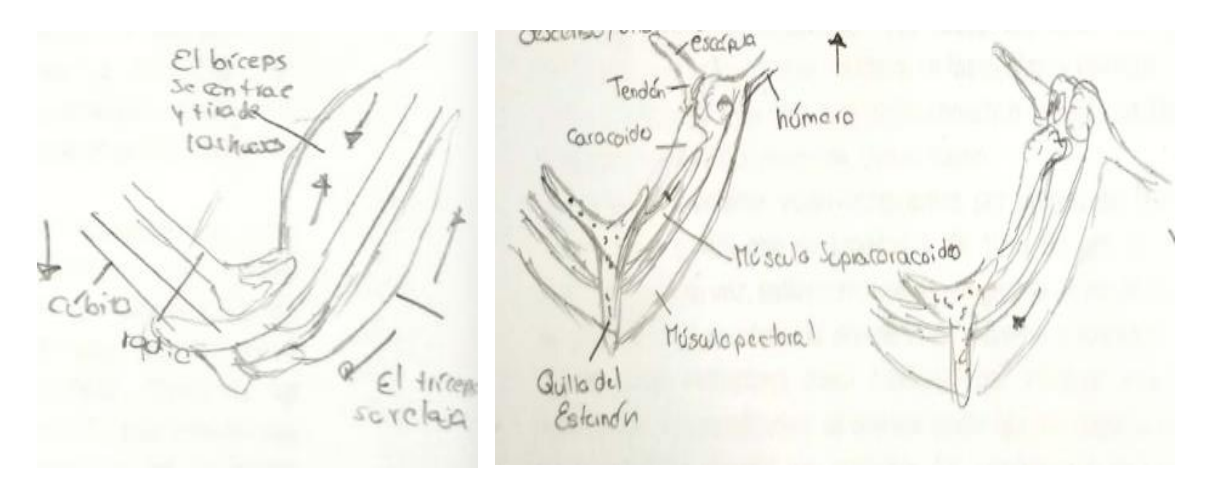

# H. Anexo: Practica 7 - Biomecánica

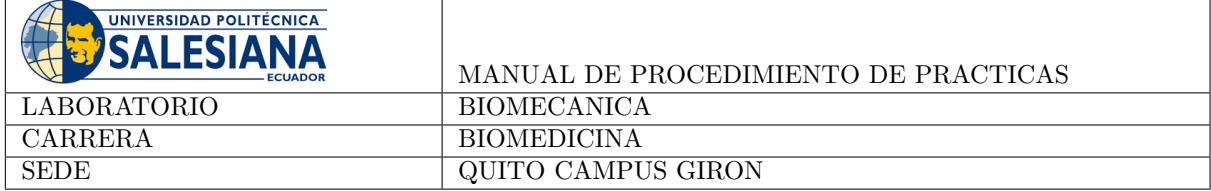

## Tema: Análisis de la marcha en adultos jóvenes con diferentes cargas

La práctica se enfoca en investigar cómo diferentes cargas impactan la biomecánica de la marcha en adultos jóvenes. El estudio se realiza mediante el uso de una caminadora y tecnología de registro videográfico con marcadores reflectivos en puntos clave del cuerpo. Los participantes, sin patologías en los miembros inferiores, son sometidos a diferentes cargas, y se analizan los ángulos de la cadera, rodilla y tobillo durante el ciclo de la marcha.

#### Normas de seguridad:

- Uso obligatorio de mascarilla
- Uso obligatorio de mandil blanco
- Considerar los riesgos descritos en los equipos a usar. Escuchar atentamente las instrucciones del docente y del colaborador del laboratorio para el uso de materiales y equipos.

### 1. Objetivo General

Analizar y comprender cómo diferentes cargas afectan la biomecánica de la marcha.

### 2. Objetivos Específicos

- Evaluar la influencia de diferentes cargas en los ´angulos de la cadera durante las fases de apoyo y balanceo del ciclo de la marcha en adultos jóvenes.
- Analizar las variaciones en los ángulos de la rodilla en relación con distintas cargas, centrándose en las fases de apoyo y balanceo durante el ciclo de la marcha.
- Analizar cómo las diferentes cargas afectan los ángulos del tobillo, especialmente en las fases de apoyo y balanceo durante el ciclo de la marcha en adultos jóvenes.

Comparar los resultados obtenidos en cada condición de carga, identificando patrones y variaciones en la biomecánica de la marcha.

#### 3. Marco Teórico

Distribución de la Carga en la Marcha: El cuerpo distribuye el peso de manera dinámica, cuando se realiza la marcha, a lo largo de las piernas. Esto es crucial para mantener el equilibrio y la estabilidad. Diferentes tipos de carga, como llevar cosas pesadas, pueden cambiar esta distribución, influenciando cómo el ser humano camina (RedIRIS y de Madrid, 2019; Salud, 2022).

#### 4. Materiales

- Caminadora o cinta de correr
- $\blacksquare$  Cámara de video
- Marcadores reflectivos

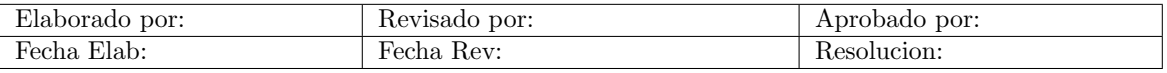

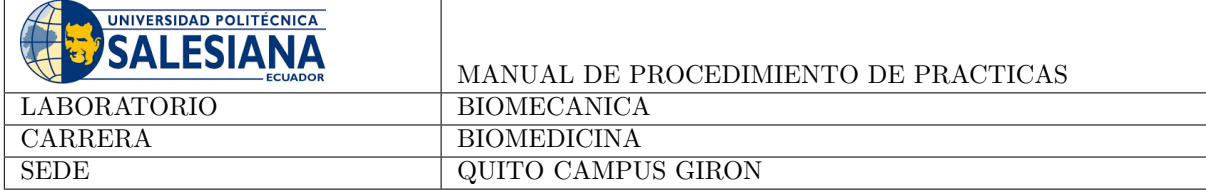

- Ropa adecuada
- $\blacksquare$  Software de análisis de video (Kinovea)
- Espacio de laboratorio
- Grupo de participantes

## 5. Procedimiento

- 1. Definir el espacio de laboratorio para la caminadora y la grabación.
- 2. Seleccionar dos casos diferentes de análisis de carga (altura, peso, sexo, edad, etc.)
- 3. Colocar los marcadores reflectivos en puntos anatómicos clave en cada participante, como la duodécima costilla, trocánter mayor, epicóndilo lateral del muslo, cabeza del peroné, maléolo lateral, talón y quinto metatarso.
- 4. Posicionar la cámara de video en un ángulo lateral a una altura y distancia específica para capturar el movimiento de las extremidades inferiores durante la marcha. Asegurarse de que la grabación tenga buena calidad y sea lo suficientemente larga para captar varios ciclos de marcha.
- 5. Iniciar la caminadora y grabar la marcha de cada participante.
- 6. Utilizar el software de análisis de video (Kinovea) para medir ángulos articulares, tiempos de fase y cualquier otra variable relevante.
- 7. Analiza los datos recopilados, comparando los resultados entre los diferentes niveles de carga. Al tener varios videos se pueden obtener valores promedios.
- 8. Identificar patrones comunes o diferencias significativas entre los participantes con cargas diversas.

### 6. Actividad

Analice y responda los siguientes:

- Pregunta: Después de visualizar las grabaciones de la marcha con diferentes cargas, ¿se puede identificar alguna diferencia notoria en los patrones de movimiento entre los participantes con cargas variadas?
- Al analizar los ángulos articulares de la cadera, rodilla y tobillo, ¿es notorio algún cambio consistente en la flexión y extensión durante las fases de apoyo y balanceo con las cargas adicionales?
- ¿Cómo afecta la distribución de cargas a lo largo de las extremidades inferiores durante la marcha?  $i$ Hay alguna relación entre el tipo de carga y la alteración en esta distribución?

### 7. Conclusiones

En conclusión, analizar la marcha de las personas con diferentes pesos es muy importante para entender cómo el cuerpo se adapta a distintas situaciones físicas. Al hacer este análisis, los estudiantes observaran y analizarán cambios en los ángulos y posiciones.

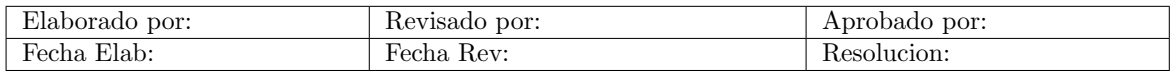

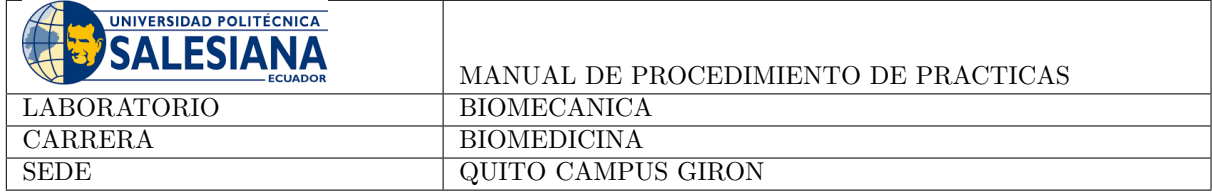

## Referencias

RedIRIS, y de Madrid, U. (2019). Relación de las características antropométricas y la marcha en jóvenes universitarios. CV Ciencias del Deporte (RedIRIS).

Salud, I. (2022). Salud reproductiva y nutrición.

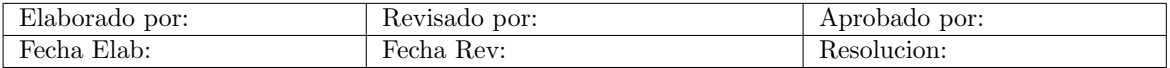

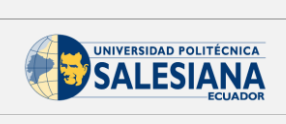

## Implementación piloto

Práctica: 07

Tema: Análisis de la marcha en adultos jóvenes con diferentes cargas

Asignatura: Biomecánica

#### Análisis mediante video y Kinovea

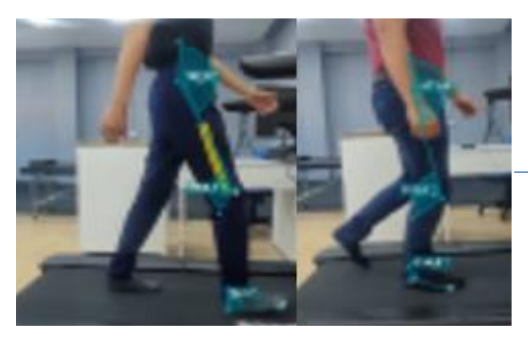

## Generación de gráficas por articulación

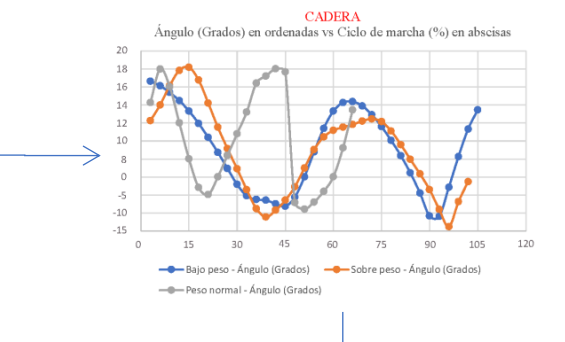

Resultados

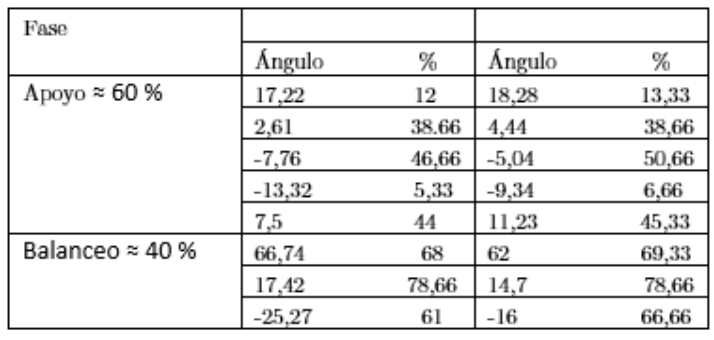

# I. Anexo: Practica 8 - Biomecánica

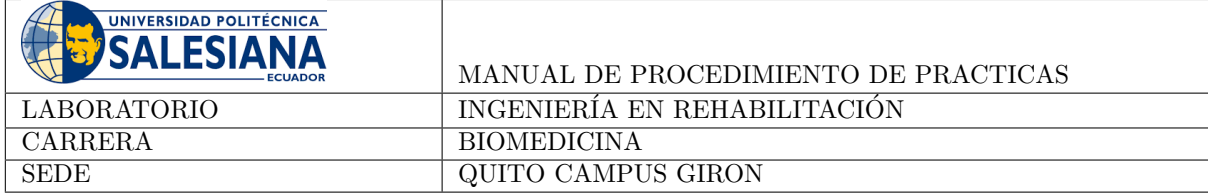

## Tema: Medidas antropométricas, análisis de la composición corporal y fuerza muscular en diferentes grupos de edad y género

Mediante este práctica los estudiante evaluarán el cuerpo humano desde perspectivas diferentes: la fuerza de los músculos flexores mediante dinamómetros y medidas antropométricas con diversos instrumentos.

#### Normas de seguridad:

- Uso obligatorrio de mascarilla
- Uso obligatorio de mandil blanco
- Considerar los riesgos descritos en los equipos a usar. Escuchar atentamente las instrucciones del docente y del colaborador del laboratorio para el uso de materiales y equipos.

#### 1. Objetivo General

Anliazar la fuerza muscular y medidas antropométricas, en un grupo de individuos mediante la utilización de dinamómetros e instrumentos antropométricos.

#### 2. Objetivos Específicos

- $\blacksquare$  Realizar mediciones de fuerza muscular utilizando dinamómetros.
- Utilizar instrumentos antropométricos para obtener medidas de las dimensiones corporales.
- Analizar y comparar los resultados obtenidos en las mediciones de fuerza, dimensiones corporales y composición física entre los diferentes grupos de participantes, identificando posibles patrones o variaciones significativas.

#### 3. Marco Teórico

La antropometría es una disciplina basada en la física antropométrica, la cual se encarga de estudiar las dimensiones de los segmentos del cuerpo humano. La información antropométrica define las medidas de tamaño, peso, y estructura del cuerpo humano. Estas pueden utilizarse para el diseño de productos, equipamiento y estaciones trabajo (Soares, 2021).

En algunos casos, es de interés conocer las fuerzas internas que actúan en un individuo, de manera específica en ligamentos, tendones y articulaciones. Desafortunadamente las técnicas más precisas para este tipo de medición son invansivas, lo que dificulta su uso de forma académica en nuestro entorno. Sin embargo, se puede utilizar técnicas menos precisas con el uso de herramientas como los dinamómetros (Robertson, Caldwell, Hamill, Kamen, y Whittlesey, 2013).

#### 4. Materiales

- 1. Kit antropometrico Holway
- 2. Calculadora

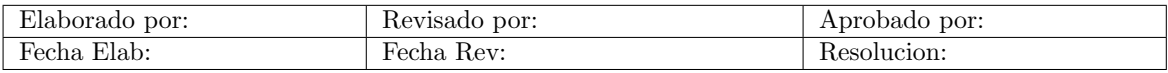

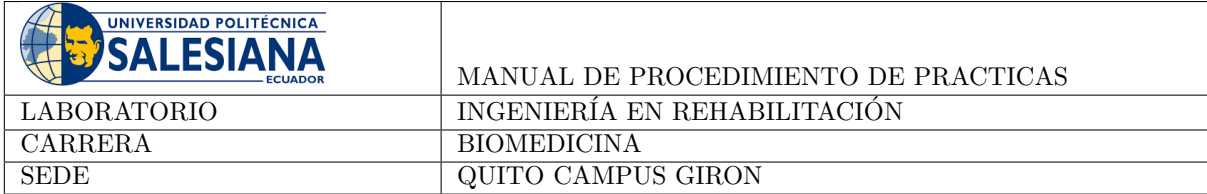

- 3. Dinamometro neumatico de Bulbo Baseline
- 4. Dinamometro neumatico de mano Jamar

Los equipos a utilizar se muestran en las imágenes  $1,\,2$  y  $3.$ 

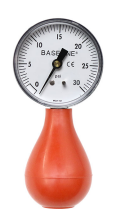

Figura 1: Dinamómetro de bulbo

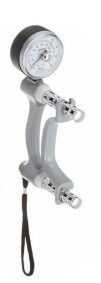

Figura 2: Dinamómetro de mano Jamar

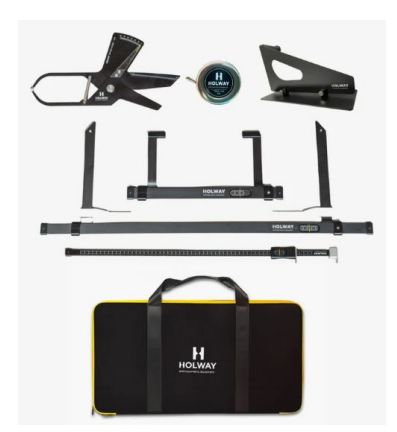

Figura 3: Kit antropométrico Holway

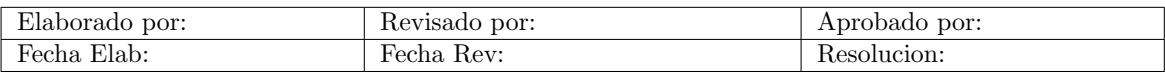

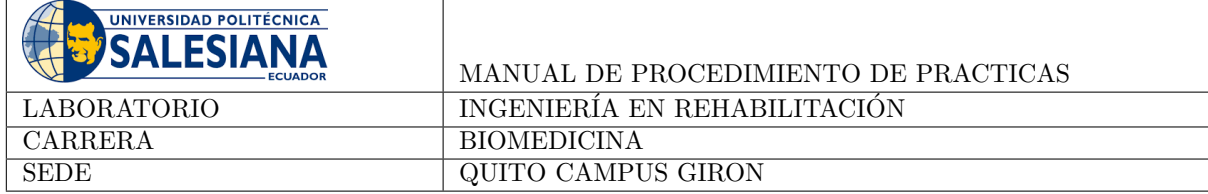

#### 5. Procedimiento

#### 5.1. Evaluación de la Fuerza Muscular:

- 1. Seleccionar un grupo de individuos a los cuales se les evaluará.
- 2. Cada participante debe sujetar el dinamómetro con el que se va a evaluar.
- 3. El brazo debe estar en una posición de 90°.
- 4. Apretar el dinamómetro con la máxima fuerza posible.
- 5. Repetir la medición 5 veces con el mismo participante
- 6. Repetir el proceso con los dem´as participantes

#### 5.2. Medidas antropométricas:

- 1. En el grupo de individuos seleccionados en la sección anterior tomar medidas antropométricas utilizando el Kit antropometrico Holway
- 2. Tomar 5 medidas en el mismo segmento del cuerpo y del mismo participante para obtener valores promedios.
- 3. Repetir el proceso con otros participantes.

Analizar y comparar los resultados considerando edad y género entre los participantes.

## 6. Actividad

Con los datos obtenidos generar tablas y gráficos que permitan evidenciar la diferencia o similitud entre los participantes.

## 7. Conclusiones

Los estudianes aplicarán conceptos revisados en clase como dinámica aplciada al sistema musculoesquelético y antropometría de una forma práctica mediante el desarrollo de este experimento. En este caso también se solicita que sean los estudiantes quienes generen las tablas y gráficas, de esta manera se evaluará su capacidad de síntesis de información.

## Referencias

Robertson, D., Caldwell, G., Hamill, J., Kamen, G., y Whittlesey, S. (2013). Research methods in biomechanics. Human Kinetics.

Soares, M. (2021). Ergodesign methodology for product design: A human-centered approach. CRC Press.

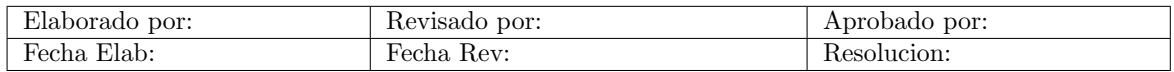

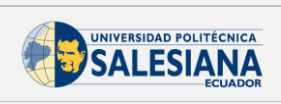

## Implementación piloto

Práctica:  $08$ 

Tema: Medidas antropométricas, análisis de la composición corporal y fuerza muscular en diferentes grupos de edad y género

Asignatura: Biomecánica

Toma de medidas antropométricas

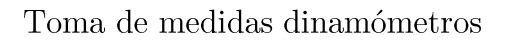

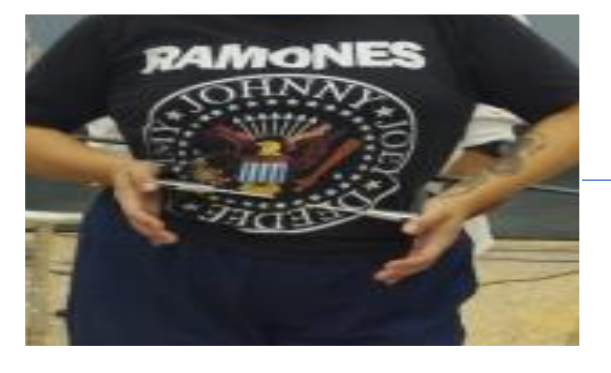

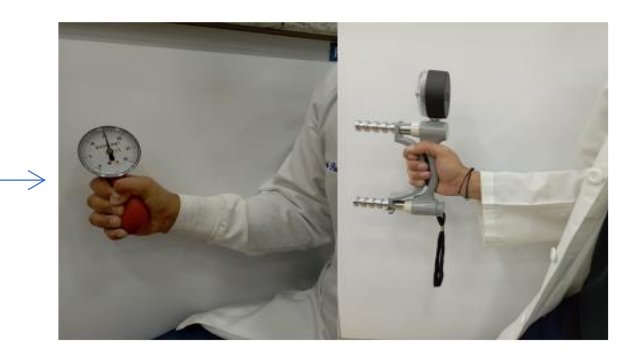

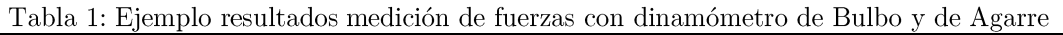

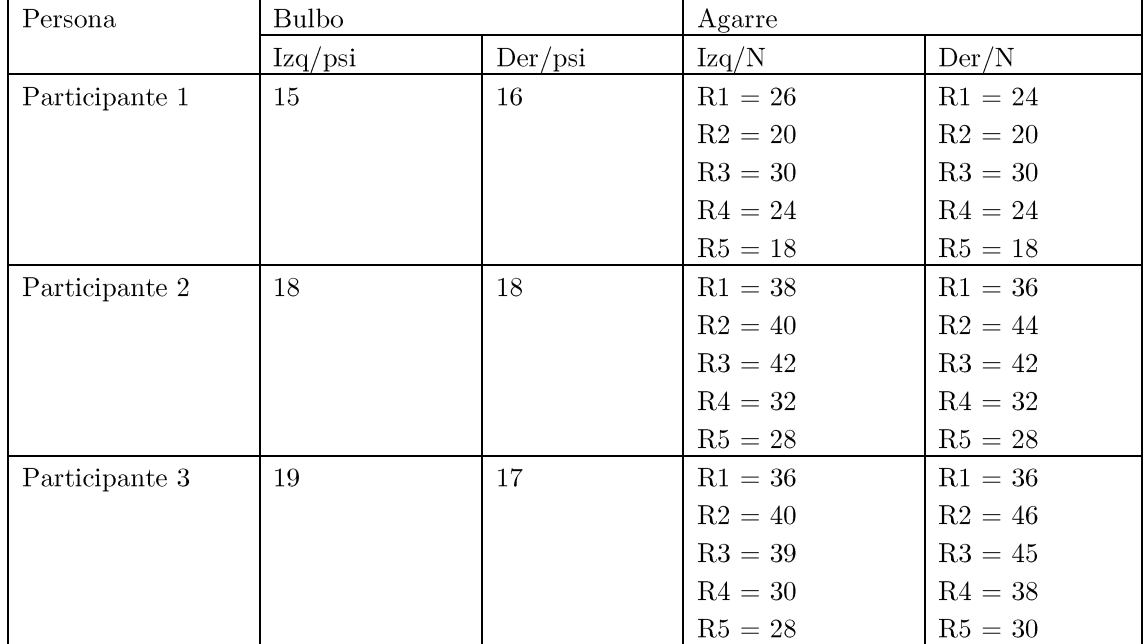

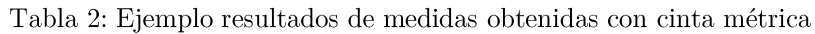

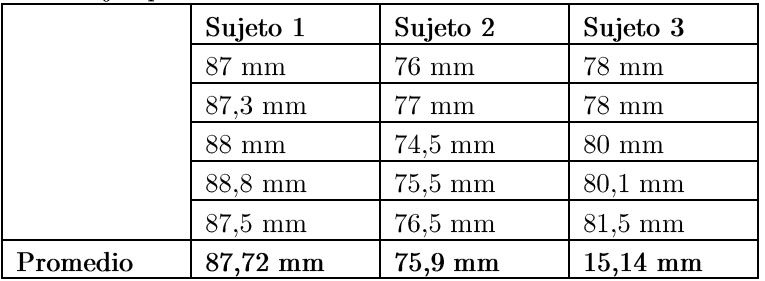

# J. Anexo: Practica 1 - Ingeniería en Rehabilitación

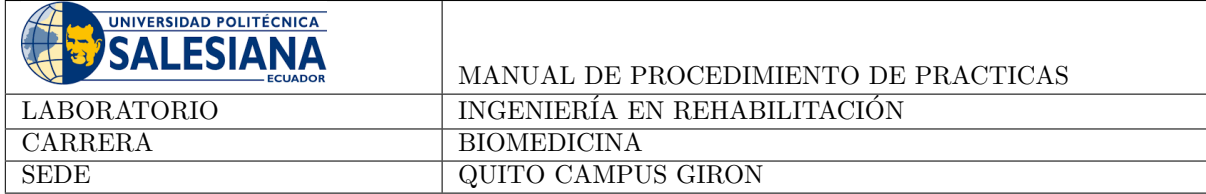

## Tema: Evaluación cinemática de la marcha normal

En esta práctica los estudiantes harán uso de técnicas de evaluación cinemática para comprender el proceso de la marcha.

#### Normas de seguridad:

- Uso obligatorio de mascarilla
- Uso obligatorio de mandil blanco
- Considerar los riesgos descritos en los equipos a usar. Escuchar atentamente las instrucciones del docente y del colaborador del laboratorio para el uso de materiales y equipos.

## 1. Objetivo General

Familiarizar a los estudiantes con los conceptos básicos de la marcha normal y desarrollar habilidades en la evaluación cinemática y cinética.

### 2. Objetivos Específicos

- Aplicar técnicas de evaluación para medir la velocidad, longitud del paso, frecuencia de pasos y anchura de la base de apoyo.
- $\blacksquare$  Analizar la marcha normal mediante observación directa y análisis de videos.

#### 3. Marco Teórico

Un ciclo de marcha se compone de dos eventos consecutivos de contacto con el pie en la misma pierna, el contacto con el pie de la pierna opuesta generalmente ocurre a la mitad (Figura 1). Cada pierna tiene una fase de apoyo (contacto con el suelo) y una fase de balanceo. La fase de apoyo es más larga (60 %) que la fase de balanceo; hay períodos en cada ciclo de marcha en los que ambos pies están en contacto con el suelo (fases de doble apoyo), y periodos en los que sólo un pie está en contacto con el suelo (un solo apoyo) (Uchida, Delp, y Delp, 2021).

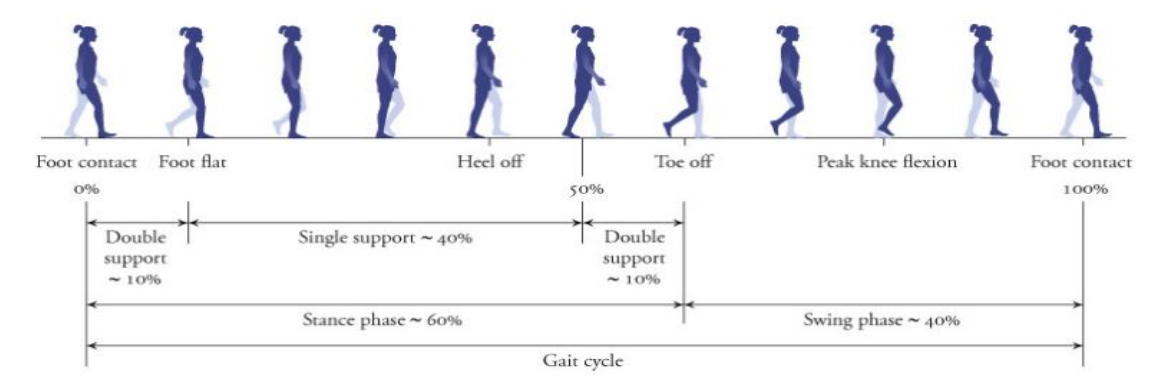

Figura 1: Ciclo de marcha (Uchida y cols., 2021)

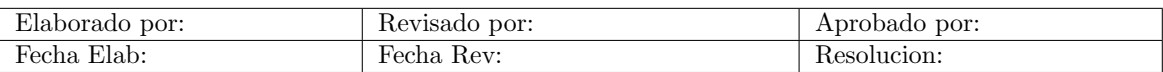

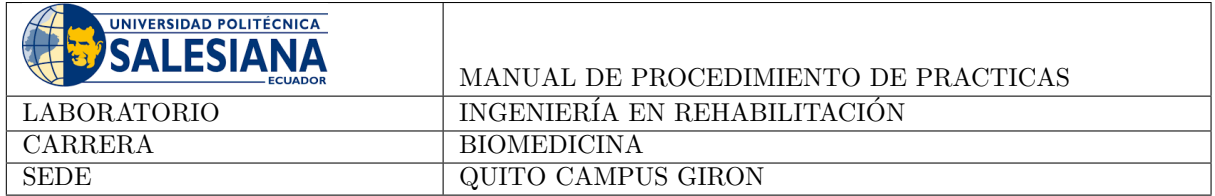

La longitud del paso se define como la distancia en dos pisadas consecutivas (Figura 2). La longitud de zancada es la distancia recorrida en dos pasos consecutivos. La velocidad a la que se suceden los eventos de contacto del pie se llama frecuencia o cadencia del paso, mientras que a la velocidad a la que se dan las zancadas se llama frecuencia de zancada (Uchida y cols., 2021).

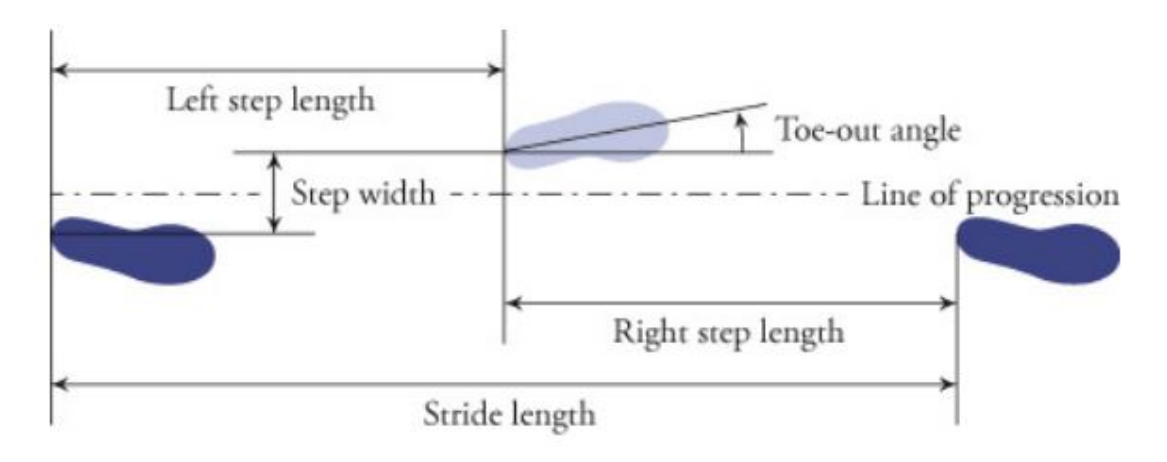

Figura 2: Medidas en el ciclo de marcha (Uchida y cols., 2021)

La velocidad matemáticamente es el producto de la longitud de la zancada y la frecuencia de la zancada o también se puede describir como la longitud del paso y la cadencia, como en la ecuación 1 (Uchida y cols., 2021):

 $velocidad = longitude zancada \times frecuencuade zancada = longitude paso \times cadencia$  (1)

#### 4. Materiales

- 1. Talco
- 2. Cinta métrica
- 3. Cámara de video
- 4. Caminadora
- 5. Spftware Kinovea

### 5. Procedimiento

#### Observación de la Marcha Normal

- 1. Los participantes se quitarán los zapatos y se pondrán talco en la planta de los pies
- 2. Observar directamente a los participantes caminando.
- 3. Analizar el video de la marcha de los participantes mediante Kinovea.

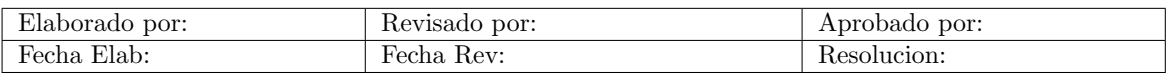

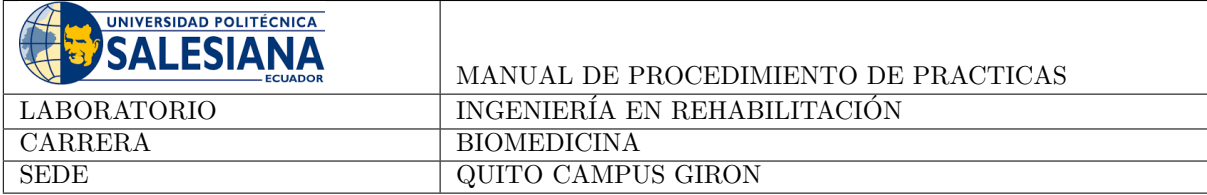

#### Aplicación de Técnicas de Evaluación

- 1. Medir velocidad, longitud del paso y frecuencia de pasos utilizando el cronómetro y la cinta métrica.
- 2. Medir la anchura de la base de apoyo.
- 3. Analizar la distribución de presiones plantares.

### 6. Actividad

- Crear un diagrama que represente visualmente las fases de la marcha normal. Incluir fotografías correspondientes a cada fase.
- Mediante el uso de Kinovea analizar el video de la marcha, describir las fases.

#### Responder las siguientes preguntas y colocar las respuestas dentro de su informe:

- ¿Qué fases de la marcha normal se identificaron durante la observación directa?
- $\blacksquare$  *i*. Fue posible detectar anomalías evidente en la marcha de algún compañero?
- Utilizando la cinta métrica, ¿cuál fue la longitud del paso de tu compañero?
- $\blacksquare$  ¿Cuánto tiempo tardó en caminar una distancia conocida y cuál fue su velocidad?
- $\bullet$  ¿Cómo estos parámetros cinemáticos pueden proporcionar información sobre la marcha?
- Explicar cómo el centro de gravedad se mueve durante las fases de la marcha.
- $\bullet$  *i*. Por qué se produce un desplazamiento lateral y cómo se relaciona con la estabilidad?
- Como Ingeniera (o) va a diseñar un calzado especializado para mejorar la marcha, ¿qué aspectos biomecánicos se deberían considerar para optimizar el diseño y mejorar la marcha?

#### 6.1. Conclusiones

Esta práctica permitirá a los estudiantes discutir cómo las evaluaciones cinemáticas y cinéticas pueden proporcionar información sobre la marcha.

#### Referencias

Uchida, T., Delp, S., y Delp, D. (2021). Biomechanics of movement: The science of sports, robotics, and rehabilitation. MIT Press.

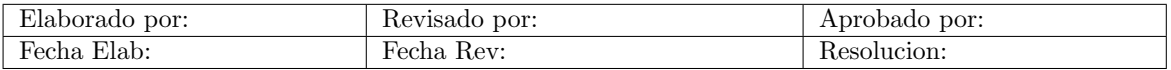

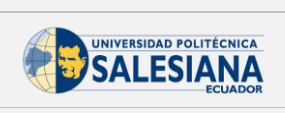

## Implementación piloto

Práctica: 01 Tema: Evaluación cinemática de la marcha normal Asignatura: Ingeniería en Rehabilitación

## Preparación del participante y la  $caminadora$

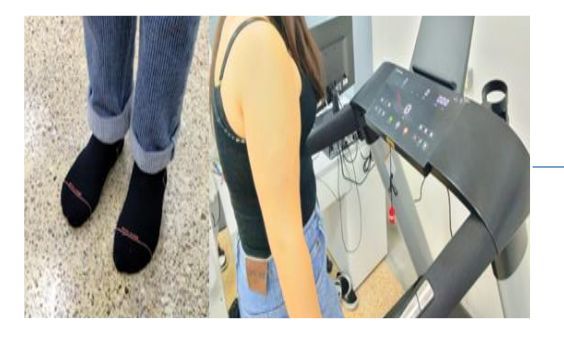

Toma de medidas

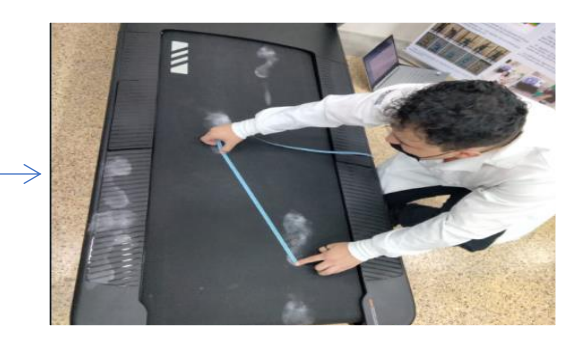

Tabla 1: Parámetros antropométricos del participante.

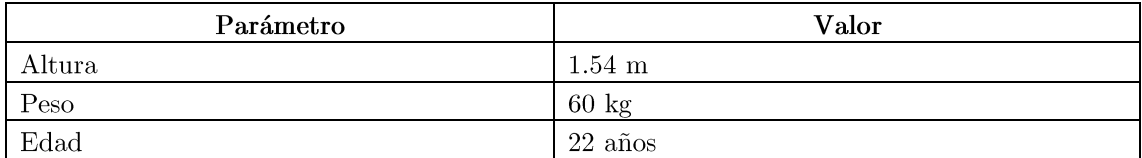

Tabla 2: Parámetros cinemáticos de la marcha

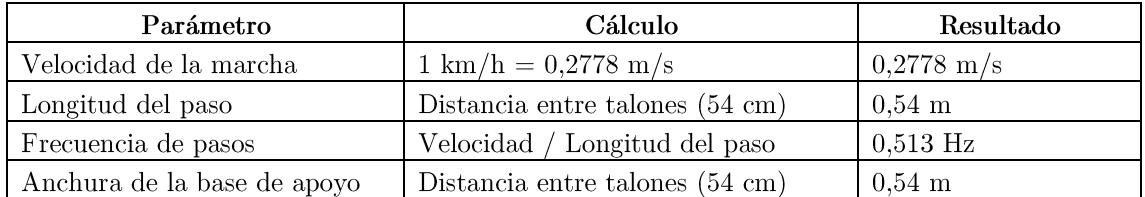

# K. Anexo: Practica 2 - Ingeniería en Rehabilitación

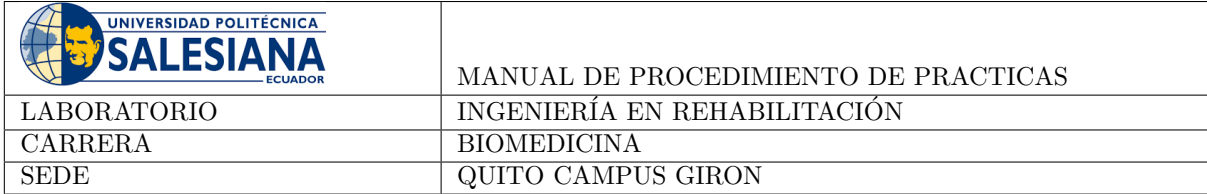

### Tema: Moldes para ortesis de mano

Este tema permite a los estudiantes de ingeniería en rehabilitación aprender a desarrollar moldes personalizados para ortésis de mano y muñeca.

#### Normas de seguridad:

- Uso obligatorio de mascarilla
- Uso obligatorio de mandil blanco
- Considerar los riesgos descritos en los equipos a usar. Escuchar atentamente las instrucciones del docente y del colaborador del laboratorio para el uso de materiales y equipos.

## 1. Objetivo General

Desarrollar habilidades prácticas en estudiantes de ingeniería en rehabilitación para la creación de moldes para órtesis de mano y muñeca.

## 2. Objetivos Específicos

- Utilizar conocimientos de anatomía y biomecánica para diseñar moldes que capturen de manera precisa la forma y características anatómicas.
- Considerar la ergonomía durante el proceso de diseño para asegurar la comodidad del paciente durante la toma de medidas.

### 3. Marco Teórico

Una vez se conoce el caso para el cual se requiere una una ortesis o protesis personalizada, el proceso de fabricación de forma general es el siguiente Chui, Chui, Jorge, Yen, y Lusardi (2019):

- Crear un molde negativo
- Crear un modelo tridimensional (3D) positivo
- Modificar el modelo positivo para incorporar el controles deseados
- $\blacksquare$  Fabricar de la órtesis o encaje protésico alrededor el modelo positivo
- $\blacksquare$  Adaptación del dispositivo al paciente

#### 4. Materiales

- Alginato.
- Recipientes para mezclar.
- **Espátulas.**
- $\blacksquare$  Toallas o guantes de protección.
- Yeso.
- $\blacksquare$  Fibra de vidrio, resina, etc. Para la fabricación de la ortesis.

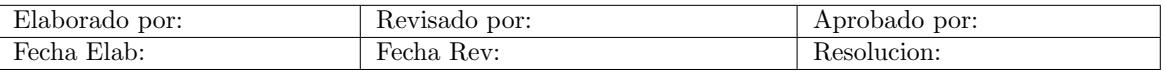

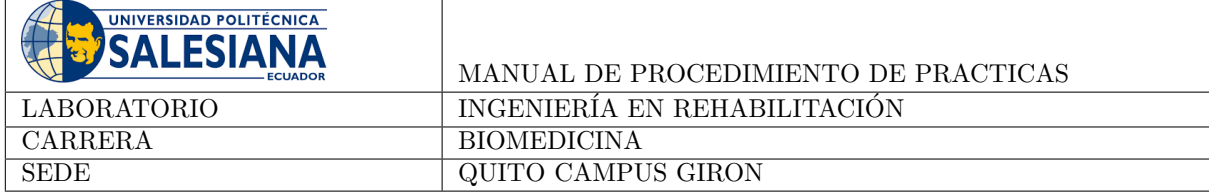

#### 5. Procedimiento

#### 5.1. Paso 1: Preparación del Alginato

- 1.1. Selección del Alginato: Elegir el tipo de alginato adecuado según las necesidades del paciente y las indicaciones del fabricante.
- 1.2. Proporciones de Mezcla: Seguir cuidadosamente las proporciones de mezcla indicadas por el fabricante para garantizar la consistencia y maleabilidad óptimas del alginato.
- 1.3. Mezcla del Alginato: Verter el alginato en un recipiente y mezclar con agua según las instrucciones. Utilizar una espátula para asegurar una mezcla homogénea.
- 1.4. Tiempo de Preparación: Trabajar rápidamente, ya que el alginato puede comenzar a fraguar después de cierto tiempo.

#### 5.2. Paso 2: Aplicación del Alginato en la Mano y Muñeca del Paciente

- 2.1. Preparación del Paciente: Asegurar que la mano y muñeca del paciente estén limpias y secas antes de la aplicación del alginato.
- 2.2. Posicionamiento del Paciente: Colocar al paciente en una posición cómoda y natural, con la mano y muñeca en la posición deseada para la ortesis.
- 2.3. Aplicación Uniforme: Aplicar el alginato en capas uniformes sobre la mano y la muñeca, asegurándose de cubrir todas las áreas relevantes. Evitar la aplicación excesiva que pueda causar distorsiones.

#### 5.3. Paso 3: Endurecimiento del Alginato

- 3.1. Tiempo de Fraguado: Respetar el tiempo de fraguado del alginato, permitiendo que este se endurezca hasta lograr una consistencia firme.
- 3.2. Inmovilización durante el Endurecimiento: Durante este período, es esencial que el paciente mantenga la posición original para garantizar la precisión del molde.

#### 5.4. Paso 4: Reforzamiento del Molde con Yeso

- 4.1. Preparación del Yeso: Mezclar el yeso siguiendo las instrucciones del fabricante, asegurándose de obtener una mezcla suave y libre de grumos.
- 4.2. Aplicación del Yeso: Aplicar el yeso sobre el molde de alginato, asegurándose de cubrir completamente la superficie. Esto proporcionará una estructura más resistente y duradera al molde.
- 4.3. Tiempo de Secado del Yeso: Permitir que el yeso se seque completamente antes de proceder al siguiente paso.

Con los moldes generados, los estudiantes los pueden utilizar para generar diferentes tipos de ortesis con materiales como resina o fibra de vidrio que se apliquen sobre el molde.

### 6. Actividad

En el informe el estudiante debe detallar todo el proceso de manufactura del model y la generación de una ortesis peque˜na para la mano.

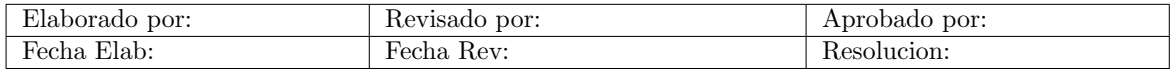

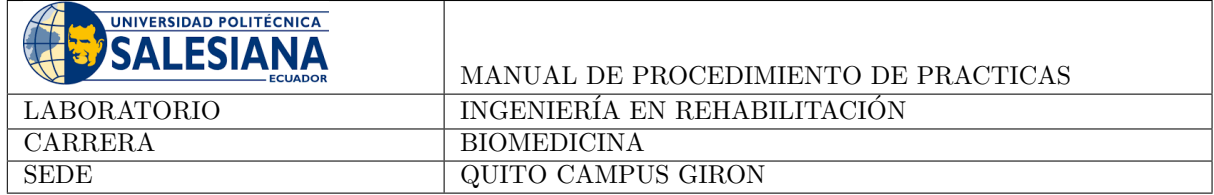

## 7. Conclusiones

En esta práctica, la creación de moldes para ortesis de mano y muñeca es un proceso esencial en la ingeniería de rehabilitación. Permite a los estudiantes comprender el proceso de manufactura de los moldes, incluso si se trabaja con materiales diferentes a los presentados en la práctica.

#### 8. Recomendaciones

- Realizar la práctica de forma ordenada
- Tomar apuntes o fotos de los datos obtenidos

### Referencias

Chui, K., Chui, K., Jorge, M., Yen, S., y Lusardi, M. (2019). Orthotics and prosthetics in rehabilitation. Elsevier.

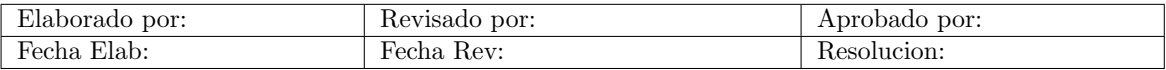

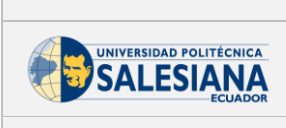

## Implementación piloto

Práctica:  $02$ Tema: Moldes para ortesis de mano Asignatura: Ingeniería en Rehabilitación

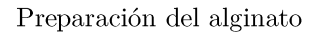

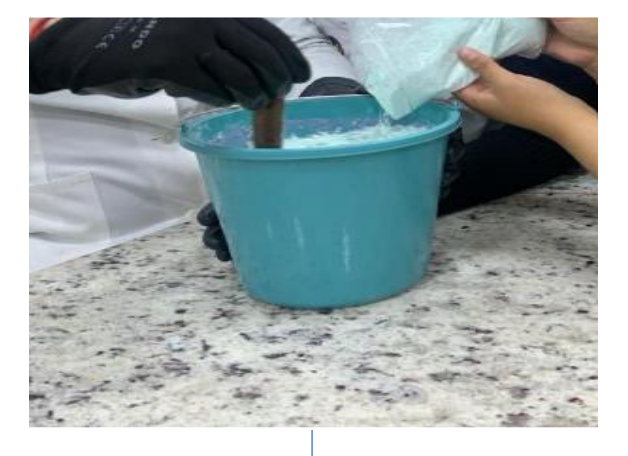

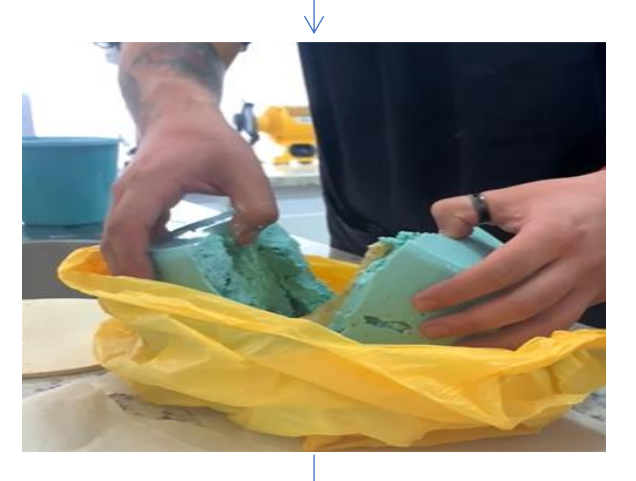

Preparación del molde para ortesis

Preparación de la ortesis

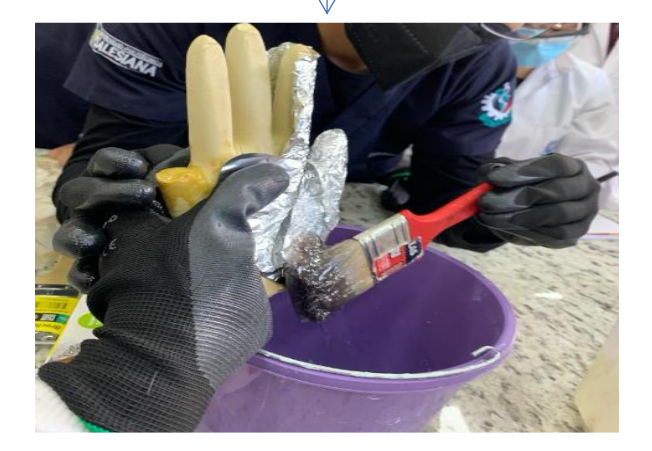

L. Anexo: Practica 3 - Ingeniería en Rehabilitación

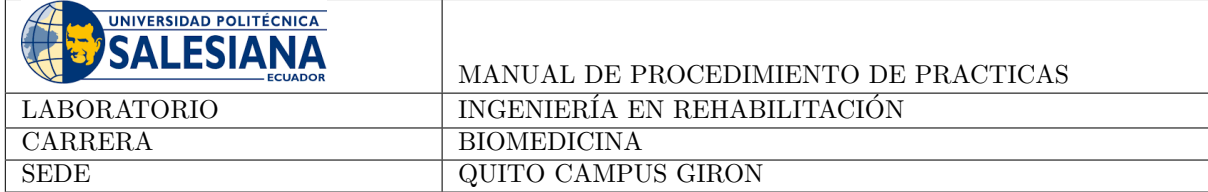

## Tema: Diseño y fabricación de ortesis de extremidad superior mediante tecnologías de impresión 3D

Mediante esta práctica los estudiante utilizarán tecnología de impresión 3D, combinada con termoformado de PLA, para diseñar y fabricar órtesis de extremidades superiores.

#### Normas de seguridad:

- Uso obligatorio de mascarilla
- Uso obligatorio de mandil blanco
- Considerar los riesgos descritos en los equipos a usar. Escuchar atentamente las instrucciones del docente y del colaborador del laboratorio para el uso de materiales y equipos.

## 1. Objetivo General

Construir una ortesis de la extremidad superior mediante impresión 3D y termoformado.

### 2. Objetivos Específicos

- 1. Diseñar una ortesis para la extremidad inferior que pueda ser impresa y termoformada.
- 2. Analizar la funcionalidad y adaptabilidad de las ortesis de mu˜neca y dedo, impresas en 3D con filamento PLA, durante el proceso de termoformado, destacando cómo este paso contribuye a la personalización.

#### 3. Marco Teórico

La manufactura aditiva, también conocida como impresión 3D, es una técnica que consiste en la fabricación capa por cada de acuerdo con el tipo de proceso. Este inicia con la creación de un modelo 3D CAD que puede ser generado por parámetros antopométricos, escaneo 3D o imágenes médidas, el archivo suele estar en formato STL (STereoLithography) para poder ser impreso, posteriormente se configura la impresora considerando: espesor de capa, temperatura, velocidad y potencia, estas especificaciones suelen definirse en función al material escogido. Posterior al proceso de impresión la pieza puede ser sometida a procesos de curado, pintado o tratamiento térmico (Lombello y da Ana, 2023).

#### 4. Materiales

- Impresora 3D
- Filamento de PLA
- Pistola de Calor
- Bases para Colocar la Ortesis
- Velcro
- SolidWorks

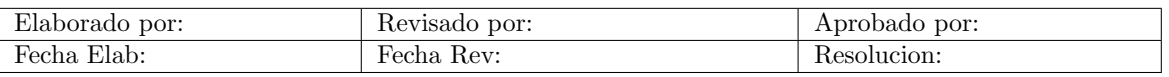

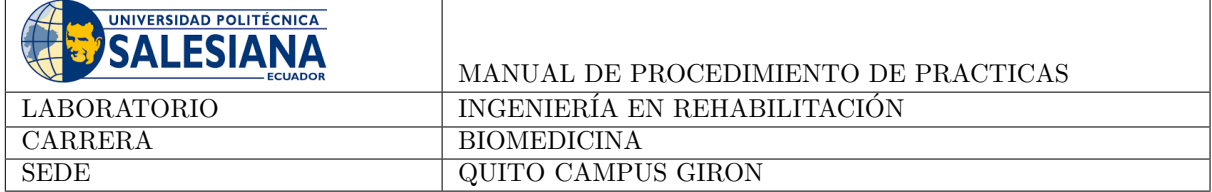

#### 5. Procedimiento

- 1. Diseño en SolidWorks: Diseñar las ortesis de muñeca y/o dedo utilizando el software SolidWorks.
- 2. Preparación del Modelo para Impresión 3D: Ajustar y preparar los modelos diseñados en Solid-Works para su impresión 3D, es decir configurar parámetros de impresión.
- 3. Impresión 3D de las Ortesis: Utilizar la impresora 3D para fabricar las ortesis de muñeca y dedo con el filamento de PLA. Durante este proceso, supervisar la impresión para asegurar la precisión y la calidad del producto final.
- 4. Preparación de las Bases para Termoformado: Configurar las bases que simularán la forma de la mano. Estas bases ser´an esenciales durante el proceso de termoformado para proporcionar una referencia anatómica precisa.
- 5. Termoformado de las Ortesis: Aplicar la pistola de calor a las ortesis impresas en 3D, superando los 200 grados centígrados. Moldear las ortesis con cuidado, adaptarlas a la anatomía específica del paciente.

#### 6. ACTIVIDAD

- Indicar en el informe los detalles del proceso de impresión (incluyendo los parámetros en función al material).
- Realizar un diagrama de la cadena cinemática que está siendo afectada por la ortesis.

#### 7. Conclusiones

Mediante esta práctia los estudiantes integrarán conceptos de biomecánica, como cadenas cinemáticas, aplicados a Ingeniería en Rehabilitación para el diseño de órtesis que permiten inmovilizar parte de las extremidades superiores. Además los estudiantes conoceran el proceso de fabricación 3D que actualmente se encuentra en vanguardia.

#### **Referencias**

Lombello, C., y da Ana, P. (2023). Current trends in biomedical engineering. Springer International Publishing.

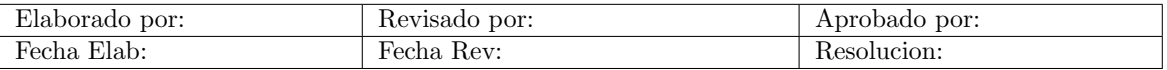

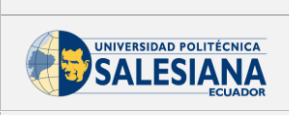

## Implementación piloto

Práctica:  $03$ 

Tema: Diseño y fabricación de ortesis de extremidad superior mediante tecnologías de

impresión $3\mathcal{D}$ 

Asignatura: Ingeniería en Rehabilitación

Generación del modelo (Modelo tomado de: https://www.thingiverse.com/thing:403001)

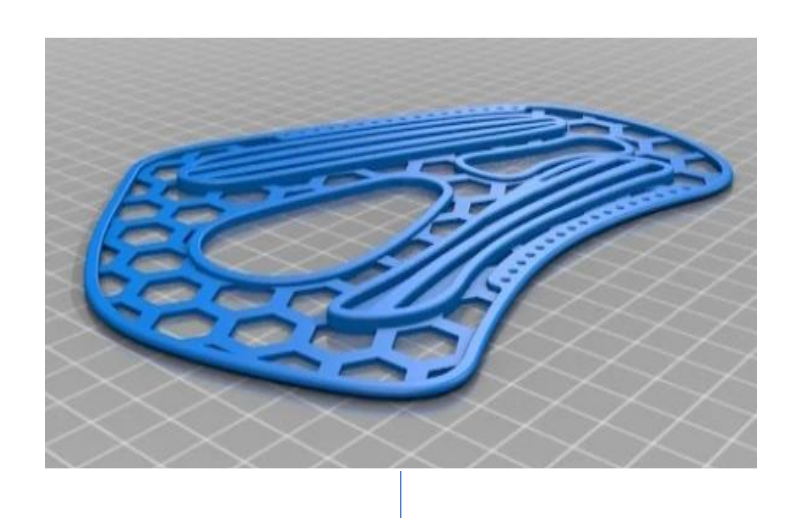

Aplicar calor (puede ser con la pistola de calor o con agua caliente), Dar la forma de acuerdo con la anatomía del usuario.

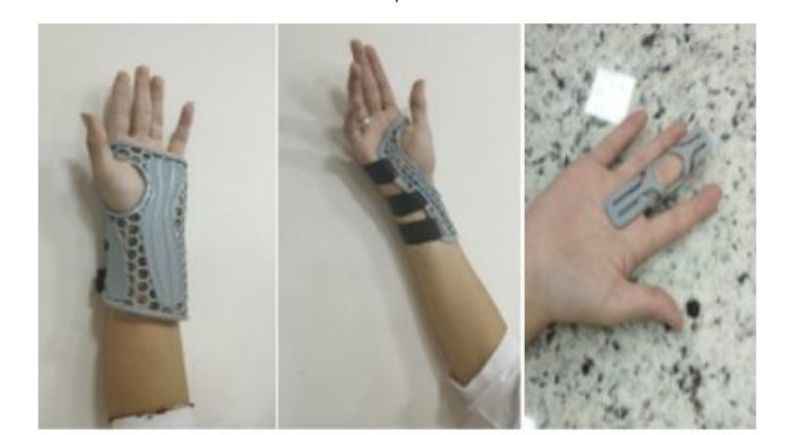

# M. Anexo: Practica 4 - Ingeniería en Rehabilitación

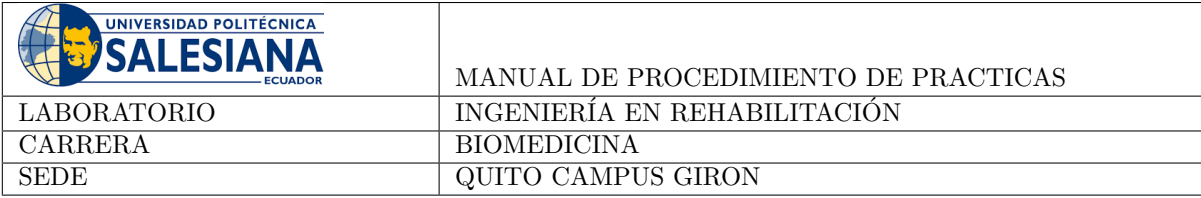

## Tema: Escáner 3d

La práctica demostrativa se centra en la utilización del escáner 3D EinScan Pro 2X.

#### Normas de seguridad:

- Uso obligatorio de mascarilla
- Uso obligatorio de mandil blanco
- Considerar los riesgos descritos en los equipos a usar. Escuchar atentamente las instrucciones del docente y del colaborador del laboratorio para el uso de materiales y equipos.

## 1. Objetivo General

Proporcionar una comprensión práctica y funcional del escáner 3D EinScan Pro 2X.

### 2. Objetivos Específicos

- Comprender la estructura y componentes básicos del escáner 3D EinScan Pro 2X.
- Evaluar las características de los modos de escaneo disponibles: fijo, rápido de mano y rápido hd

#### 3. Marco Teórico

El EinScan Pro 2X es un dispositivo portátil de escaneo 3D que ofrece versatilidad en sus tres modos de escaneo: escaneo HD portátil, rápido de mano y fijo. EinScan Pro 2X logra una exactitud de hasta 0.045 mm, permite el uso de marcadores, capturar hasta 30 fps y 1,500,000 puntos/s. La exportación de modelos 3D se realiza en formatos comunes como OBJ, STL, ASC, PLY, P3, 3MF y cuenta con un programa propio compatible con sistemas operativos Windows (Win7, Win8, Win10) (EinScan, 2022). Ver figura 1

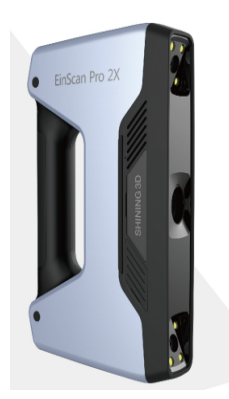

Figura 1: Escaner 3d (EinScan, 2022)

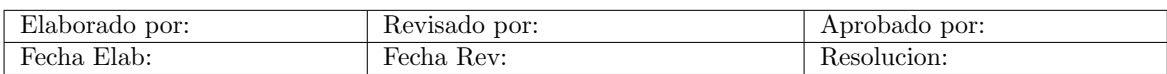

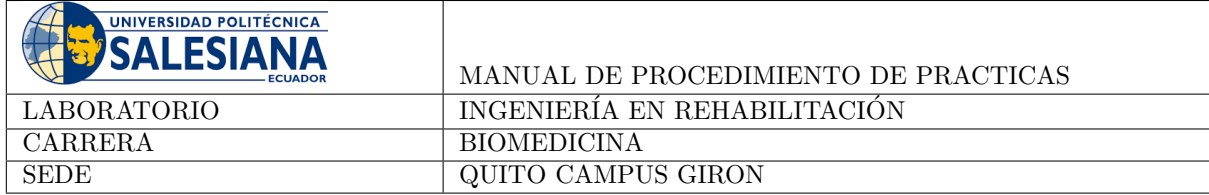

### 4. Materiales

#### 4.1. Equipos

- 1. Computadora
- 2. Escáner 3d
- 3. Software EinScan

#### 5. Procedimiento

- 1. Asegurarse de que la computadora cumpla con las especificaciones recomendadas.
- 2. Conectar el EinScan Pro 2X a la computadora mediante el cable USB3.0.
- 3. Asegurarse de tener un entorno bien iluminado.
- 4. En las figuras 2 y 3 se detalla el proceso de calibración previa al uso del escáner.

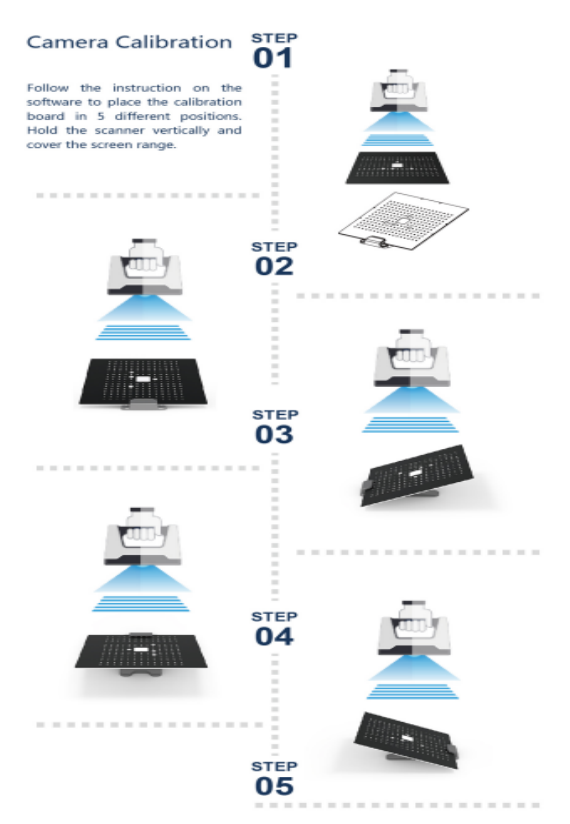

Figura 2: Calibración (EinScan, 2022)

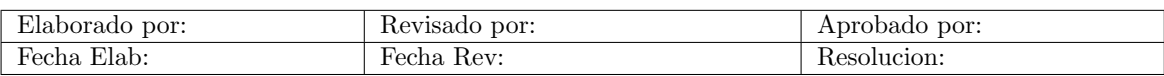

#### **Calibration**

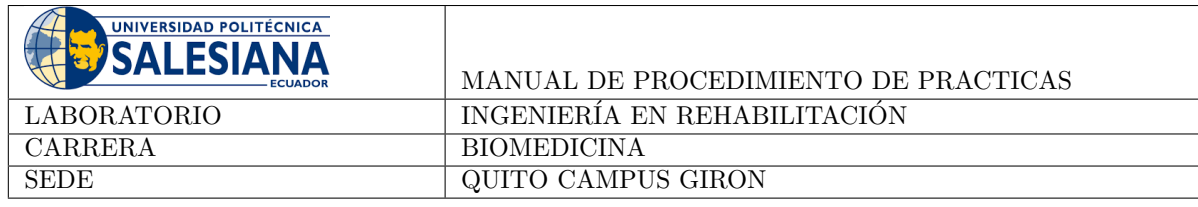

## **Calibration**

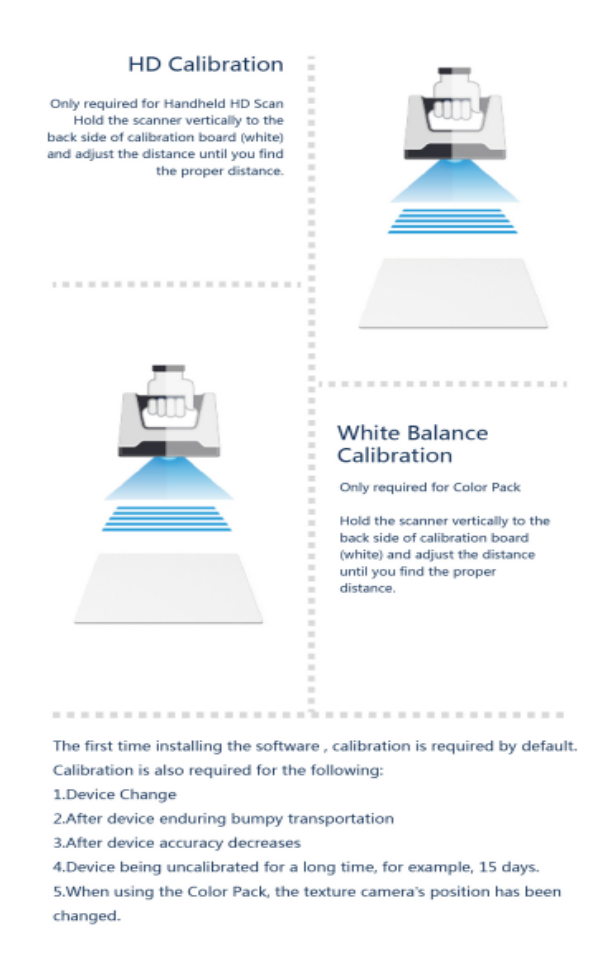

Figura 3: Calibración

- 5. De acuerdo con la naturaleza del objeto, seleccionar el modo de escaneo adecuado: HD portátil, rápido de mano, o fijo.
- 6. Colocar los objetos a escanear en posiciones accesibles y estables.
- 7. Aplicar spray en objetos reflectantes, oscuros o transparentes según sea necesario.
- 8. Iniciar el software asociado al EinScan Pro 2X en la computadora.
- 9. Evaluar la calidad y precisión de los modelos 3D generados.
- 10. Identificar posibles áreas de mejora y ajustes necesarios.

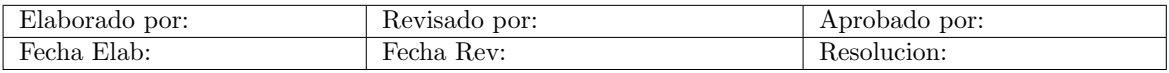
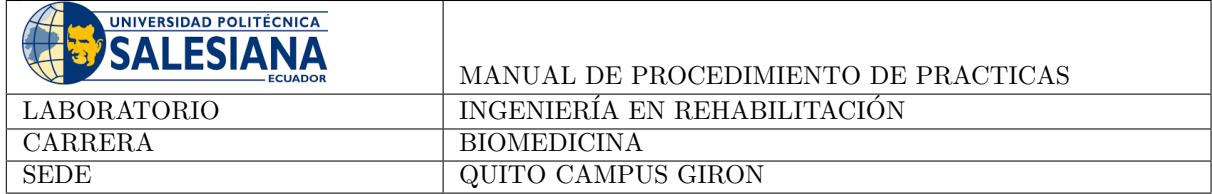

#### 6. Conclusiones

La práctica al ser de tipo demostrativa tiene como objetivo dar a conocer a los estudiantes las funciones del equipo para que este pueda ser utilizado en prácticas posteriores, proyectos o trabajos de titulación.

#### Referencias

EinScan. (2022, December 21). Einscan pro 2x - einscan shining3d latest handheld scanner. Descargado de https://www.einscan.com/escaneres-3d-portatiles/einscan-pro-2x-es/einscan-pro-2x -specs-es/ (Accedido en febrero de 2024)

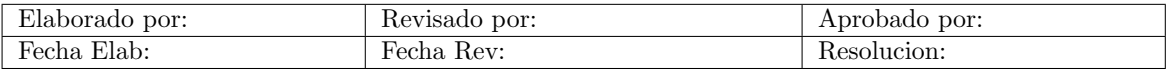

# N. Anexo: Practica 5 - Ingeniería en Rehabilitación

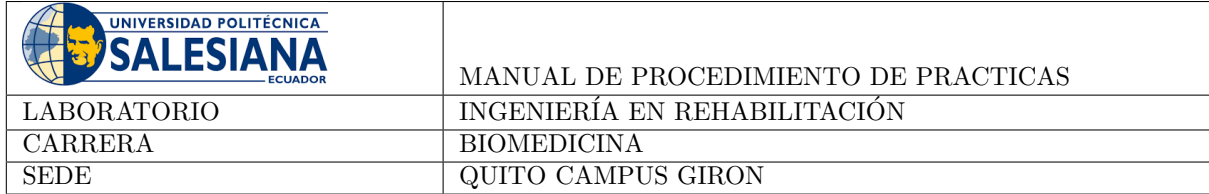

#### Tema: Diseño de prototipo de ortesis - Integración

La unidad 5 de la asignatura está ligada con el desarrollo de un proyecto, por lo que mediante esta práctica se propone al estudiante utilizar las tecnologías analizadas en otras prácticas y cursos para la generación de un dispositivo. Adem´as incluir el uso de la cortadora laser disponible en los laboratorio.

Normas de seguridad:

- Uso obligatorio de mascarilla
- Uso obligatorio de mandil blanco
- Considerar los riesgos descritos en los equipos a usar. Escuchar atentamente las instrucciones del docente y del colaborador del laboratorio para el uso de materiales y equipos.

#### 1. Objetivo General

Diseñar, fabricar e implementar un prototipo de ortesis.

#### 2. Objetivos Específicos

- Estudiar un caso para el que se requiera el uso de una ortesis.
- Mediante software CAD diseñar el tipo de ortesis seleccionado.
- Utilizar los conocimientos en manufatura, con ayuda de los técnicos de laboratorio, para el desarrollo físico de la ortesis en los laboratorios de la universidad.

#### 3. Materiales

Varían de acuerdo con los diseños de los estudiantes.

#### 4. Procedimiento

Desarrollar un prototipo de órtesis de acuerdo con necesidades específicas del paciente, considerar selección de material, cinética y cinemática biomecánica y procesos de manufactura. Es importante integral electrónica y programación en el desarrollo de esta práctica.

#### 5. Actividad

Mediante un informe el estudiante, o grupo de estudiantes, presentarán a detalle el desarrollo de su diseño y prototipo.

#### 6. Conclusiones

La asignatura de Ingeniería en Rehabilitación permite integrar diferentes áreas con el objetivo de desarrollar productos de asitencia, mediante esta práctica, los estudiantes tendrán la oprotunidad de demostrar los conocimientos adquiridos en el desarrollo de prácticas previas y cátedras de niveles inferiores para aplicarlos a un caso práctico.

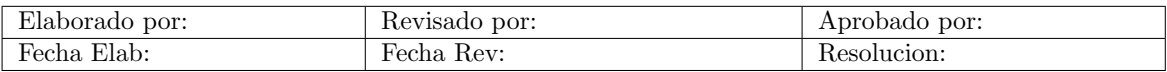

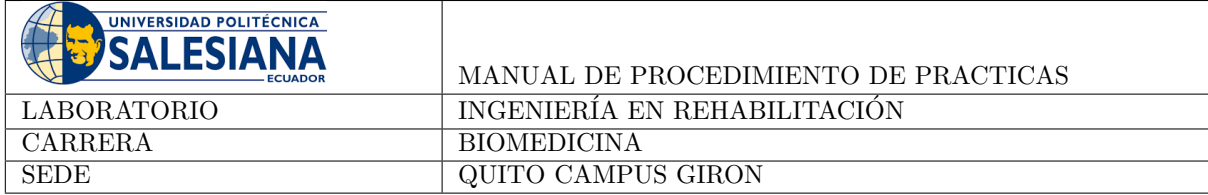

### 7. Recomendaciones

- Realizar la práctica de forma ordenada
- Tomar apuntes o fotos de los datos obtenidos
- $\blacksquare$  Usar la protección recomendada

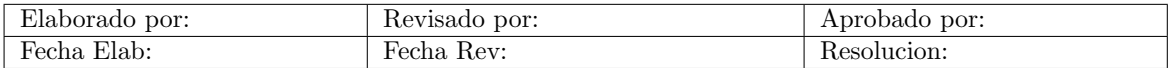

## Bibliografía

- [1] Tom O'Mahony, Martin Hill, and Annie Duffy. Undergraduate engineering laboratories: A study exploring laboratory objectives and student experiences at an irish university. In Lucas F. M. da Silva and António J. M. Ferreira, editors,  $3rd$ International Conference on Science and Technology Education 2022, pages 69–81, Cham, 2023. Springer International Publishing.
- [2] M.M.H. Cheng, C. Buntting, and A. Jones. Concepts and Practices of STEM Education in Asia. Springer Nature Singapore, 2022.
- [3] J.R. Saura. Teaching Innovation in University Education: Case Studies and Main Practices: Case Studies and Main Practices. Advances in Higher Education and Professional Development. IGI Global, 2022.
- [4] J.C Mercado. Development of laboratory manual in physics for engineers. International Journal of Science and Research, 2018.
- [5] Avi Hofstein and Vincent N. Lunetta. The laboratory in science education: Foundations for the twenty-first century. Science Education, 88(1):28–54, 2004.
- [6] Paul J. Germann, Sandra Haskins, and Stephanie Auls. Analysis of nine high school biology laboratory manuals: Promoting scientific inquiry. Journal of Research in Science Teaching, 33(5):475–499, 1996.
- [7] Universidad Politécnica Salesiana. Malla curricular de biomedicina. Disponible en: [https://biomedicinauio.ups.edu.ec/documents/20121/485966/](https://biomedicinauio.ups.edu.ec/documents/20121/485966/Biomedicina+-+MC.pdf) [Biomedicina+-+MC.pdf](https://biomedicinauio.ups.edu.ec/documents/20121/485966/Biomedicina+-+MC.pdf), accedido: 12 de febrero de 2024.
- [8] P.M. McGinnis. Biomechanics of Sport and Exercise. Human Kinetics, 2020.
- [9] J. McLester and P.S. Pierre. Applied Biomechanics. Jones & Bartlett Learning, 2019.
- [10] A. Hazari, A.G. Maiya, and T.V. Nagda. Conceptual Biomechanics and Kinesiology. Springer Nature Singapore, 2021.
- [11] Universidad Politécnica Salesiana. *Programa Analítico de la Asignatura Bio*mec´anica para la Carrera de Biomedicina. Accedido: 12 de febrero de 2024.
- [12] J. Chambers. Physical Rehabilitation, Medicine and Therapy Sourcebook, 1st Ed. Infobase Publishing, 2020.
- [13] Universidad Politécnica Salesiana. *Programa Analítico de la Asignatura Ingeniería* en Rehabilitación para la Carrera de Biomedicina. Accedido: 12 de febrero de 2024.
- [14] Shua. Sh-t6700a treadmill. Disponible en: [https://shuafitness.com/es/](https://shuafitness.com/es/product/sh-t6700a-4/) [product/sh-t6700a-4/](https://shuafitness.com/es/product/sh-t6700a-4/), accedido: 12 de febrero de 2024.
- [15] J.C. Garner, C. Allen, H. Chander, and A.C. Knight. Applied Biomechanics Lab Manual. Human Kinetics, 2022.
- [16] DEWALT. Pistolas de calor. Disponible en: [https://co.dewalt.global/](https://co.dewalt.global/GLOBALBOM/AR/D26414/1/Instruction_Manual/EN/N592419_D26411.pdf) [GLOBALBOM/AR/D26414/1/Instruction\\_Manual/EN/N592419\\_D26411.pdf](https://co.dewalt.global/GLOBALBOM/AR/D26414/1/Instruction_Manual/EN/N592419_D26411.pdf), accedido: 12 de febrero de 2024.
- [17] DEWALT. Pistolas de calor. Disponible en: [https://ec.dewalt.](https://ec.dewalt.global/productos/herramientas-electricas/otras-herramientas/pistolas-de-calor) [global/productos/herramientas-electricas/otras-herramientas/](https://ec.dewalt.global/productos/herramientas-electricas/otras-herramientas/pistolas-de-calor) [pistolas-de-calor](https://ec.dewalt.global/productos/herramientas-electricas/otras-herramientas/pistolas-de-calor), accedido: 12 de febrero de 2024.
- [18] LuzBot. Lulzbot taz workhorse. Disponible en: [https://lulzbot.com/store/](https://lulzbot.com/store/lulzbot-3d-printer-taz-workhorse-boxed-for-retail-na-kt-pr0051na) [lulzbot-3d-printer-taz-workhorse-boxed-for-retail-na-kt-pr0051na](https://lulzbot.com/store/lulzbot-3d-printer-taz-workhorse-boxed-for-retail-na-kt-pr0051na), accedido: 12 de febrero de 2024.
- [19] EinScan. Esc´aner de mano einscan pro 2x 2020. Disponible en: [https://](https://www.einscan.com/escaneres-3d-portatiles/einscan-pro-2x-es/) [www.einscan.com/escaneres-3d-portatiles/einscan-pro-2x-es/](https://www.einscan.com/escaneres-3d-portatiles/einscan-pro-2x-es/), accedido: 12 de febrero de 2024.
- [20] center3dprint. 3d scanner shining 3d einscan pro 2x 2020. Disponible en: [https:](https://center3dprint.com/3d-scanner-shining-3d-einscan-pro-2x-2020) [//center3dprint.com/3d-scanner-shining-3d-einscan-pro-2x-2020](https://center3dprint.com/3d-scanner-shining-3d-einscan-pro-2x-2020), accedido: 12 de febrero de 2024.
- [21] Fabrication Enterprises INC. Baseline pneumatic squeeze bulb dynamometers. Disponible en: [https://www.fab-ent.com/evaluation/strength/](https://www.fab-ent.com/evaluation/strength/baseline-pneumatic-squeeze-bulb-dynamometers/) [baseline-pneumatic-squeeze-bulb-dynamometers/](https://www.fab-ent.com/evaluation/strength/baseline-pneumatic-squeeze-bulb-dynamometers/), accedido: 12 de febrero de 2024.
- [22] Performance Health. Jamar hydraulic hand dynamometer grip strength testing. Disponible en: [https://www.performancehealth.com/](https://www.performancehealth.com/jamar-hydraulic-hand-dynamometer) [jamar-hydraulic-hand-dynamometer](https://www.performancehealth.com/jamar-hydraulic-hand-dynamometer), accedido: 12 de febrero de 2024.
- [23] HOLWAY. Anthropometry complete kit l2. Disponible en: [https://holwaytools.com/products/](https://holwaytools.com/products/holway-level-2-complete-anthropometry-kit-1) [holway-level-2-complete-anthropometry-kit-1](https://holwaytools.com/products/holway-level-2-complete-anthropometry-kit-1), accedido: 12 de febrero de 2024.
- [24] Ansys. Logo ansys. Disponible en: <https://www.ansys.com/>, accedido: 12 de febrero de 2024.
- [25] TestResources. 315 universal test machines. Disponible en: [https:](https://www.testresources.net/test-machines/universal-testing-machines/300-series/315) [//www.testresources.net/test-machines/universal-testing-machines/](https://www.testresources.net/test-machines/universal-testing-machines/300-series/315) [300-series/315](https://www.testresources.net/test-machines/universal-testing-machines/300-series/315), accedido: 12 de febrero de 2024.
- [26] DEWALT. Esmeriladora de banco 8"(210 mm) de 3/4 hp. Disponible en: [https://mx.dewalt.global/producto/dw758/](https://mx.dewalt.global/producto/dw758/esmeriladora-de-banco-8-210-mm-de-34-hp?tid=572741) [esmeriladora-de-banco-8-210-mm-de-34-hp?tid=572741](https://mx.dewalt.global/producto/dw758/esmeriladora-de-banco-8-210-mm-de-34-hp?tid=572741), accedido: 12 de febrero de 2024.
- [27] Truper. Tornillo de banco 6üso industrial de hierro nodular. Disponible en: [https://www.truper.com/ficha\\_merca/ficha-print.php?code=18594](https://www.truper.com/ficha_merca/ficha-print.php?code=18594), accedido: 12 de febrero de 2024.
- [28] BCAMCNC. Co2 laser cutting machine. Disponible en: [https://www.bcamlaser.](https://www.bcamlaser.com/products/CO2LaserMachine.html) [com/products/CO2LaserMachine.html](https://www.bcamlaser.com/products/CO2LaserMachine.html), accedido: 12 de febrero de 2024.
- [29] Truper. Taladro de piso 8", 1/3 hp (250 w). Disponible en: [https://www.truper.](https://www.truper.com/ficha_tecnica/Taladro-de-piso-1-2-x-8-3590.html) [com/ficha\\_tecnica/Taladro-de-piso-1-2-x-8-3590.html](https://www.truper.com/ficha_tecnica/Taladro-de-piso-1-2-x-8-3590.html), accedido: 12 de febrero de 2024.